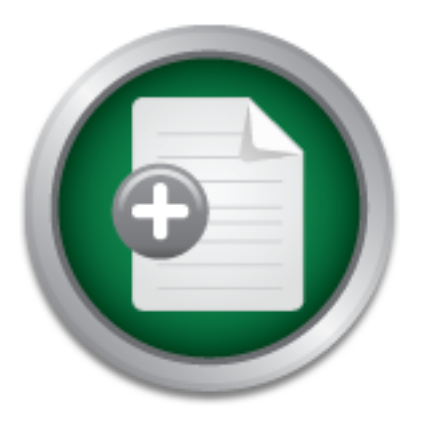

[Interested in learning](http://www.sans.org/info/36923) more about security?

# SANS Institute InfoSec Reading Room

This paper is from the SANS Institute Reading Room site. Reposting is not permitted without express written permission.

## Packer Analysis Report-Debugging and unpacking the NsPack 3.4 and 3.7 packer.

l language (in this paper we will use C) so that an analyst can better understand the workings and purpose of the packer....

> Copyright SANS Institute [Author Retains Full Rights](http://www.sans.org/info/36914)

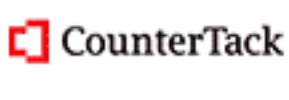

ContiterJias KlAtkivek-Policenibiosing foutekn-iPtoggess Attacksacks

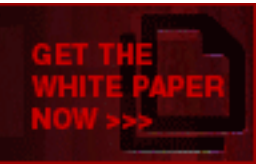

AD

### **Packer Analysis Report – Debugging and unpacking the NsPack 3.4 and 3.7 packer.**

*GIAC GREM Gold Certification*

Author: Craig S Wright Name, craig.wright@information-defense.com

Advisor: Antonios Atlasis

Accepted: 17 Jun 2010

#### Abstract

The following report is an analysis of the NsPack 3.4 and 3.7 packer program (by North Star/Liu Xing Ping). Unfortunately, many commercial antivirus vendors have not adequately analyzed the NsPack binary and compression routine. This has led to the unfortunate situation where major anti-malware vendors are misclassifying NsPack (and other PE Packers) as a Trojan This paper provides instructions on how to determine if NsPack was used and on how to unpack NsPack 3.4 and 3.7 using the OllyDbg debugger. The Olly Scripts used in this process as well as the custom plug-ins required to automate the process are provided. The custom plug-ins that are required are provided with the source code in the appendixes. This process includes instructions on how to fully restore the import table so the file can be restored to its original state and executed. This also incorporates an analysis of the packer as well as the means to create an unpacker manually and to calculate the OEP.

As NsPack remains one of the most common PE Packers with high rates of reported use and discovery (NsPack is in the top 10 list for PE Packers used on malware samples stored in the AML database) and with the relatively low accuracy rates for detection, it is important that security professionals gain a more comprehensive understanding of this and related packers. For this reason, this paper has been written as a broad analysis of NsPack that will help both the novice and experienced anti-malware professional.

### **1. Introduction**

This document provides instructions on how to unpack NsPack 3.4 and 3.7 using the OllyDbg debugger. The OllyScripts used in this process are included in the appendixes. The custom plug-ins that are used to automate the procedure are provided with the source code. This paper also includes instructions on how to fully restore the import table so the file can be restored to its original state and executed. This is continued further with instructions on how to convert the machine code (assembly language) into a higher level language (in this paper we will use C) so that an analyst can better understand the workings and purpose of the packer.

Unfortunately, many commercial antivirus vendors have not adequately analyzed the NsPack binary and compression routine. This has led to the unfortunate situation where major anti-malware vendors are misclassifying NsPack (and other PE Packers) as Trojans (figure 3.1). In section 6 we will show through both static analysis and dynamic execution that NsPack is not a Trojan but a simple PE compression utility.

NsPack remains one of the most common PE Packers with high rates of reported use and discovery. Oberheide, Bailey, & Jahanian (2009) used the Arbor Network's Arbor Malware Library (AML) to analyze the distribution of PE Packers. The results are displayed in figure 3.2. In these tables we see that NsPack is in the top 10 list for PE Packers used on malware samples stored in the AML database.

While this paper focuses on NsPack, the general principles are designed to enable the reader to learn how to apply the process to other PE Packers. NsPack 3.x is a simple compressor. It does not support Anti-Debug or Anti-Disassembly features. It used configurable section names (defaulting to .nsp). In this document we will walk through both the NsPack 3.4 and 3.7 versions.

Although we will touch on many topics, it is presumed that the reader has a good knowledge of the following:

1. PE file format. Microsoft provides a couple of excellent sources of

knowledge for the budding code analyst<sup>1</sup>.

- a. Kath, Randy (1997) "*The Portable Executable File Format from Top to Bottom*" Microsoft Developer Network Technology Group. (Available from: http://www.pelib.com/resources/kath.txt)
- b. Pietrek, Matt (1998) "*Windows System Programming Secrets*", John Wiley & Sons Inc, USA
- c. Pietrek, Matt (1994) "Peering Inside the PE: A Tour of the Win32 Portable Executable File Format" Microsoft Developer Network Technology Group. (Available from: http://msdn.microsoft.com/en-us/library/ms809762.aspx)
- 2. An acquaintance with SEH (Structured Exception Handling) is required.
- 3. Basic knowledge of the Win32 API (or access to a good guide). In particular, the following APIs are a large part of most packers:
	- a. CreateProcess,
	- b. GetCurrentProcessID,
	- c. GetModuleHandleA,
	- d. GetProcAddress,
	- e. OpenProcess,
	- f. ReadProcessMemory,
	- g. VirtualAlloc,
	- h. VirtualFree, &
	- i. WriteProcessMemory.

The reader should also have a good knowledge of ASM (assembly language). The following sites provide an excellent introduction to this topic:

a. Computer Structures C335 Syllabus (Doyle, 2009),

<sup>&</sup>lt;sup>1</sup> There are many good online ASM, PE and low level programming tutorials online. One Such example is " Iczelion's tutorial Series" at http://win32assembly.online.fr/tutorials.html

http://homepages.ius.edu/jfdoyle/C335/syllabusc335fall2009.htm

b. Iczelion's Win32 Assembly Homepage, http://win32assembly.online.fr/tutorials.html

Each of these sites provides a step by step introduction to ASM that is designed to teach the novice assembly coder the fundamentals. Section 9 (Appendix) provides a disassembled code section for NsPack that can be used as an exercise in practicing reversing this packer.

### **1.1. Tools required:**

There are many good debuggers and dissassemblers (including HexRays IDA Pro from the commercial stable). This paper has relied heavily on a use of the following tools:

 $\boxed{\mathbb{X}}$  OllyDebug v1.10,

**II** OllyDump plug-in,

**IM** Import ReConstructor 1.6, and

**II** OllyScript Plug-in.

### **1.2. Why Study PE Packers?**

As Guo, Ferrie & Chiueh (2008) note;

"Instead of directly obfuscating malware code, malware authors today heavily rely on packers, which are programs that transform an executable binary into another form so that it is smaller and/or has a different appearance than the original, to evade detection of signature-based anti-virus  $(AV)$  scanners. In many cases, malware authors recursively apply different combinations of multiple packers to the same malware to quickly generate a large number of differentlooking binaries for distribution in the wild. The fact that more and more malware binaries are packed seriously degrades the effectiveness of signature-based AV scanners; it also results in an exponential increase in AV signature size, because when an AV vendor cannot effectively unpack a packed threat, it has no choice but to create a separate signature for the threat."

Over 80% of malware is packed (Guo, Ferrie & Chiueh, 2008). The growth of

cybercrime will only lead to more malware and as these products are commercialized, the authors are likely to make more effort (Debrosse, 2009) to create software that is more difficult to detect. By creating packers, the cybercriminal can increase the costs of detecting the software and hence increase their expected returns. For this reason it is important that information security professional understand PE Packers whether they work in the AV industry or for general commercial ventures. In the former instance, an understanding of the packer problem is only likely to become more critical and in the later, an understanding of packers will help the security professional to gain an understanding of the problem in its true extent.

For the majority of security professionals, analyzing malware (and hence packers) becomes most critical when an incident has occurred. Knowing how an attacker has obscured their software can be the key in any successful incident handling exercise involving malware, which is nearly all incidents these days and is only growing worse.

Guo, Ferrie & Chiueh (2008) report that the typical way an AV vendor such as Symantec handles packers involves:

- 1. Recognize the packer,
- 2. Identify the packer,
- 3. Create a recognizer, and
- 4. Create an unpacker.

This paper will incorporate all of these steps for the NsPack packer.

### **1.3. Paper sections**

This paper has been divided into several sections. The first section following the introduction (section 2, What is a packer) details the functions and operation of a PE packer. This section provides the basic functions of a PE packer as well as a synopsis of the PE format. Section 3 (NsPack) provides a synopsis of the NsPack compression function. This section includes an analysis of the execution and operation of the NsPack compression utility and the creation of a packed executable.

Section 4 (Determining the packer), provides a walk-through procedure for

determining the packer used on a PE Executable file with a detailed step-by-step guide to using the tools. The next section (Unpacking in Olly) is a guide to manually unpacking an NsPacked PE executable using the Olly Debugger. This is followed by a manual process that can be used to correct the IAT and make the recovered file executable (for further analysis) in section 6.

Section 7 (NsPack itself) is a detailed analysis of the NsPack compression function and executable. This section goes into the structure and operation of the compression program. In section 8 we draw our conclusions, while, the final section (Appendix) is optional and provides a detailed analysis of the NsPack routine and processes. This section is designed for those wishing to create a functional reversing routine for this packer.

### **2. What is a Packer?**

A 'Packer' is a compression routine that compresses an executable file. These programs originated to minimize disk space and make downloads faster and derive from valid uses such as that of WinZip's compressed executable function. They also obscure the original file and make it more difficult to match the file signature of a compressed file.

Packer programs have been introduced into the world of malicious software so that the authors of the malicious code can extend the expected life of the software. Many valid software authors have used packers to make it more difficult and costly to reverse engineer their software. To this end, packers have become more complex over time and many incorporate complex routines to encrypt the executable that they are protecting.

The packer takes the original program and compresses it. The compressed executable is moved to the data section of the newly created file. As the data is compressed, the PE header and the section header of the original file can no longer be used to run the executable. As such, the packer will add a stub function. This is designed to decrypt and decompress the packed file from the data section of the packed executable into memory where the original file is reconstructed.

Basically, the 'executable' part of the program is a simple routine that is designed to decompress the original file (or at least something that approximates it) into memory and to resume execution at the OEP (Original Entry Point) of the uncompressed program.

Packers generally create a resultant executable that is smaller than the original file. They also change the signature of the file and any hash that can be used to create a simple matching engine (hence making anti-virus software more costly). This comes at a cost. The packing process itself can create a signature that leaves the files being flagged as suspicious (there are valid software products that are packed with unusual packers). There is also a run-time cost as the file needs to be unpacked and/or decrypted before it is run, a process that consumes more cycles than the original executable. This may or may not be an issue to a malicious code author.

Some packers only reconstruct selected calls at a time and are more difficult to dump from memory (an example of such a packer is Themida VM). Many packers also have complex routines to stop memory debugging (or at least make this more difficult and hence costly). NsPack is not one of these and this is outside the scope of this paper.

The weakness of any packer is simple; it needs to be unpacked into memory to be useful. The best that a packer can do is to make the analysis more costly.

### **2.1. A Quick overview of a PE-COFF Executable File**

All 32 and 64 bit executable files in the Microsoft Windows family of operating systems use the Portable Executable (PE) structure. PE is the native file format of all Win32 executable programs. It has a similar specification to the Unix/Linux COFF<sup>2</sup>. It is essential to have an understanding of the PE specification when analysing malware on Windows.

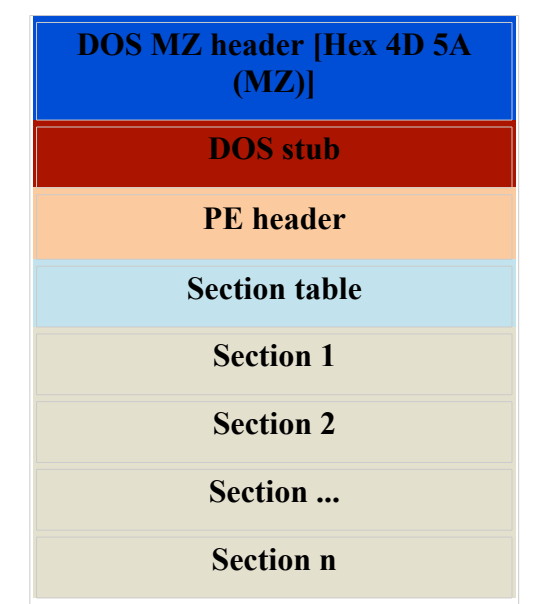

**Figure 2.1**. The general layout of a PE file.

Portable Executable refers to the universal nature (on the Windows platform) of the file format for executable Windows programs. This is universal as the PE format used by the WIN32 platform is valid on all platforms (Intel, PowerPC etc).

All windows executable files other than VxDs and 16-bit Dlls are created using the PE file format. This definitely includes all malware and packers on Windows.

<sup>&</sup>lt;sup>2</sup> Common Object File Format

Figure 2.1 displays the standard PE file format. All PE files begin with a DOS MZ header. When a file is packed, the original executable is compressed and saved as a section in the new (packed) executable file. This is displayed in figure 2.2. Here the compressed data section contains the original executable file.

The new program is really just a decompression routine designed to load the original executable into memory.

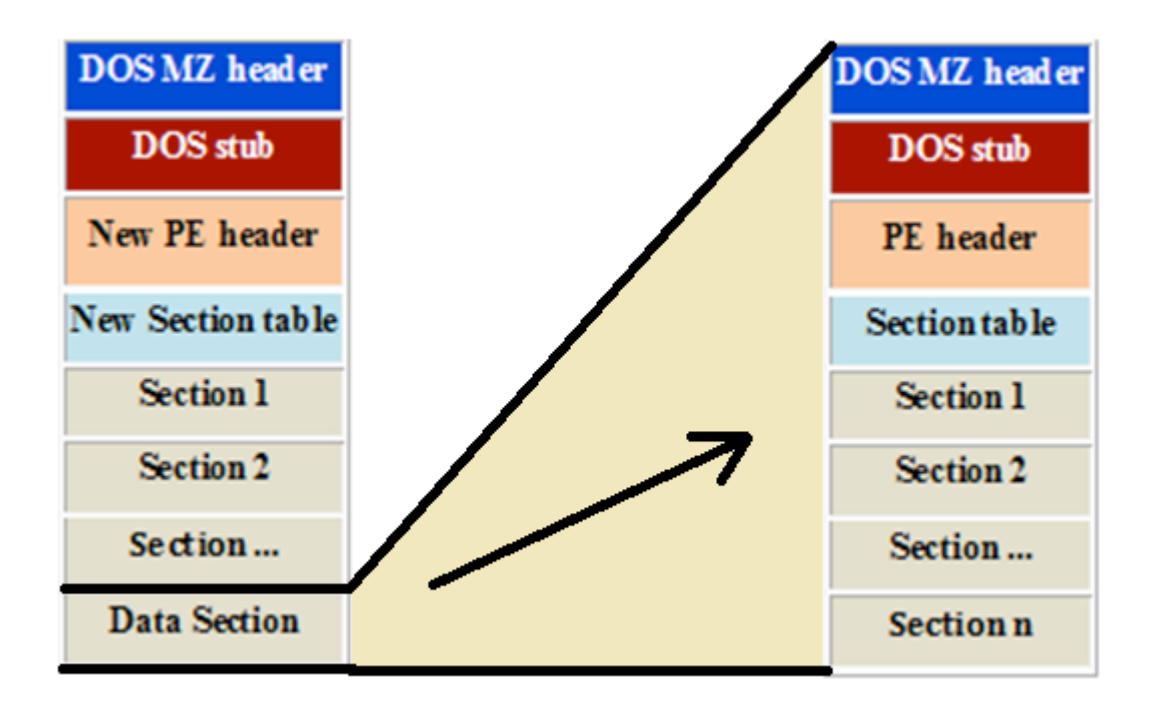

**Figure 2.2**. The layout of a packed PE file.

When the executable runs, the decompressed version of the original file is loaded into the computer memory.

### **2.1.1. PE-COFF and the PE Header**

The first section of any PE file is the MZ header. This is named after the developer of this format, Mark Zbikowski. The MZ Header starts with the Hex value "4D 5A" and commonly contains a string such as "*This program cannot be run under DOS*" or "*This program must be run under Windows*"3 .

The PE Header follows the DOS MZ header. This section contains the data

<sup>&</sup>lt;sup>3</sup> Microsoft has the full PE COFF Schematics available from

http://www.microsoft.com/whdc/system/platform/firmware/PECOFFdwn.mspx

structures for the common execution settings of the file. The PE header is specified in the file at offset 0x3C. This is a 4-byte signature that identifies the file as a PE format image file to the Windows Operating System. This signature is "PE\0\0" which is "50H 45H 00H 00H" in Hex and represents the letters "P" and "E" followed by two null bytes.

The PE Header includes the following information:

- **M** Machine
- **IN** Number Of Sections
- **I'M** Time Date Stamp
- **Existed** Pointer To Symbol Table
- **IN** Number Of Symbols
- **IX** Size Of Optional Header
- $\sqrt{\mathbb{M}}$  Characteristics

The PE header is a general term for the PE-related structure also termed the IMAGE NT HEADERS. The PE header used by the PE loader which determines the starting offset of the PE header from the DOS MZ header. Windows can actually leave out the DOS stub and start execution at the PE header (this is the true file header). The MZ is used as this allows Windows to determine the type of file more easily.

### **2.1.2. Section Table**

The section table is a reference to the various sections contained in the PE file. The section table has the information displayed in Figure 2.3. This includes the name of each section, the offsets and a set of characteristics describing the file section.

| Section : | Virtual Size | Virtual Offset I | <b>Raw Size</b> | <b>Raw Offset</b> | <b>Charactaristics</b> |
|-----------|--------------|------------------|-----------------|-------------------|------------------------|
| .nsp0     | 0004E000     | nnnn nnn         | .0004F000       | nnnn nnn          | E2000060               |
| .nsp1     | 000131C6     | nnn4Fnnn         | AND131C6        | nnn4Fnnn          | <b>F</b> OOOOOGO       |
| .nsp2     | 0000CEB8     | NUNE3UUU         | 0000CEB8        | NUDE3NUU          | <b>F</b> OOOOGO        |

**Figure 2.3**. The sections from an NsPack packed file.

The section table maintains the section permissions for the file. These are used by

Windows when memory pages are allocated. Gustavo Duarte (2009)<sup>4</sup> has an excellent series of posts on how Windows load s the various page sections into memory for those wanting to learn more about this process.

#### **2.1.3. Sections**

Each of the sections that are maintained in the section table contains information related to how the program runs. Each executable section is a collection of data used by the system. Generally, the compiler and linker that are used to turn source code into machine code will group the sections into as few sections as possible. Each of these sections is based on the characteristics of the file. In general, this will be based on the data section permissions (such as a Read, Write and Executable page flag).

In order to preserve memory and make the program run more efficiently, most compilers try to limit the number of sections and a standard PE file may contain the following sections:

- $\mathbb{R}$  .text
- $\sqrt{\mathbb{x}}$  .data
- $\sqrt{\mathbb{X}}$  .rsrc
- $\sqrt{\mathbb{X}}$  .reloc

Many packers create more segments than are necessary for the program to run as these are more concerned with making the process of reverse engineering the file as complex (and hence economically expensive) as possible. In the example used in this paper, this is not the case. NsPack is a comparatively simple compressor and the packed file will usually be contained in three (3) sections. This is configurable in NsPack and the file may have a number of additional sections so the discovery of more than three sections does not preclude NsPack as the packing engine as we will detail later in this paper.

The grouping of data into sections is based on the common attributes and not on a

<sup>&</sup>lt;sup>4</sup> "How The Kernel Manages Your Memory", http://duartes.org/gustavo/blog/post/how-the-kernel-managesyour-memory

logical basis. Each section can contain either "data", "code" or some other logical concept as long as they have identical attributes. A block of data that is read-only should be in a section that is marked as read-only. This can be both data and code, as long as it cannot be changed.

The PE loader (or dynamic linker) begins by mapping the sections into the system memory. The loader then examines the attributes of the sections in the executable. Each memory block within a particular section is then set with the designated attribute. The dynamic loads and links the shared libraries for the executable when executed.

### **2.1.4. Loading a PE File into Memory**

The main stages used to load a PE file into memory (although grossly simplified) are:

- 1. The PE-COFF file is executed (by a user or process). The system starts by examining the DOS MZ header and extracts the offset for the PE header if this exists. On finding the offset, the system jumps to the PE header.
- 2. The PE loader next ensures that the PE header is valid. In the case where the PE header is invalid, the systems will error. Otherwise, the system jumps to the past of the PE header to the start of the section table.
- 3. The PE system next inputs the section table into memory mapping the sections from the table into the systems memory. The attributes of the sections as listed in the section table are mapped in memory.
- 4. Once the PE file has been mapped into the system's memory, the dynamic linker (the PE loader) moves to the logical sections of the PE file. The next jump is to the import table.

The dynamic linker maps each of the sections into memory assigning the specified permissions to each of the sections.

### **2.1.5. The Import Address Table (IAT)**

The dynamic linker moves to the IAT after the PE Header. The system uses the

IAT as a lookup table to find functions that are located in different modules used by the application. The IAT exists as the system does not have the memory location for all of the libraries it uses. Rather, an indirect jump is necessary whenever an API call is completed.

The dynamic linker loads the various modules into memory and connects them together and then writes jump instructions into the IAT slots. The system is then configured such that it is positioned at the memory locations of the consequent library functions. This does have a negative impact on the performance of the system as additional jumps are made outside the calling executable (in place of intra-module calls).

Dynamic libraries (usually in the form of a DLL in Windows) increase the maintainability of the program by removing redundancy. This allows the same code to be reused and updated easily unlike when all executables are separately maintained in statically linked files (static linking builds the code into each executable. This results in larger code as well as a greater requirement to maintain and patch individual programs). OBC (Object Orientated Code) allows the creation and use of common libraries in place of statically linked code. As such, a single DLL can be called from numerous programs. This is extremely beneficial as the user can patch a single file in place of hundreds (or more) statically linked files.

Some examples of calls made by the IAT include those files set from the code as external calls. For instance, a C# program using the following statement could call the "Sleep()", GetDisk(), FreeSpace or " GetCommandLine()" functions<sup>5</sup>:

#### using System;

For instance, the following call,

#### PUSH EBP

#### CALL DWORD PTR [004933FA]

Will return the value stored by the system at location, 004933FA. Looking at this in a hex editor will return a NULL. That is, the Import Address Table will hold the value "00 00 00 00" at address "004933FA". When running (we can see these values in a

S See http://msdn.microsoft.com/en-us/library/ms684847%28VS.85%29.aspx for details on the Kernel32.dll functions

debugger such as Olly as will be detailed later in the paper) a memory location will be returned. For instance if the value "004933FA" points to "AB 0C 59 7C" in memory, the system is calling the GetProcAddress() function<sup>6</sup>.

#### **2.1.6. Relocations**

Windows executable files are not based on position-independent code but are compiled to a chosen base address. In the event that a Windows executable cannot be loaded to the chosen address, Windows will rebase the memory location (move to a new base address). This can occur if the chosen address in memory is already used by another program. If this occurs, Windows has to recalculate all absolute addresses. This involves changing the values stored in the PE when the application is loaded into memory and setting new values.

The loader compares the preferred and real load addresses. A delta value representing the difference between the real and preferred start address is calculated. The delta is added by each of the preferred address in the application. The result is the actual memory location that is used by the application when it is executed. The base relocations are then loaded as a list into the system. These are called by the application and loaded into an existing memory location as required.

When loaded into the system memory, the resulting code that is created as a combination of the application and the loaded modules is set as private to the process by the system. When this occurs, the loadable module cannot be shared further.

Microsoft avoids rebasing setting pre-computed and non-overlapping memory addresses to limit the resultant performance hit that this process causes. As most users do not limit their applications to only those from Microsoft (and a number of vendors that follow their set addresses), rebasing will still occur. Malware and other packed software do not conform to the specifications recommended by Microsoft and hence this is one of the many reasons why malware degrades system performance. Rebasing can create extremely efficient code at the expense of additional memory use.

Linux ELF executables are completely position independent. Unlike PE files, ELF

 $6$  See http://www.astercity.net/~azakrze3/html/win32 api functios.html for a list of Windows APIs.

executables use a Global Offset Table. This results in a substitution of execution time in opposition to memory usage. Linux favors tight memory use, Windows PE files the former.

### **2.2. Further reading and related work**

The details of each of these sections are covered fully in the "Microsoft Portable Executable and Common Object File Format Specification"7 . This document is the ultimate reference guide for all aspects of the PE-COFF format. There are many papers on malware that will provide detail into the various packers if the reader wishes to follow-up this topic in more detail. The techniques presented in this paper can be applied to other packers<sup>8</sup> equally well.

 $^7$  This file is provided free by Microsoft and is available online at http://www.microsoft.com/whdc/system/platform/firmware/PECOFFdwn.mspx

<sup>&</sup>lt;sup>8</sup> Such as ASPack, FSG, UPX, Themida etc.

### **3. NsPack**

NsPack is a formerly semi-commercial packer. It was written by Liu Xing Ping and distributed by North Star Software in China. Although originally sold under a commercial license, the product was never restricted and was freely distributed through Warez sites and the RE (reverse-engineering) underground.

In section 6 we will analyze the NsPack binary executable itself. From this analysis, we see that NsPack was most likely developed using Microsoft Visual  $C + +6.0$ and was itself packed using ASProtect, another PE Packer by Alexey Solodovnikov. The likely reason for using a separate packer to pack NsPack itself is in order to make the analysis and reversing of the packing algorithm used more difficult. In section 6, the unpacking process for ASProtect 2.1 will be applied to NsPack 3.7 in order to dump an unpacker version of the original packer.

Unfortunately, many commercial antivirus vendors have not adequately analyzed the NsPack binary and compression routine. This has led to the unfortunate situation where major anti-malware vendors are misclassifying NsPack (and other PE Packers) as Trojans (figure 3.1). In section 6 we will show through both static analysis and dynamic execution that NsPack is not a Trojan but a simple PE compression utility.

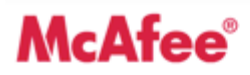

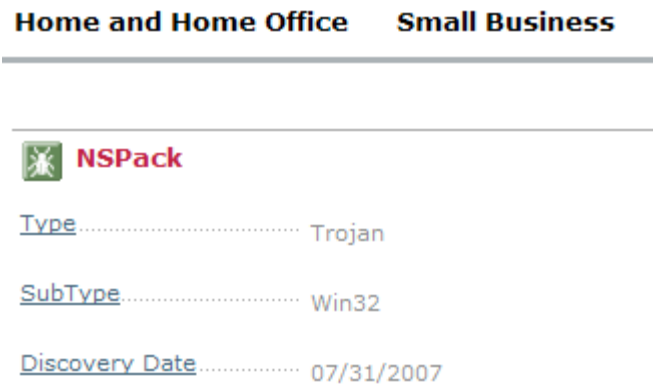

**Figure 3.1**. Classic Misdiagnosis

NsPack remains one of the most common PE Packers with high rates of reported use and discovery. Oberheide, Bailey, & Jahanian (2009) used the Arbor Network's Arbor Malware Library (AML) to analyze the distribution of PE Packers. The results are displayed in figure 3.2. In these tables we see that NsPack is in the top 10 list for PE Packers used on malware samples stored in the AML database.

This is likely the reason for the high rates of misclassification in the industry noted above. There are some valid uses for PE Packers. These include:

Making Reverse Engineering of commercial software more difficult and expensive,

- 1. Hiding internal functions and algorithms from users,
- 2. Penetration tests and the creation of test exploits,
- 3. Minimizing download sizes of files in order to maximize transfer rates.

As such, although packers are commonly associated with malware, the use of PE compressors or Packers cannot be limited to malicious use cases.

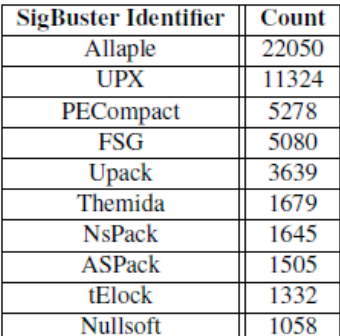

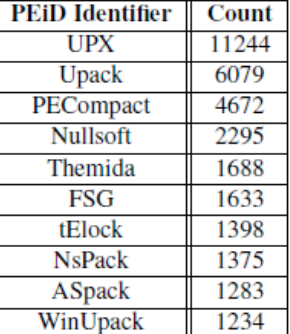

Table 1: The top ten packers classes in our AML dataset Table 2: The top ten packers classes in our AML dataset as determined by SigBuster. as determined by PEiD.

**Figure 3.2**. Packer distributions, Jon Oberheide, Michael Bailey, Farnam Jahanian (2009)

As will be demonstrated later, the Entrypoint of NsPack generally makes use of a JMP instruction followed by a PUSHF and PUSHA command.

NsPack is an executable file compressor for Windows 32 and 64 bit PE based executables. It also has the capability to work on .NET files. In marketing material and in tests (figure 3.3), it is shown that NsPack is capable of compressing the size of a 32-bit or

64-bit Windows executable by up to 60%. It is claimed (NsPack, 2009) that no noticeable performance change will result from this compression. There are better compression programs, but not all of these support 64-bit exe, dll, ocx and scr files. In addition, the far lower deployment rate of NsPack when compared to more common packers (such as UPX) means that less effort has been made to understand and automatically unpack the algorithm used (figure 3.1).

Many anti-virus vendors<sup>9</sup> simply report the existence of a packer. At the time of writing, Sophos reports NsPacked files as "Mal/Packer" and PcTools as "Packed/NSPack" for example $10$ . As many files that are packed are not malicious, this leads to a significant increase in the false positive or detection rate and in some industries can pose a significant cost to the software user either through lost productivity or through restricted access to alternative software products.

The greatest challenge posed by NsPack is the ability to recompress an already compressed executable file. NsPack will recompress a PE file that has been compressed using Upx, Aspack, Pecompact, and several other packers. This slows the execution of the packed executable considerably, but make reverse engineering of the program extremely complex. Malware authors use this technique to further obfuscate their payloads. The techniques have not been widely deployed at present due to the inability of many anti-virus vendors to effectively decompress a large number of packers in real time.

<sup>&</sup>lt;sup>9</sup> An example of a common malware report for multiple vendors is provided by sources such as Virus total (http://www.virustotal.com/) and Rabid Monkey. A sample analysis is provided at the link below:

http://rabidmonkey.org/malware/88d9f415b8e145dc61dc624f7d5b3ea5a1d810566dad1634f6cf7e8202cd14da.htm 9

<sup>&</sup>lt;sup>10</sup> Also see http://www.threatexpert.com/threats/packed-nspack.html for further examples.

### **Windows EXE Packer Test**

Last Update: 04/xx/2006

( ^^)/ exe packer compression test...

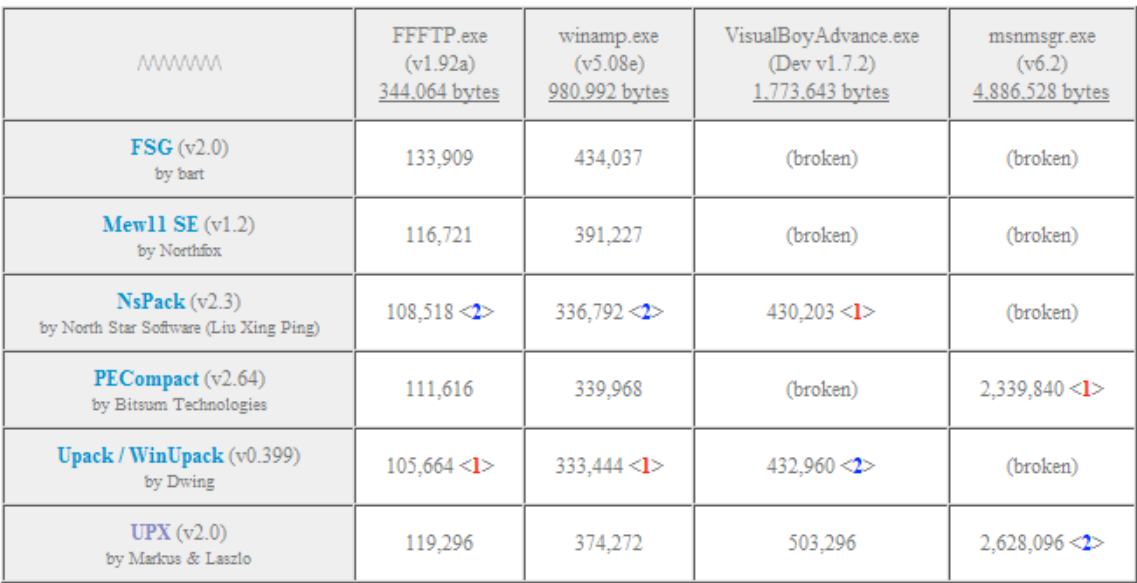

\* All packers are default settings (on Windows XP SP2)

#### **Figure 3.3**. Packer Compression tests (Kpan, 2006)<sup>11</sup>

This has resulted in the false positive issue noted above but also with the lower use of packers due to the increased likelihood of being rejected whether deemed malicious or not. The positive effect of this is that it is less cost effective (in terms of time for a start) for malware authors to pack software and it can be prohibitive to pack malicious code using multiple packers. Conversely, many users have become accustomed to the false positive issue and may run programs that are otherwise likely to be blocked.

In general, a malware analyst will not be interested in NsPack itself, other than removing its compression. NsPack makes the analysis of a packed sample more difficult and time consuming, and hence costly.

### **3.1. Using NsPack**

The executable to be packed is either dragged/dropped onto the main window or the user can select:

<sup>&</sup>lt;sup>11</sup> This table is provided by http://www.geocities.co.jp/Playtown-Yoyo/6130/exepacker.htm

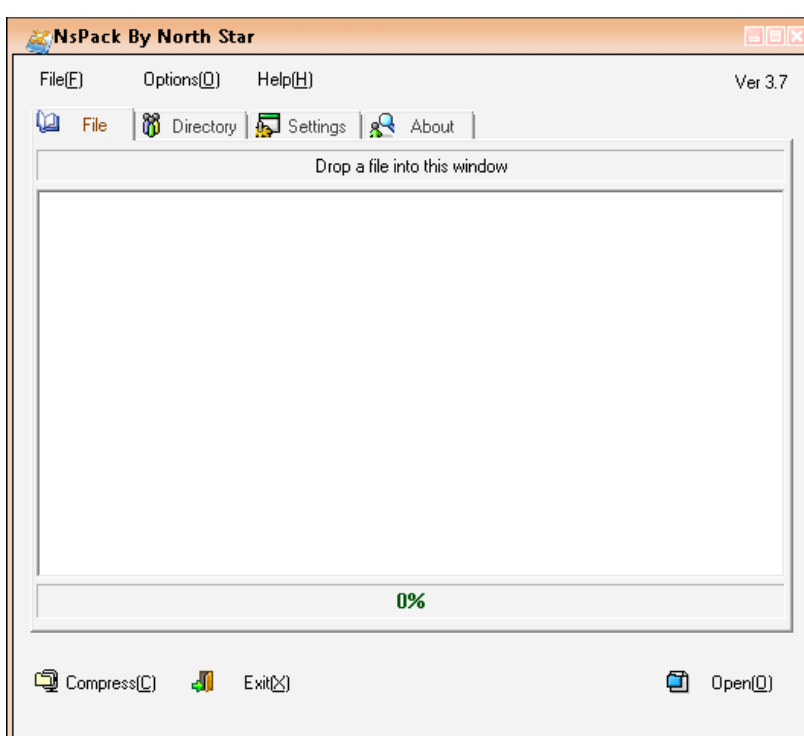

### **File -> Open**

#### **Figure 3.4**. NsPack in action

Alternatively, the user can select the "Directory" tab and compress all executable files in a directory at one time.

NsPack runs as a standard Windows application (figure 3.4). It is always advisable to run untrusted software onside of a normal production environment. In this case, NsPack was run from a Windows Vista system within a VMware session. Using the program is extremely simple.

This session was configured within a RedHat Linix workstation running SNORT and TCPdump. The reason for this is to capture any traffic to or from the host that could be associated with NsPack. This methodology will allow for the detection of network traffic and allow the determination of a network service if one exists.

As noted in section 3, many anti-virus vendors (see figure 3.1) classify NsPack as a Trojan. If this was the case, the program would either bind to a network port or connect to a remote IP address. Neither occurred when running the program. In fact, running the program for a period of 1 week resulted in no unexpected network traffic.

### **3.1.1. Options**

NsPack is highly configurable (figure 3.5). Relocations, shared sections and section names are all able to be configured.

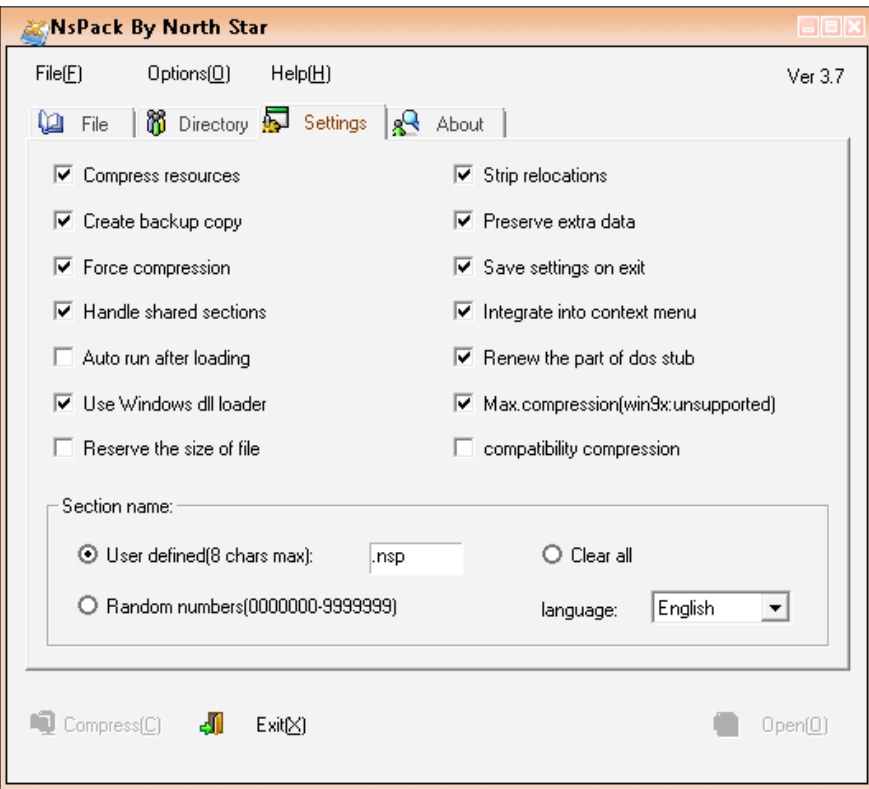

### **Figure 3.5**. NsPack Options

NsPack allows the user to change the section headings. In place of the default ".nsp" naming convention, a user defined naming convention or a series of random numbers may be used. Section names can also be cleared using the "Clear all" option.

NsPack has been available in one form or another since 2003 (see figure 3.6) but as the domain is not longer maintained and no new version have appeared, it would appear that the program is no longer being supported.

GIAC GREM Gold: Packer Analysis Report – Debugging and unpacking the 22 NsPack 3.4 and 3.7 packer.

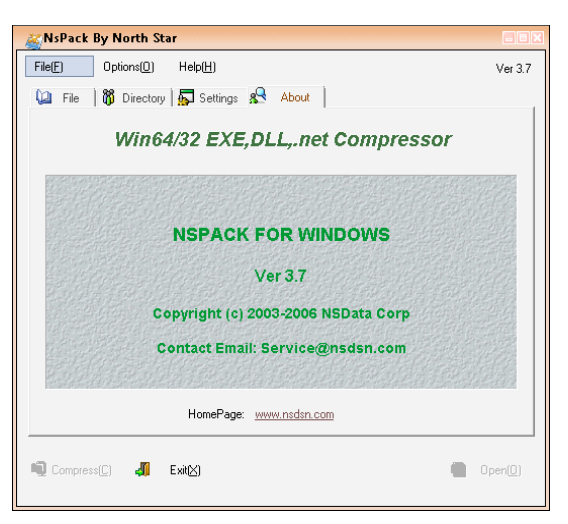

**Figure 3.6**. About the Packer

Once the file has been loaded, compressing it is simple (figure 3.7). Select:

**File -> Compress**

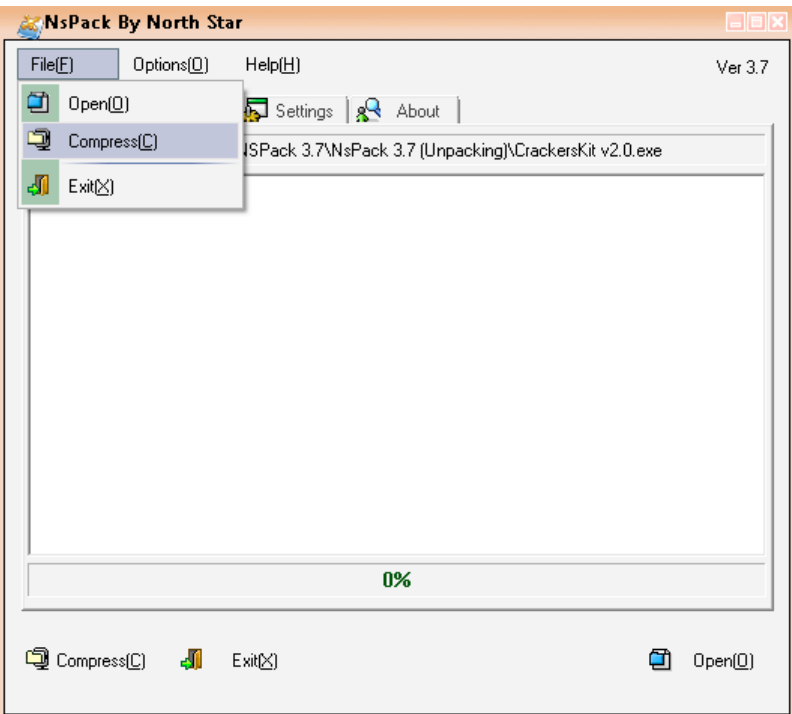

**Figure 3.7**. Selecting the Packer compress function

The compression routine will run and the results are displayed in NsPack's main window (figure 3.8).

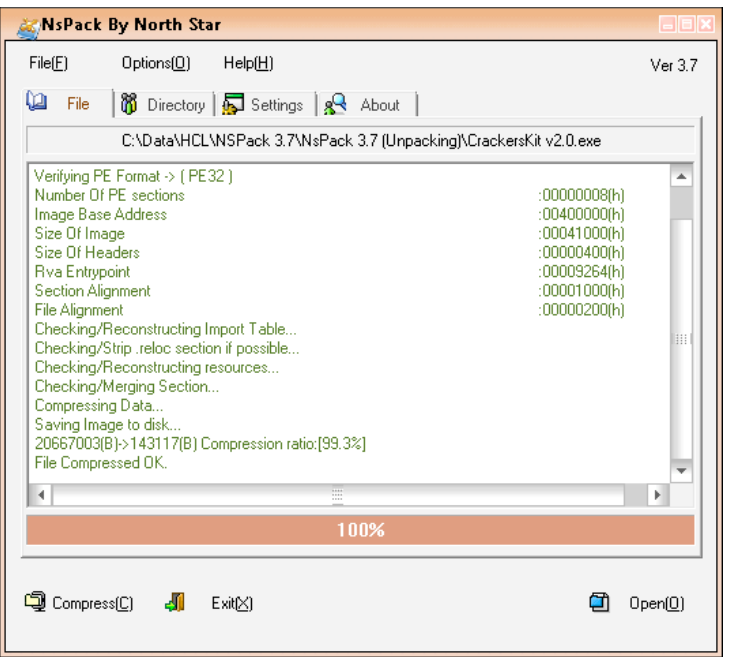

### **Figure 3.8**. Running the Packer

At this point, we have a compressed executable.

During this process, TCPView (from SysInternals) was run locally (figure 3.9) on the system to monitor for local ports and listening services. Snort will not detect the presence of a listening but not sending service. No ports were opened by NsPack.

| TCPView - Sysinternals: www.sysinternals.com                                                                                                    |                                                                                                    |                                                                                                    | $\blacksquare$                                                                                                    |
|----------------------------------------------------------------------------------------------------|----------------------------------------------------------------------------------------------------|----------------------------------------------------------------------------------------------------|----------------------------------------------------------------------------------------------------|
| Options Process View Help<br>Eile                                                                                                    |                                                                                                    |                                                                                                    |                                                                                                    |
| ⊟ах⊠                                                                                                    |                                                                                                    |                                                                                                    |                                                                                                    |
| Process /                                                                                                    | Protocol                                                                                                    | Local Address                                                                                                    | <b>Bemote Address</b>                                                                                                    |
| System Process]:0<br>AppleMobileDeviceService.exe:1428<br>Ŧ.<br>AppleMobileDeviceService.exe:1428<br>AppleMobileDeviceService.exe:1428<br>Ŧ.<br>AppleMobileDeviceService.exe:1428<br>т<br>AppleMobileDeviceService.exe:1428<br>AppleMobileDeviceService.exe:1428<br>firefox.exe: 7576<br>Š<br>firefox.exe: 7576<br>firefox exe: 7576<br>firefox.exe: 7576<br>Đ<br>firefox.exe: 7576<br>⊕<br>iTunesHelper.exe:1672<br>B<br>iTunesHelper.exe:1672<br>⊕<br>iTunesHelper.exe:1672<br>iTunesHelper.exe:1672<br>Ø<br>iTunesHelper.exe:1672<br>⊕<br>iTunesHelper.exe:1672<br>OUTLOOK.EXE:4176<br>$\sim$<br>OUTLOOK.EXE:4176<br>$\sim$<br>OUTLOOK.EXE:4176<br>OUTLOOK.EXE:4176<br><b>PODD</b><br>PGPtray.exe:1424<br>PGPtray.exe:1424<br>PGPtray.exe:1424<br>PGPtrav.exe:1424<br>e<br>PGPtray.exe:1424<br>spoolsv.exe:8032<br>偓<br>WINWORD.EXE:4632<br>WINWORD.EXE:4632 | TCP<br>TCP<br>TCP<br>TCP<br>TCP<br>TCP<br>TCP<br>TCP<br>TCP<br>TCP<br>TCP<br>TCP<br>TCP<br>TCP<br>TCP<br>TCP<br><b>TCP</b><br>TCP<br>TCP<br>TCP<br>TCP<br>TCP<br>TCP<br>TCP<br>TCP<br>TCP<br>TCP<br>TCP<br>TCP<br>TCP | craigwright-pc.information-defense.com:64124<br>CraigWright-PC:27015<br>CraigWright-PC:27015<br>CraigWright-PC:27015<br>CraigWright-PC:27015<br>CraigWright-PC:27015<br>CraigWright-PC:27015<br>CraigWright-PC:52936<br>CraigWright-PC:52937<br>CraigWright-PC:52938<br>CraigWright-PC:52939<br>craigwright-pc.information-defense.com:64149<br>CraigWright-PC: 49214<br>CraigWright-PC:52302<br>CraigWright-PC:52801<br>CraidWright-PC:52952<br>CraigWright-PC:56921<br>CraigWright-PC:59058<br>CraigWright-PC: 49229<br>CraigWright-PC: 49259<br>craigwright-pc.information-defense.com:63254<br>craigwright-pc.information-defense.com:63997<br>CraigWright-PC: 33333<br>CraigWright-PC: 33333<br>CraigWright-PC:33333<br>CraigWright-PC:33333<br>craigwright-pc.information-defense.com:64138<br>craigwright-pc.information-defense.com:64152<br>CraigWright-PC:52888<br>CraigWright-PC:52893 | proxy01.information-defense.com:3128<br>localhost: 49214<br>localhost:56921<br>localhost:52952<br>localhost:59058<br>localhost:52801<br>localhost:52302<br>localhost:52937<br>localhost:52936<br>localhost:52939<br>localhost:52938<br>proxy01.information-defense.com:3128<br>localhost:27015<br>localhost:27015<br>localhost:27015<br>localhost:27015<br>localbost:27015<br>localhost:27015<br>localhost: 33333<br>localhost:33333<br>proxy01.information-defense.com:3128<br>proxy01.information-defense.com:3128<br>localhost:52893<br>localhost: 49229<br>localhost:52888<br>localhost: 49259<br>proxy01.information-defense.com:3128<br>75-125-101-192.opticaljungle.com:9100<br>localhost: 33333<br>localhost: 33333 |
| $\leftarrow$                                                                                                    |                                                                                                    | Ш                                                                                                    |                                                                                                    |

Figure 3.9. Monitoring NsPack locally using TCPView

At the same time, NsPack was being monitored by other SysInternal tools. In figure 3.10, Process Explorer is used to see if any other threads are created. Process Monitor was used to log these events. No unusual activity was monitored during these tests.

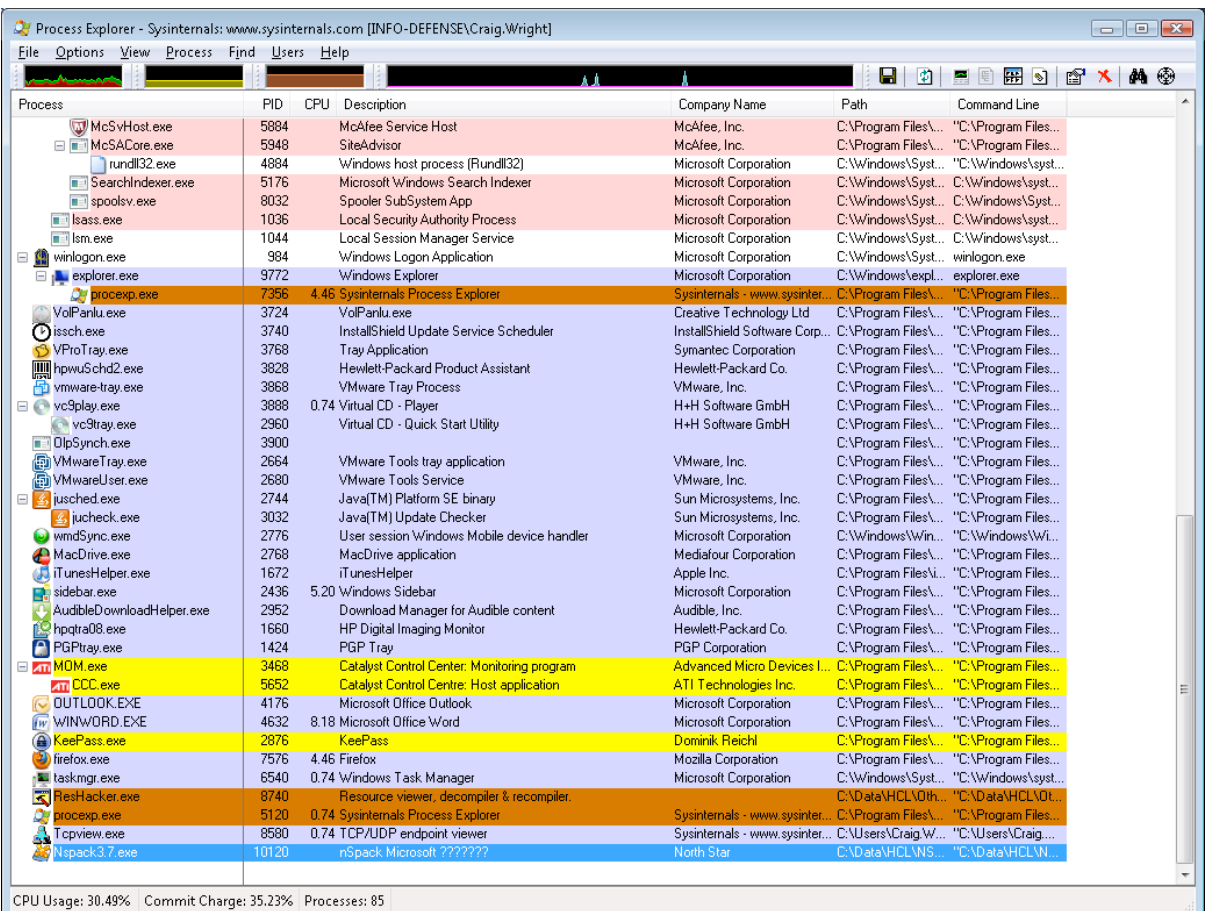

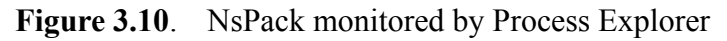

Although, and as noted, several Anti-Virus vendors classify NsPack as a Trojan; we can see that NsPack exhibits no malicious behavior by itself.

The result of this is that we can be satisfied that NsPack is not a Trojan itself, but simply a packer or compression function. We can also use this to create a number of distinctly different packed executable by manipulating the options associated with NsPack.

### **4. Determining the packer.**

In this section, we will walk through the analysis, disassembly and rebuilding of NsPack, annotating the differences between the 3.4 and 3.7 versions. We will start with the process used to determine what packer (if any) has been used. Although the distinctions are minor, the walkthrough for NsPack 3.4 have been noted in full below where they differ from the processes used with NsPack 3.7.

The first step is to validate that the correct packer has been used on the samples. Different packers require different processes to unpack them. Using the wrong process will at best waste time and could at worst lead to compromising a host.

In the case of NsPack, two (2) tools (PEiD and RDG) are used to ensure that this was correct prior to starting execution. Using the two tools allows us to minimize false positives. PEiD is one of the most accurate packer detectors, but this still means errors occur. By using PEiD and RDG conjointly, the error rate is maintained at an acceptably low level. These tools are available from the following websites:

 $\mathbb{W}$  PEiD (http://www.peid.info/)

! RDG Packer Detector v0.6.6 2k8 or later (http://www.rdgsoft.8k.com/)

### **4.1. PEiD**

PEiD is designed to detect the majority of packers, cryptors and compilers used on PE files. It has the ability to detect over 470 distinct packer signatures in PE files. Using PeID is simple. Just run the program (administrator privileges may be required on some systems)

To scan a file, simply:

- 1. Click the  $\frac{1}{2}$  button on the top right of the main PEiD window to the right of the "file" field.
- 2. Select the file to be analyzed.
- 3. PEiD will automatically scan the loaded file and return the results.

PEiD has a number of options (figure 4.1) that provide the ability to scan multiple files or directories at one time. It is also possible to test the file more completely, but this does increase the time required to report on each file.

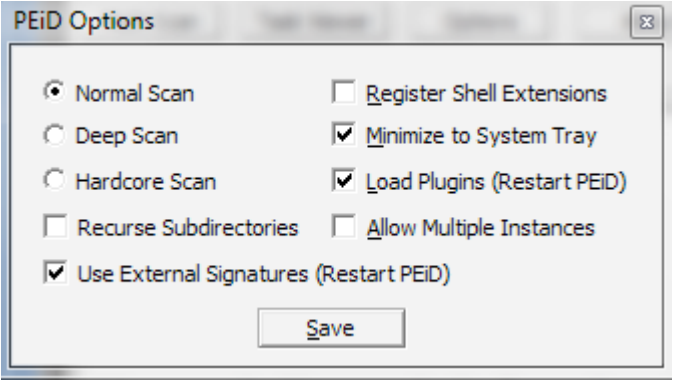

**Figure 4.1**. The PEID options

The **button provides additional information about the file being analyzed** (figure 4.2) and provides statistical data as to the entropy of the file (which can also be used in detecting encrypted or compressed segments).

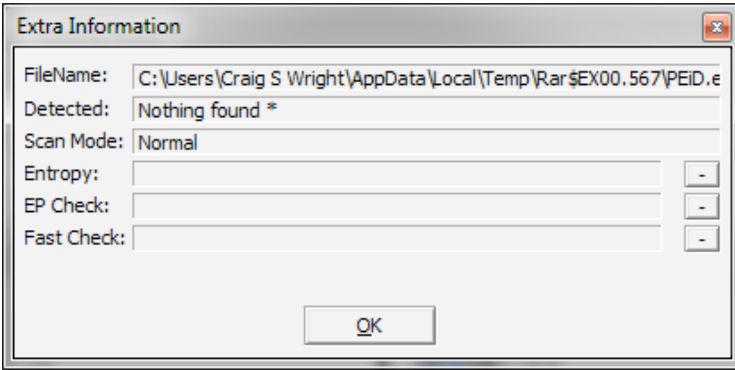

### **Figure 4.2.** PEiD options

Loading an NsPack compressed file will quickly return the existence of the packer. In the case the version 3.7 samples, these are readily validated as NsPack 3.7 compressed executables (figure 4.3).

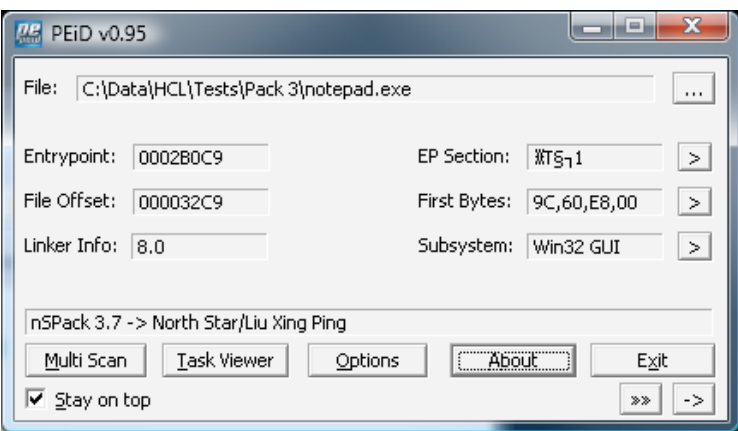

**Figure 4.3.** PEiD determination of NsPack 3.7

With NsPack version 3.4 compressed executables, the results can be less accurate and a "Hardcore Scan" may be required.

PEiD will also return some basic information concerning the file such as:

**IM** Information returned - Entrypoint

- **Ex** File Offset
- **I'M** Linker Info
- $\boxed{\mathbb{W}}$  EP section

These are covered in more detail in section 2 and the manual calculation of the File Offset is included in Section 6.3.2.

### **4.2. RDG Packer Detector**

It is important to validate the settings when manually checking samples. Using multiple detection tools in combination significantly increases the probability that we have identified the packer used on the sample correctly.

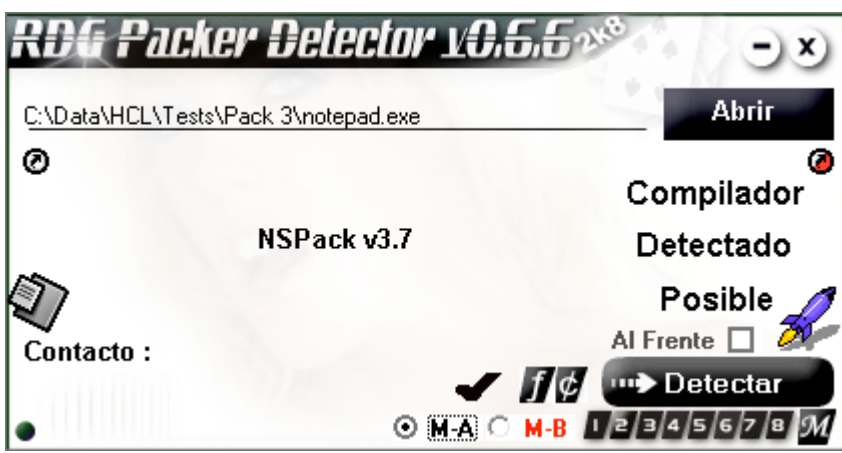

**Figure 4.4.** RDG determination of NsPack 3.7

In each case, the samples have been validated as correctly being packed using NsPack version 3.7. This differs slightly to NsPack 3.4, where more errors have been noted in determining the sample packing version.

Many of these tools behave poorly on Windows Vista. The use of either Windows XP or Windows 7 is recommended and even the later can periodically fail.

To use RDG, load the file to be analyzed:

#### Abrir Select |

This will bring up the Explorer 'File' menu and you can then load the program to be tested.

Next, select the **underlying tensor of the select of the select the button**. This will run the analysis and return the result (figure 4.4). This can be clicked to provide more details in some instances (figure 4.4), however, NsPack 3.7 gives little more information. Where multiple packers have been used or the file has been manually altered (e.g. IAT manipulation) this can provide information that may aid in the recreation of the file.

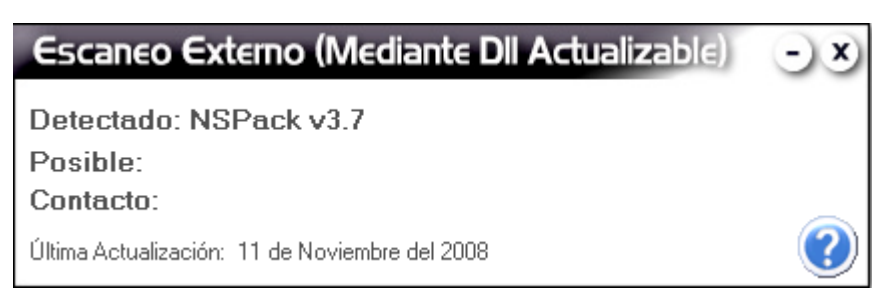

**Figure 4.4.** RDG has successfully detected NsPack version 3.7.

If the user has mixed the configuration options (figure 3.5) when creating the packed file, NsPack version 3.4 will not always be detected correctly by many tools (figure 4.5).

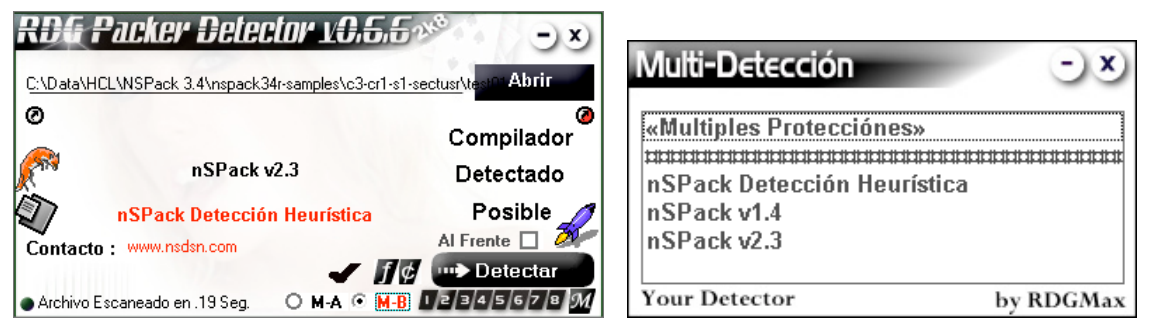

**Figure 4.6.** RDG determination of NsPack 3.4

With Version 3.4, there are some discrepancies as to the version (see above). The results do point to NsPack, but the version may not be correctly calculated.

### **5. Unpacking in Olly**

This section details the process to unpack NsPack 3.x compressed executables using Olly (by Oleh Yuschuk). Extreme care and caution should be taken when unpacking possible malware samples in Olly. This should go to the use of isolated hosts (such as VM's or specialized non-networked systems). A debugger runs the executable. Although a good deal of control is maintained over the executable being analyzed in a debugger, it is easy to err and allow the sample to infect the host. VM's are of use here as the snapshot capability allows the reversal of steps that cause problems.

A dissassembler such as IDA (Appendix) does not run the executable. As such, it will not lead to the sample infecting the analysis host. Olly is used for the manual unpacking process. Olly is a powerful Windows debugger and is widely deployed (and being free does not hurt). Olly has a number of enhancements and add-ons that increase its effectiveness.

To load and extract the packed executable images using Olly, we shall start with configuring Olly and the environment it is running within:

- 1. Get the OllyDbg program from http://home.t-online.de/home/Ollydbg/
- 2. Get the OllyDump plug-in from http://www.pediy.com/tools/Debuggers/ollydbg/plugin/OllyDump/OllyDu mp.zip
- 3. Extract the file, ollydump.dll file into OllyDbg's plug-in directory (e.g. C:\Reversing\Olly\Plug-ins).
- 4. Run OllyDbg,
- 5. Click File->open,
- 6. Select the executable to unpack.

GIAC GREM Gold: Packer Analysis Report – Debugging and unpacking the 32 NsPack 3.4 and 3.7 packer.

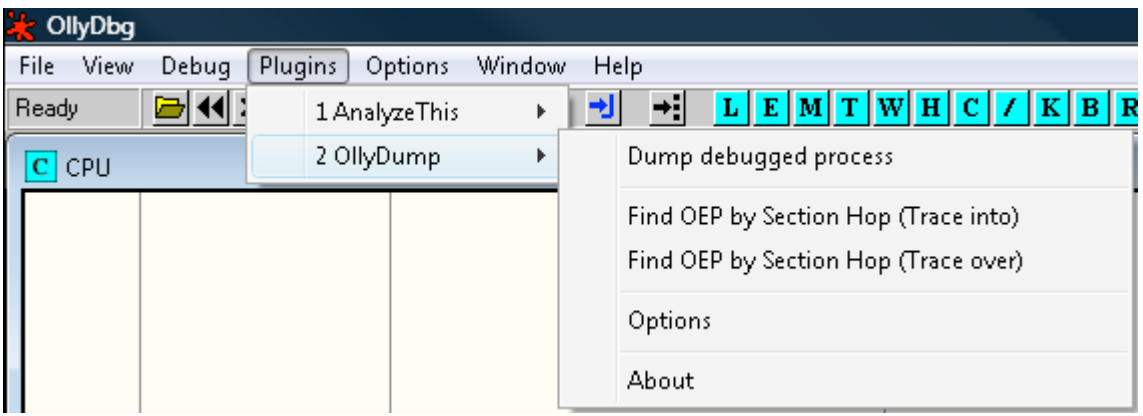

Figure 5.1. Check the plug-ins are loaded

It is also good practice to ensure the Plug-in has been correctly loaded. To do this:

- 1. Click File->Plug-ins
- 2. Check that OllyDump has been loaded (figure 5.1).

Olly can be used to analyze malware samples in depth and to investigate the processes started by an unknown application. In this section, we look at analyzing and dumping packed samples. The section may be focused on NsPack, but the same techniques can be used on other types of packers.

### **5.1. Manual Unpacking**

With OllyDebug running and the OllyDump plug-in loaded (figure 5.1), click "**F3**" to load the packed sample. An alert should appear noting that the sample is packed. Click ok (figure 5.2).

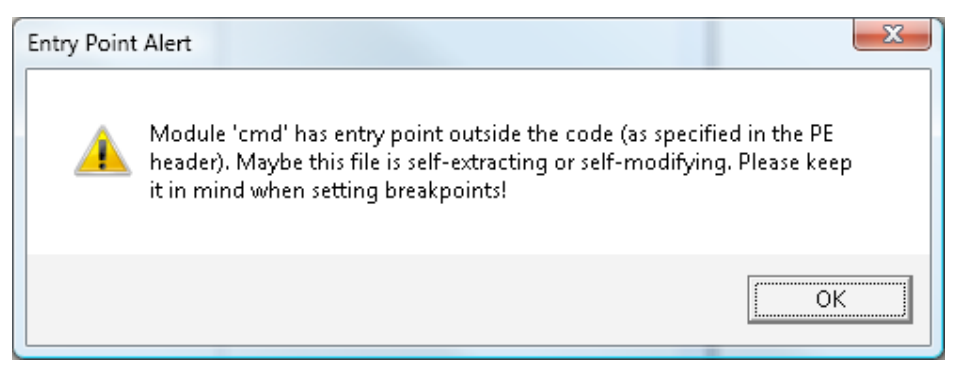

### **Figure 5.2**: Loading a packed sample into Olly

The packed sample will now be loaded into Olly. Note that a warning that the sample is packed is again displayed (figure 5.3). Again, click 'Yes' to continue. As we are

attempting to dump and manually unpack the sample, it is expected that we will receive warnings. Most software is not packed and Olly's ability to analyze the software is limited whilst it is packed.

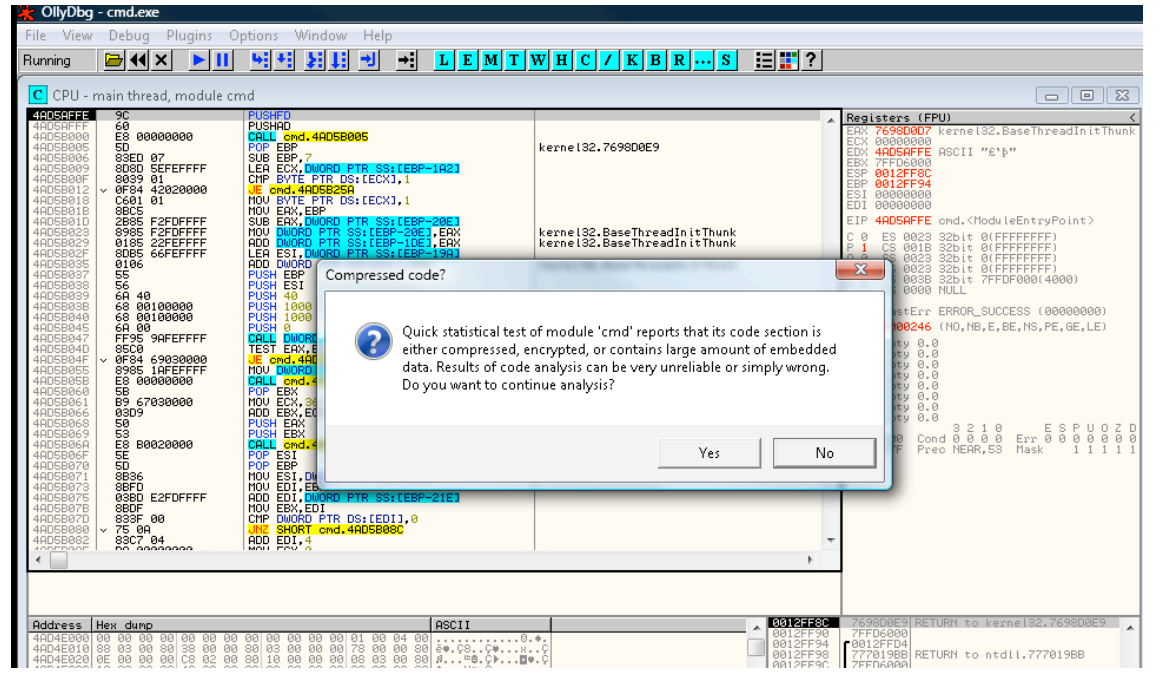

**Figure 5.3**: Again, Olly lets us know the sample is packed.

To run the program by steps and hence decompress the original, we need to enter

"F8" (select the F8 function key) to step through the packed sample (figure 5.4).

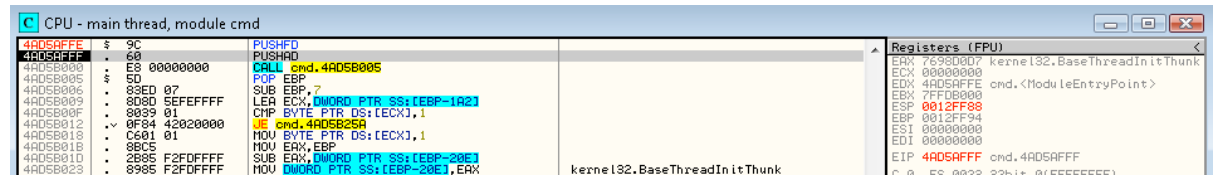

**Figure 5.4**: Stepping through the program.

At this point you should notice that the Registers have changed (figure 5.5). Olly can display the values help in the systems memory and as the program executes and these update, we can watch the changes that occur.

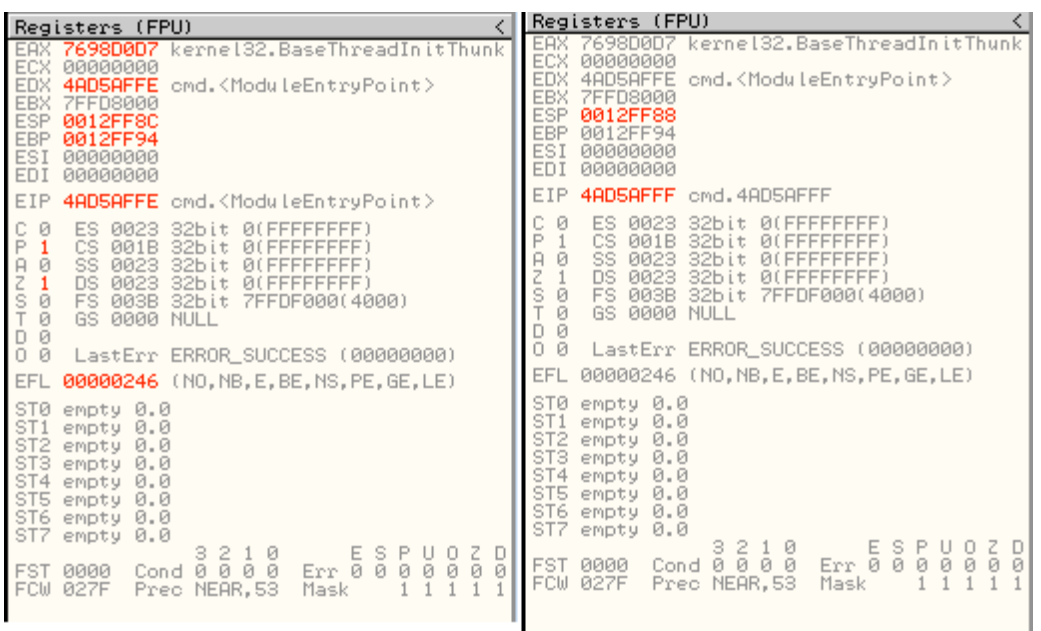

**Figure 5.5**: The registers will change as the program is stepped through.

From figure 5.5, we can see that the values in the registers have changed with the original load on the left, with the alteration subsequent to hitting F8 on the right. The ESP register is the CPUs 32-bit stack pointer and it stores the *current position* in the stack. When a value is *pushed* to the stack, it is pushed below this address. The ESP register points to the current top of stack.

A **PUSH** subtracts 4 from the SP and copies a 32-bit value onto the top of the stack, **POP** copies a 32-bit value from the top of the stack and adds 4 to SP. SP is the 16 bit stack pointer register. The SP is the low 16 bits of the 32-bit ESP register.

In order to trace the stack, Right Click the ESP register and select "follow in dump" (figure 5.6). Following this value should take us to the OEP.

Olly is a user-mode debugger. User mode debuggers attach to a single process unlike kernel mode debuggers (such as SoftICE or WinDbg) which attach to the entire system and all processes. This limitation is not a problem with respect to unpacking code. With a user mode debugger, it is necessary to know the exact process to be analyzed. In order to unpack a sample this is a prerequisite and hence not a limitation.

Olly displays the registers for the system, and the inability to attach to all running processes is unlikely to affect any unpacking exercise. When analyzing malware, unlike

simply unpacking the sample, the process being analyzed may call other processes. When this occurs, the newly spawned process may not be accessible from within Olly. As noted, this limitation will not impact the unpacking and dumping process as the system will call and unload itself in the same process.

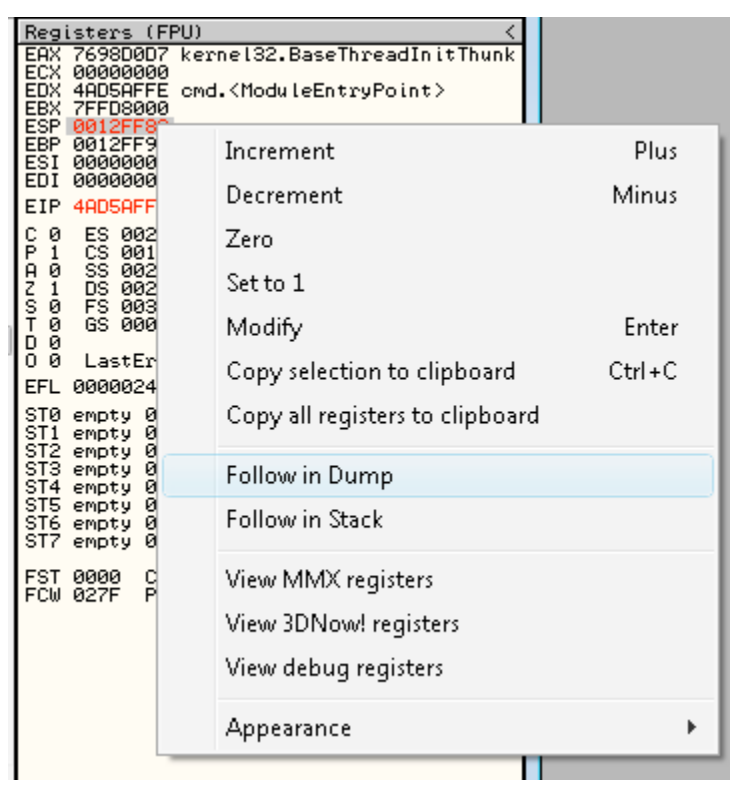

**Figure 5.6:** Tracing the stack.

The "follow in dump" function provides a dump of executable section that we are going to follow in order to find the "OEP".

This dump is displayed in the figure 5.7. Note the data contained in the Hex dump field displayed in the window at the lower left of the screen.
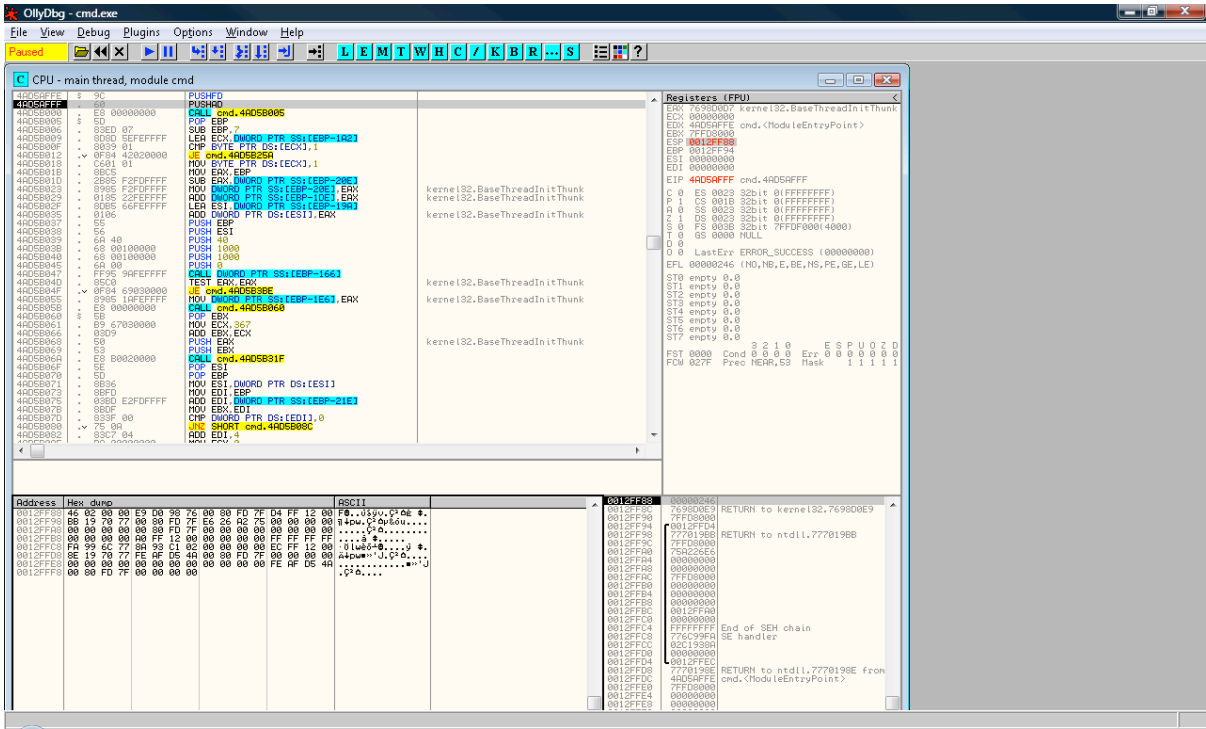

Figure 5.7: The dump of the executable.

The dump below contains the address of the ESP register. You can see that we have highlighted the initial four (4) byte values (as displayed in the figure below with the values highlighted in grey).

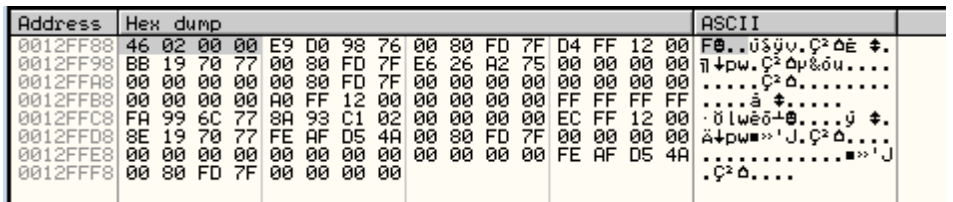

**Figure 5.8**: The address of the ESP register.

Using these values we want to set a hardware breakpoint. We do this using the following setting:

## **"Breakpoint -> Hardware, on access -> Dword"**

You do this by selecting the highlighted values above and right clicking. This process is displayed in the image on the following page.

Setting a hardware breakpoint allows us to follow the execution of the program to this point and then to stop (or interrupt) the execution of the program.

GIAC GREM Gold: Packer Analysis Report – Debugging and unpacking the 37 NsPack 3.4 and 3.7 packer.

| 4AD5B01D<br>4AD5B023<br>4AD5B029<br>4AD5B02F | 2B85<br>8985<br>0185          |                | <b>SUB</b><br>F2FDFFFF<br>MOU<br>F2FDFFFF<br>22FEFFFF                                                                                          | EAX, DWORD PTR SS: [EBP-20E]<br><b>DWORD</b><br>ADD DWORD PTR SS:[EBP-1DE] EAX | <b>PTR</b><br>RD |                                  | SS: [EBP-20E], EAX<br>PTR SS: [EBP-19A] |                                                                          |      | kernel32.BaseThreadInitT<br>kernel32.BaseThreadInitTk |
|----------------------------------------------|-------------------------------|----------------|----------------------------------------------------------------------------------------------------|--------------------------------------------------------------------------------|------------------|----------------------------------|-----------------------------------------|--------------------------------------------------------------------------|------|-------------------------------------------------------|
| 4AD5B035<br>4AD5B037                         | 01                            |                | Backup                                                                                                    | ь                                                                              |                  |                                  | TR DS: [ESI] EAX                        |                                                                          |      | kerne132.BaseThreadInitTH                             |
| 4AD5B038<br>4AD5B039                         | 55<br>56<br>6A                |                | Copy                                                                                                    |                                                                                |                  |                                  |                                         |                                                                          |      |                                                       |
| 4AD5B03B<br>4AD5B040<br>4AD5B045             | 68<br>68<br>68<br>FF          |                | Binary                                                                                                    | ▶                                                                              |                  |                                  |                                         |                                                                          |      |                                                       |
| 4AD5B047<br>4AD5B04D                         | 85<br>ØF                      |                | Breakpoint                                                                                                    | ▶                                                                              |                  |                                  |                                         | Memory, on access                                                        |      | el32.BaseThreadInitT                                  |
| 4AD5B04F<br>4AD5B055<br>4AD5B05B             | $\sim$<br>89                  |                | Search for                                                                                                    | ▶                                                                              |                  |                                  |                                         | Memory, on write                                                         |      | el32.BaseThreadInitTH                                 |
| 4AD5B060<br>4AD5B061<br>4AD5B066             | \$                            | E6<br>5B<br>B9 | Go to                                                                                                    | Þ                                                                              |                  |                                  | Hardware, on access                     |                                                                          | Byte |                                                       |
| 4AD5B068<br>4AD5B069<br>4AD5B06A             | 03<br>50<br>53<br>52          | ✓              | Hex                                                                                                    |                                                                                |                  |                                  |                                         | Hardware, on write                                                       |      | Word                                                  |
| 4AD5B06F<br>4AD5B070                         |                               |                | Text                                                                                                    |                                                                                |                  |                                  |                                         | Hardware, on execution                                                   |      | Dword                                                 |
| 4AD5B071<br>4AD5B073<br>4AD5B075             | <b>SEDBBBBBBB</b>             |                | Short                                                                                                    | Þ                                                                              |                  | NU FIN DOILEOI                   | RD PTR SS:[EBP-21E]                     |                                                                          |      |                                                       |
| 4AD5B07B<br>4AD5B07D                         |                               |                | Long                                                                                                    | Þ                                                                              |                  | TR DS:IEDI].0                    |                                         |                                                                          |      |                                                       |
| 4AD5B080<br>4AD5B082                         | 75<br>$\sim$<br>83            |                | Float                                                                                                    | Þ                                                                              |                  | md. 4AD5B08C                     |                                         |                                                                          |      |                                                       |
|                                              |                               |                | Disassemble                                                                                                    |                                                                                |                  |                                  |                                         |                                                                          |      |                                                       |
|                                              |                               |                | Special                                                                                                    | Þ                                                                              |                  |                                  |                                         |                                                                          |      |                                                       |
| Address                                      | Hex dur<br>46<br>020          |                | Appearance                                                                                                    | Þ                                                                              |                  |                                  |                                         | ASCII                                                                    |      |                                                       |
| 2FF88<br>2FF98<br>2FFA8                      | <b>BB</b><br>00               |                |                                                                                                    |                                                                                | 7F<br>75         | $D4$ FF                          | $\overline{12}$<br>00                   | 00 F8. 0390. C2 OE \$.<br>$[00]\bar{1}$ +pw. C <sup>2</sup> Δ $\mu$ &ou. |      |                                                       |
| ØЙ.<br>2FFB8<br>2FFC8<br>001                 | 00<br>FA                      |                | <b>issection</b><br>00 FD 7F 66 26 R2<br>00 FD 7F 00 00 00<br>FF 12 00 00 00 00<br>93 C1 02 00 00 00<br>93 C1 02 00 00 00<br>HT D5 4A 00 00 5D |                                                                                | 00<br>00<br>00   | 00 EC FF<br>7F 00 00<br>00 FE AF | FF<br>12<br>-00                         | ∙ŏlwèō∸⊜                                                                 |      |                                                       |
| 2FFD8<br>001<br>0012FFE8<br>0012FFF8         | 8E<br>00<br>00 00<br>00 80 FD | 00<br>7F       | 00<br>00<br>-00<br>-00<br>00 00<br>00 00                                                                                                    | ЙЙ.<br>00 00                                                                   |                  |                                  | 00<br>00<br>D5 4A                       | Ä∔pw∎»'J.Ǫ<br>.020                                                       |      |                                                       |

**Figure 5.9**: Setting a hardware breakpoint

With our breakpoint, we want to hit the "F9" function key to "run" the executable until it hits the breakpoint that we have set. This takes us to a jump command. This is displayed in the figure below:

| CPU - main thread, module cmd_                                                                                                    |                                                                                                    |                                                                                                    |                                                                                                    |  |  |  |  |  |
|----------------------------------------------------------------------------------------------------|----------------------------------------------------------------------------------------------------|----------------------------------------------------------------------------------------------------|----------------------------------------------------------------------------------------------------|--|--|--|--|--|
| 4AD5B270<br>4AD5B275<br>4AD5B27B<br>4AD5B27D<br>4AD5B283<br>4AD5B289<br>4AD5B28B<br>4AD5B28E<br>4AD5B290<br>4AD5B294<br>4AD5B296<br>4AD5B29A<br>4AD5B29C<br>4AD5B29E<br>4AD5B2A1<br>4AD5B2A3<br>4AD5B2A4<br>4AD5B2A5<br>4AD5B2A6<br>4AD5B2AC<br>4AD5B2AF<br>4AD5B2B2<br>4AD5B2B3<br>40DED0D0 | E9 22E5FAFF<br>EAFDFFFF<br>s.<br>8BB5<br>ØBF6<br>$\sqrt{25}$ $\sigma$ F84<br>97000000<br>8B95 F2FDFFFF<br>03F2<br>$\geq$<br>833E 00<br>.V 75 0E<br>837E 04 00<br>$\sqrt{7508}$<br>837E 08 00<br>$\sqrt{75}$ 02<br>.V EB 7A<br>8B5E 08<br>03DA<br>53<br>52<br>56<br>8DBD<br>26FFFFFFF<br>037E 04<br>83C6 0C<br>57<br>FF95<br><b>SEFEFFFF</b><br>$- -$ | JMP cmd. 4AD09797<br>MAULESI DWORD PIR 85:[EBP-216]<br>OR ESI ESI<br>cmd.4AD5B31A<br>EDX.DWORD PTR SS: [EBP-20E]<br>MOV.<br>ADD ESI.EDX<br>CMP.<br>DWORD PTR DS: [ESI] 0<br>SHORT cmd. 4AD5B29E<br>DWORD PTR DS: [ESI+4].0<br>CMP.<br>SHORT cmd. 4AD5B29E<br>CMP.<br>DWORD PTR DS: [ESI+8].0<br>SHORT cmd. 4AD5B29E<br>SHORT cmd.4AD5B318<br>JMP.<br>MOV EBX.DWORD PTR DS:[ESI+8]<br>ADD EBX, EDX<br><b>PUSH EBX</b><br><b>PUSH EDX</b><br><b>PUSH ESI</b><br>LEA EDI.DWORD<br>PTR SS:[EBP-DA]<br>ADD EDI DWORD PTR DS:[ESI+4]<br>ADD ESI 0C<br>PUSH EDI<br>PTR SS: [EBP-172]<br>חפר<br>CALL<br>DOD FDT | emd. <moduleentrypoint><br/>cmd.<moduleentrypoint><br/>cmd.<moduleentrypoint><br/>1. 199. ZAOODGEO</moduleentrypoint></moduleentrypoint></moduleentrypoint> |  |  |  |  |  |

**Figure 5.10:** Jumping to the command

We can follow this jump by entering "F7" to "step into" the command. This will

allow us to run a single machine code command and hence to follow where the jump command takes us.

After the jump, you will notice that some of the code looks strange (see the figure below).

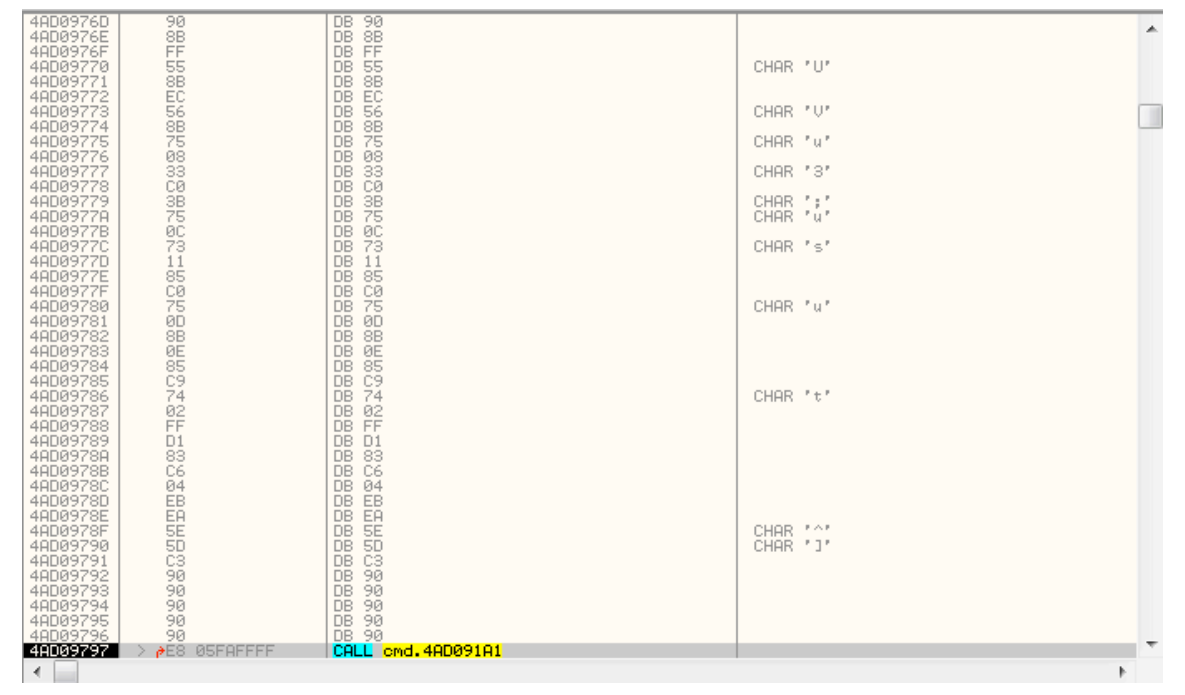

## **Figure 5.11**: Obscured code

Enter "**Ctrl-A**" which will analyze the data and treat is as code. It was not treated as code previously, because before this was all data. When the unpacker executed, the code was written to these memory locations.

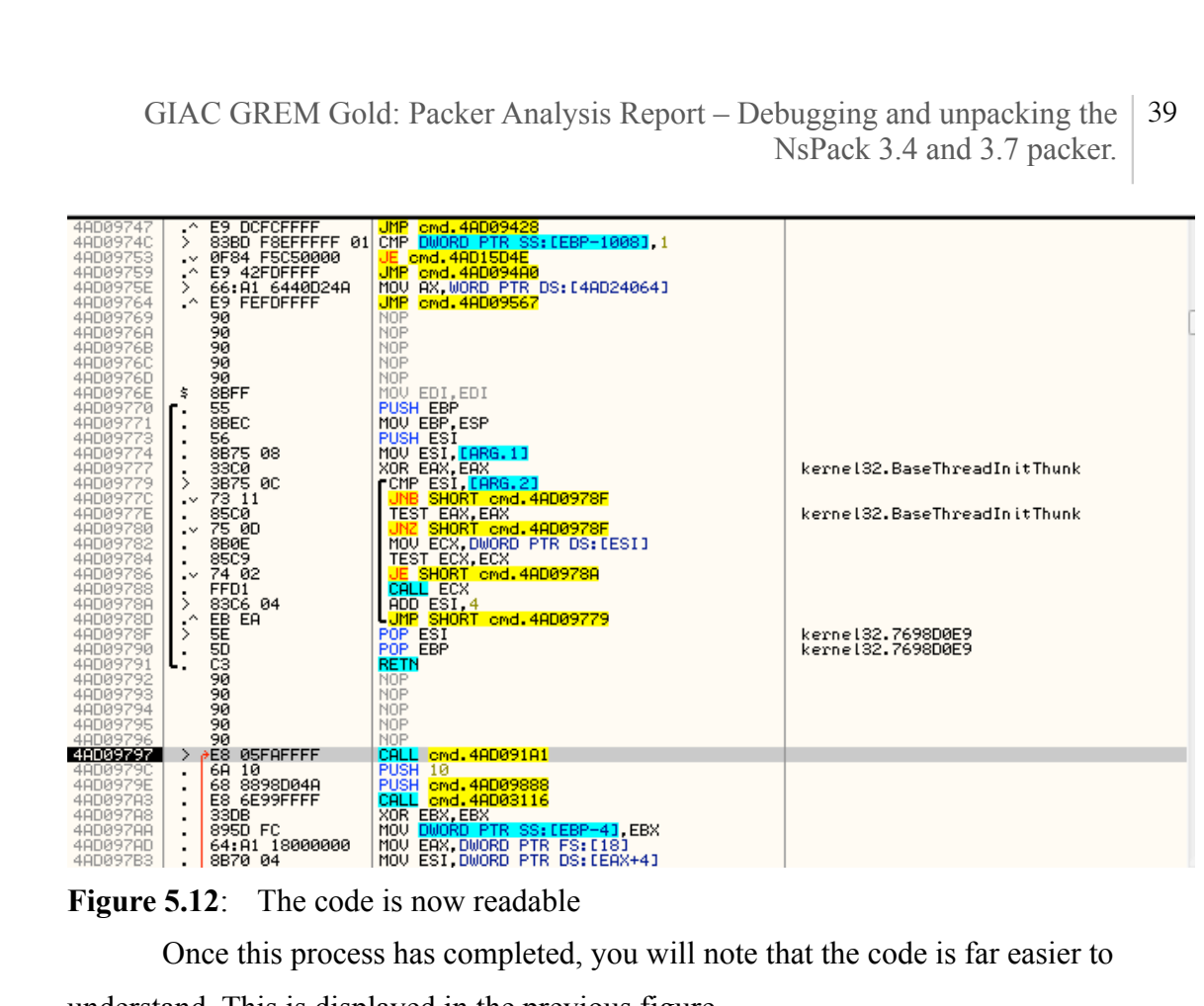

Once this process has completed, you will note that the code is far easier to understand. This is displayed in the previous figure.

Next we want to dump the process.

To do this, we will use the OllyDump plug-in.

To do this, select:

## **Plug-ins -> OllyDump -> Dump Debugged Process**

This process is displayed in the figure below:

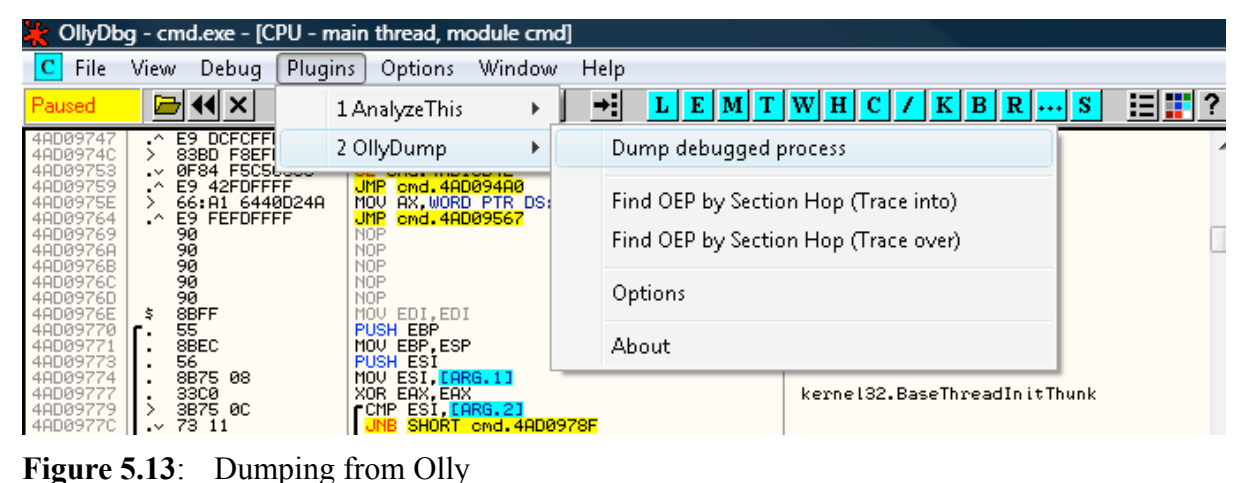

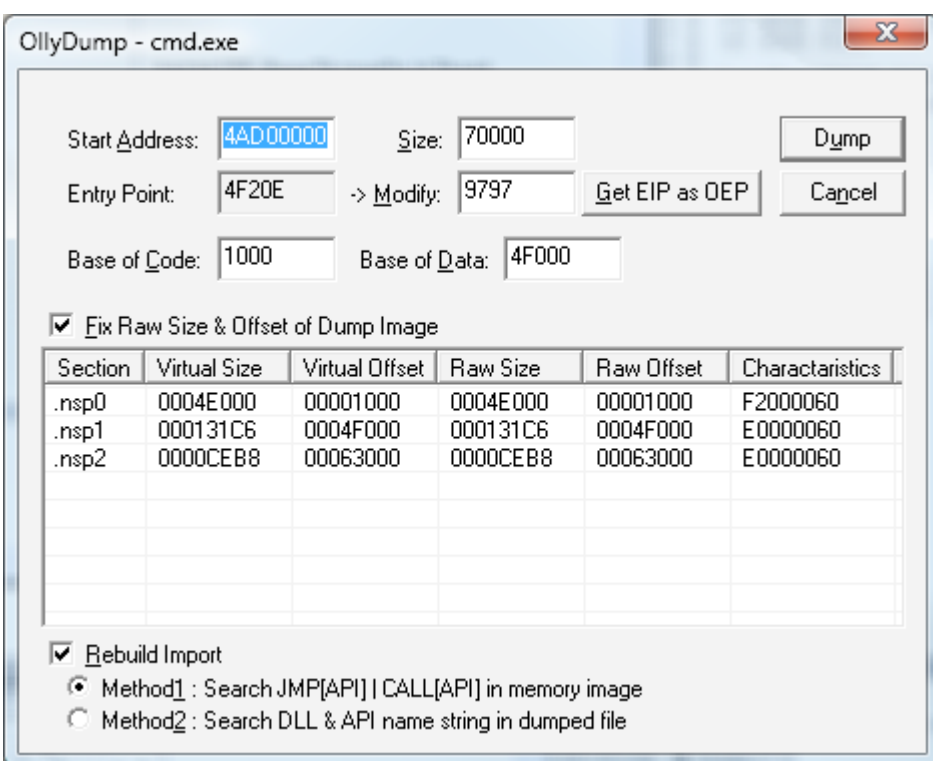

When the plug-in is displayed, unselect the "Rebuild Import" option.

# **Figure 5.14**: The section table

When we are working with a highly customized version 3.4 NsPacked executable, (figure 5.15), we see that the sections are not as clearly marked as the NsPack 3.7 packed executable with few obfuscation options (figure 5.14).

GIAC GREM Gold: Packer Analysis Report – Debugging and unpacking the 41 NsPack 3.4 and 3.7 packer.

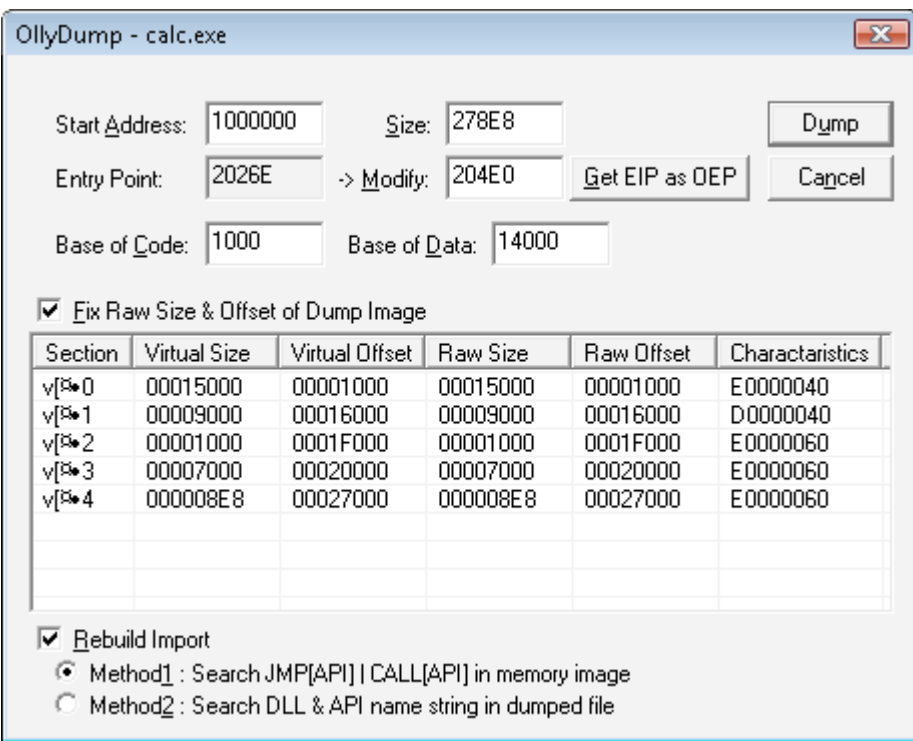

#### **Figure 5.15**: Obscured sections

At this point we will not use the Rebuild method from the OllyDump Plug-in.

```
\Box Rebuild Import
Method1 : Search JMP[API] | CALL[API] in memory image
Method2 : Search DLL & API name string in dumped file
```
### **Figure 5.16**: Rebuilding

Select "Dump".

Then select the file to save the dumped executable as.

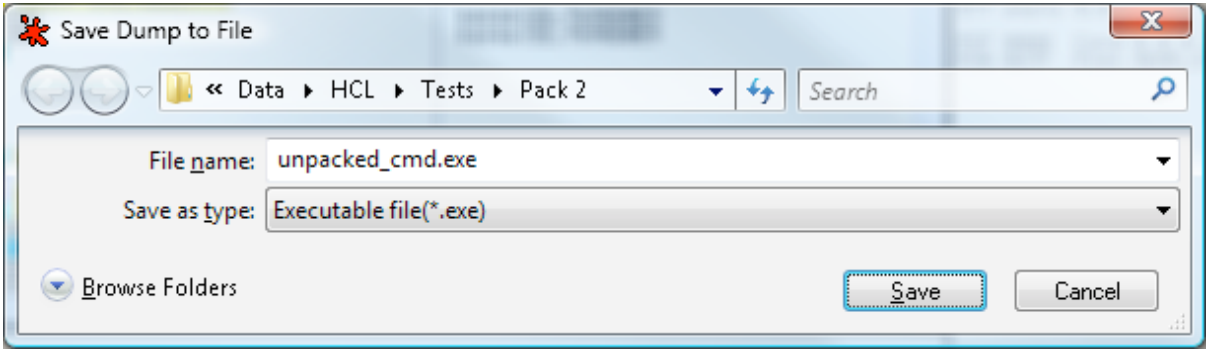

## **Figure 5.17**: Saving the file

By loading this into PEiD we can see that the file is no longer packed:

GIAC GREM Gold: Packer Analysis Report – Debugging and unpacking the | 42 NsPack 3.4 and 3.7 packer.

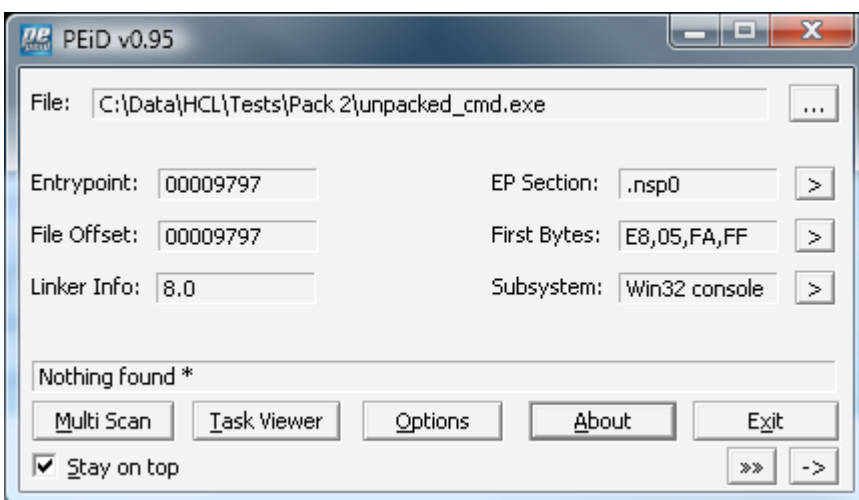

**Figure 5.18**: PEiD show the file is now unpacked

By loading this into RDG Packer Detector we can also see that the file is no longer packed:

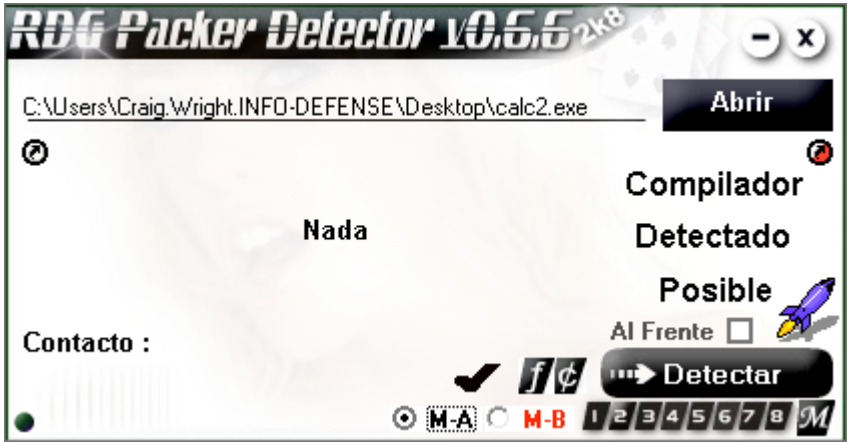

Figure 5.19: The IAT needs to be fixed

However, we have not fixed the IAT and hence the executable will not run as yet.

GIAC GREM Gold: Packer Analysis Report – Debugging and unpacking the 43 NsPack 3.4 and 3.7 packer.

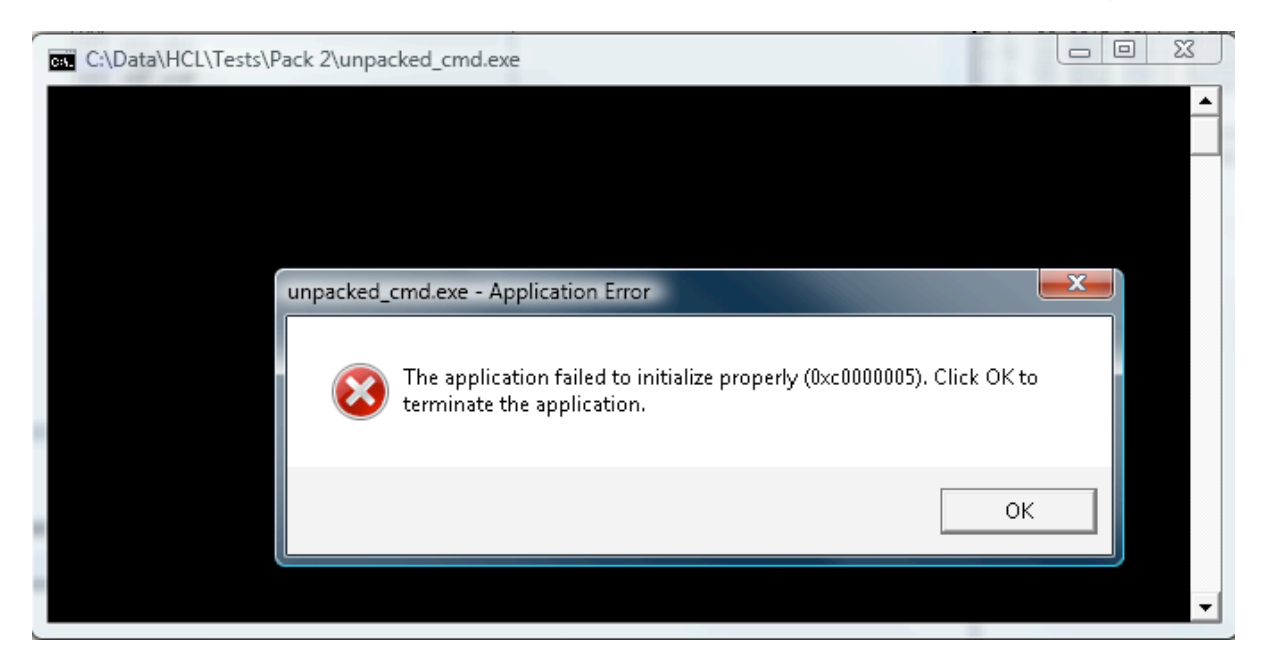

**Figure 5.20**: Without a fixed IAT, the file will not execute

As such, we need to fix the IAT. To do this at this stage, we will run ImpRec.

First, attach ImpRec to the running process (as displayed in the figure below).

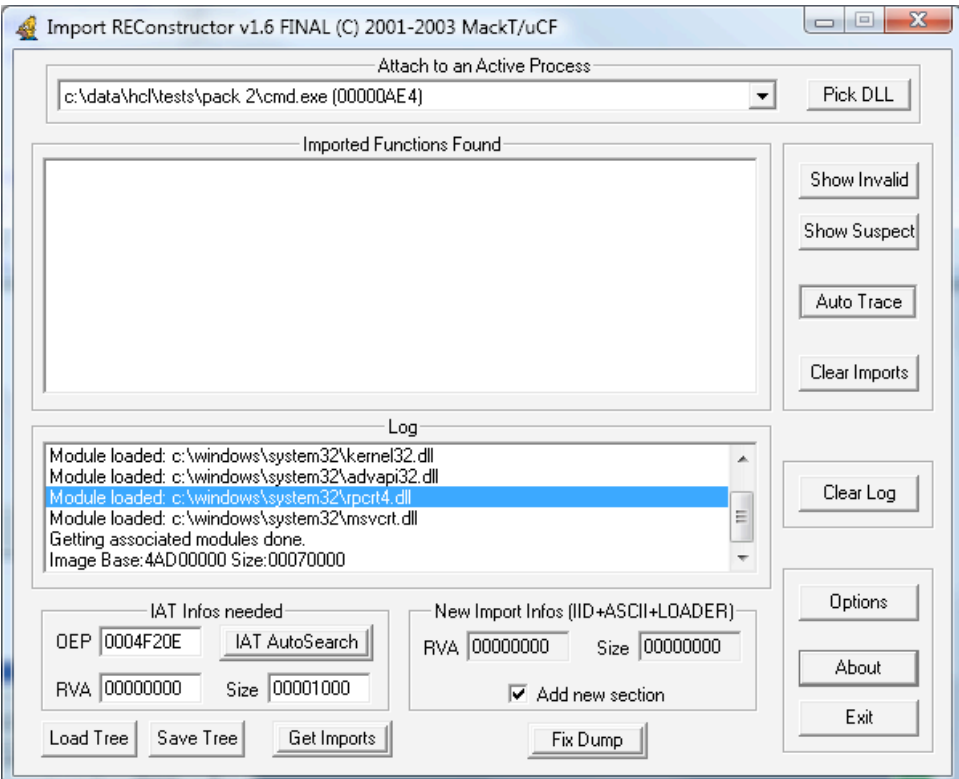

**Figure 5.21**: ImpRec is used to fix the IAT

Notice that the OEP is not correct. Remember, the OEP was supplied using OllyDump (above):

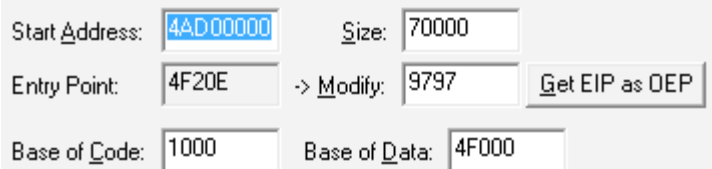

## **Figure 5.22**: OEP settings

As such, we need to fix up the OEP in ImpRec:

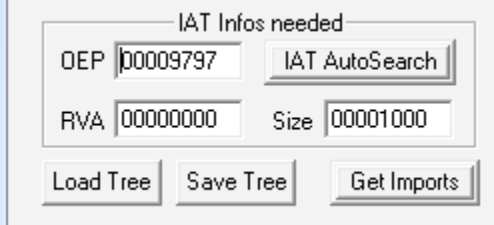

## **Figure 5.23**: Correcting the OEP

Then select "IAT AutoSearch" to continue.

When ImpREC finds the value, it will display a message, click on "OK":

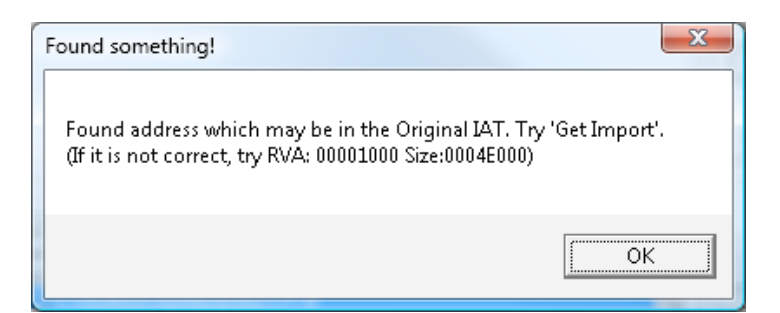

#### **Figure 5.24**: Finding the value

Next, get the imports. This is done by clicking "Get Imports" on the lower left of the screen:

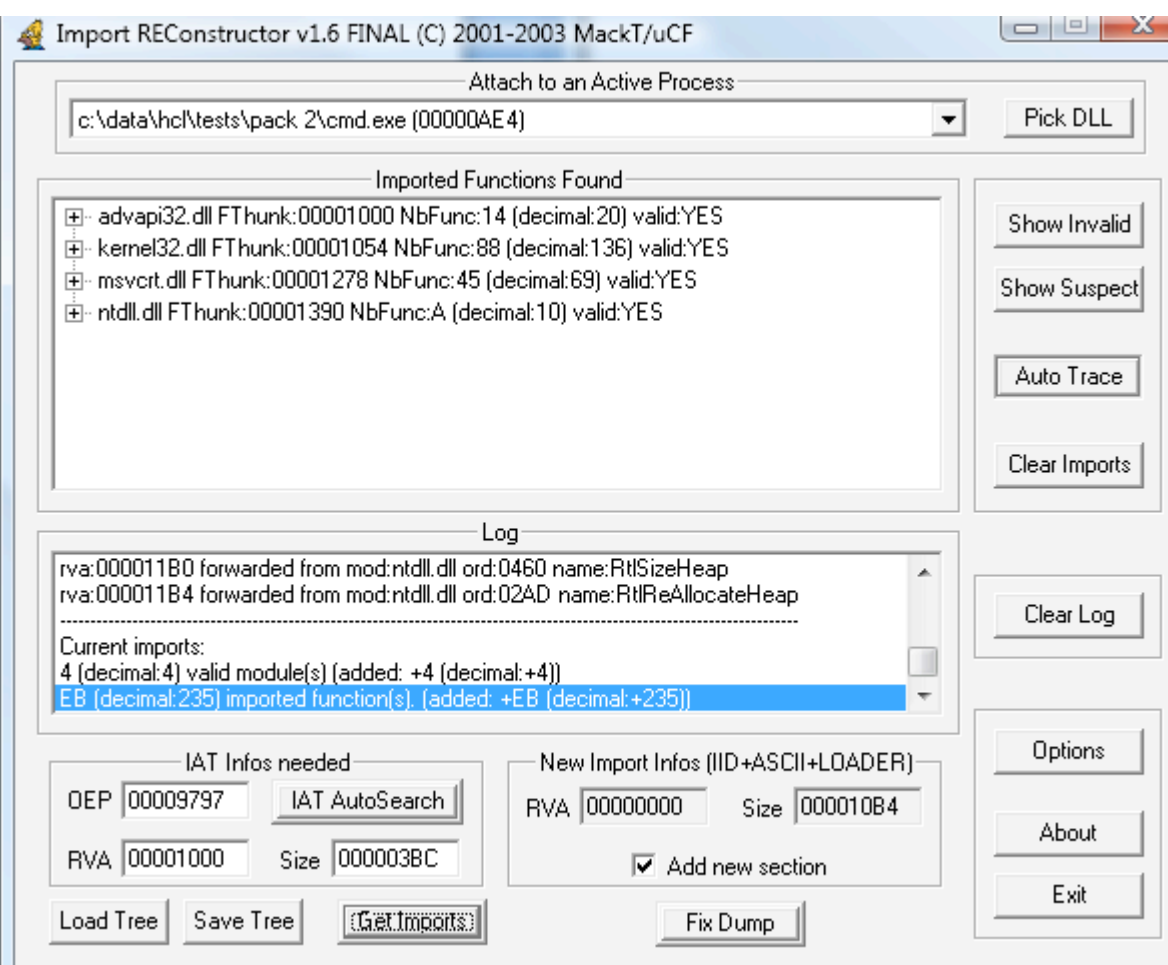

**Figure 5.25**: ImpRec to correct the IAT

We can see from the image above that all of the imports have been found successfully. This is demonstrated by the "valid: Yes" flag in the "Imported Functions Found" field. As ImpRec has correctly determined these values, we need to fix the dump. To do this, look at the lower right-hand side of the screen and select "Fix Dump". Ensure that Import ReConstructor is running as the Administrative user on the system or it will not be able to bind to the process.

You will be presented with the location of where you want to save the repaired and unpacked executable.

GIAC GREM Gold: Packer Analysis Report – Debugging and unpacking the 46 NsPack 3.4 and 3.7 packer.

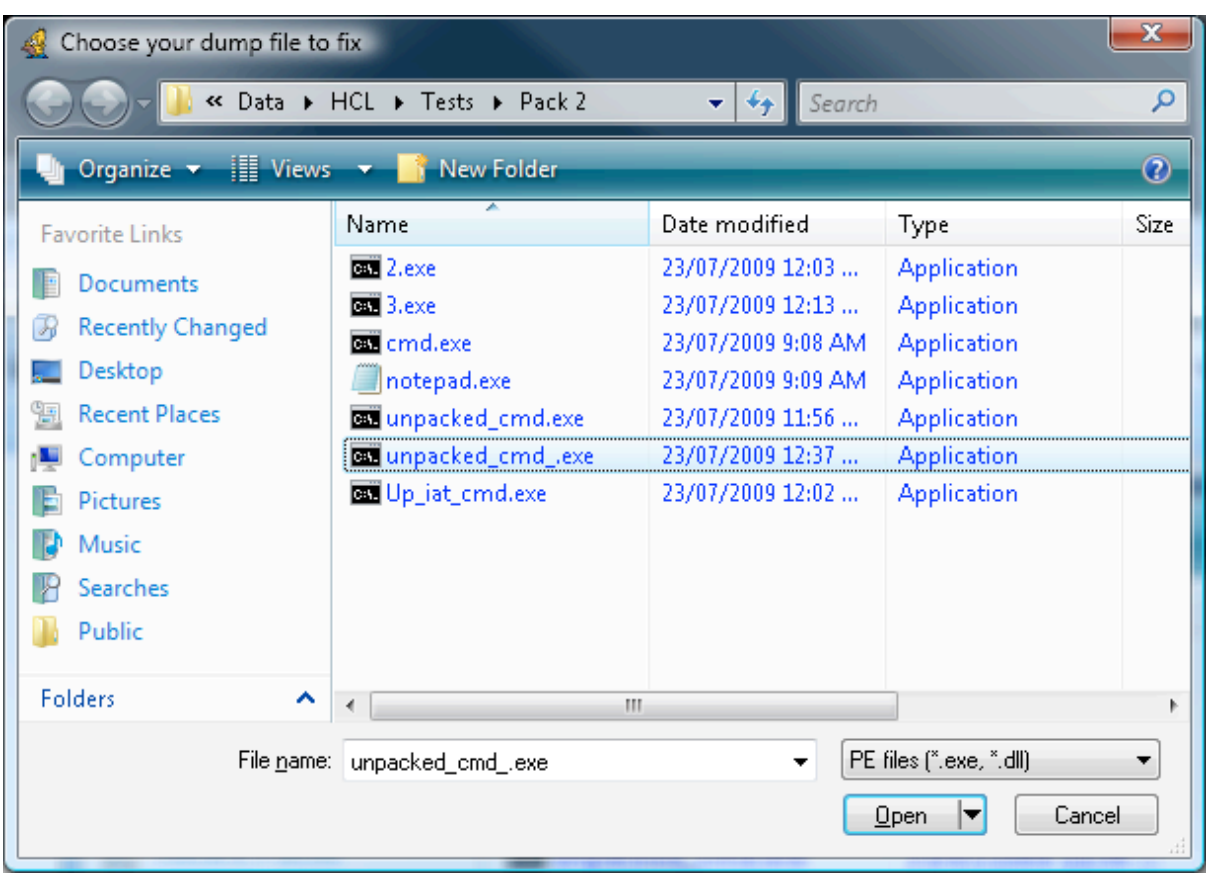

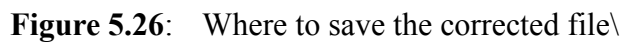

Enter the name of the dumped executable that you are fixing and select open.

GIAC GREM Gold: Packer Analysis Report – Debugging and unpacking the | 47 NsPack 3.4 and 3.7 packer.

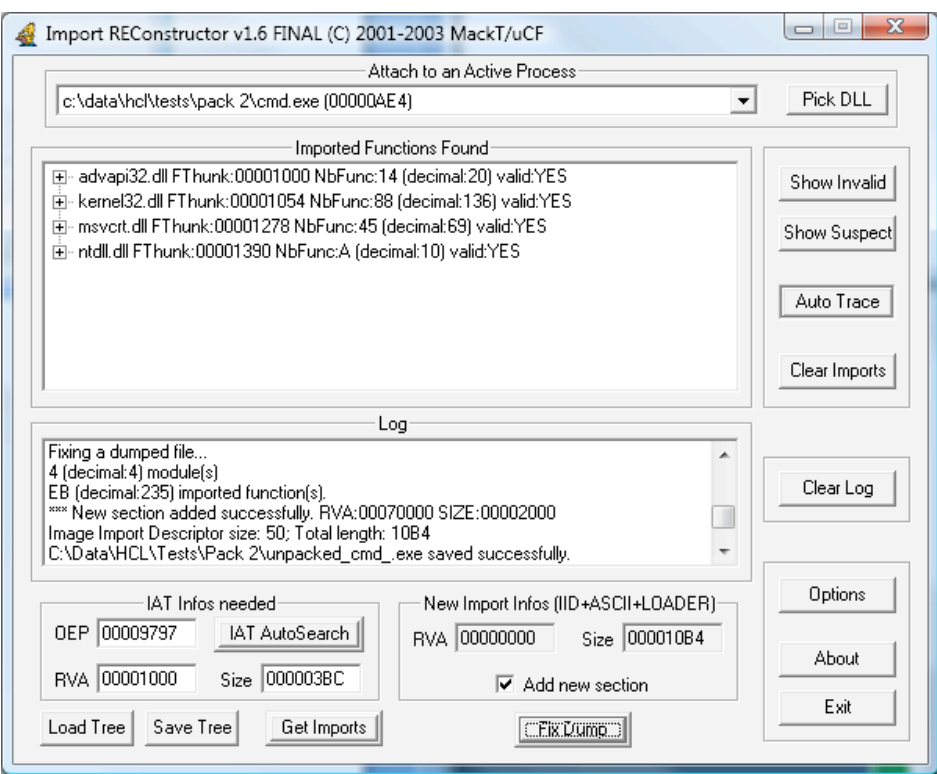

#### **Figure 5.27**: All fixed

As is displayed above, the log should show that the unpacked executable was saved. In this case (and this is not unusual) the unpacked executable is larger than the original file (before it was initially packed).

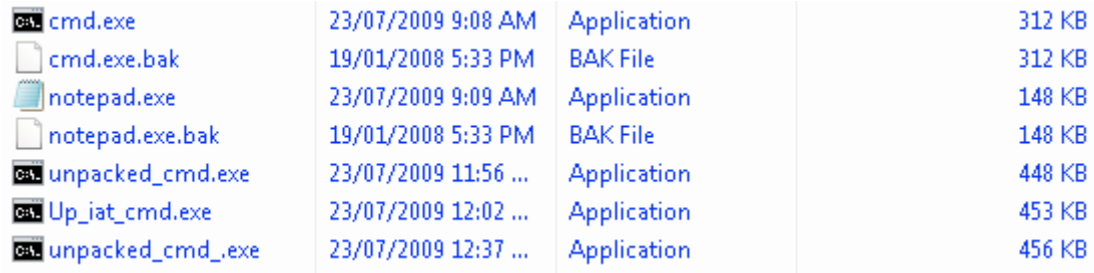

#### **Figure 5.28**: The directory listing

We see from the figure above, that "cmd.exe", a file that was initially 312Kb in size was packed to just 148Kb, but when it was unpacked, it has grown to 456Kb.

The unpacked file also runs correctly now that the IAT has been repaired (Fig.

5.29).

GIAC GREM Gold: Packer Analysis Report – Debugging and unpacking the | 48 NsPack 3.4 and 3.7 packer.

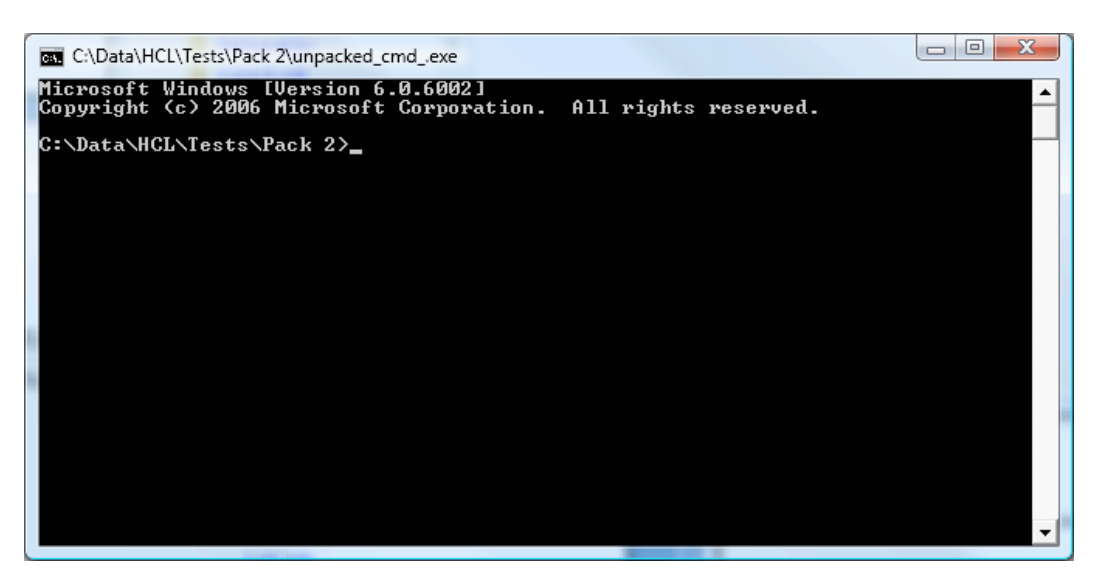

**Figure 5.29**: The executable runs now.

# **6. Fixing the IAT**

In this section, a process that is designed to manually correct the IAT is presented.

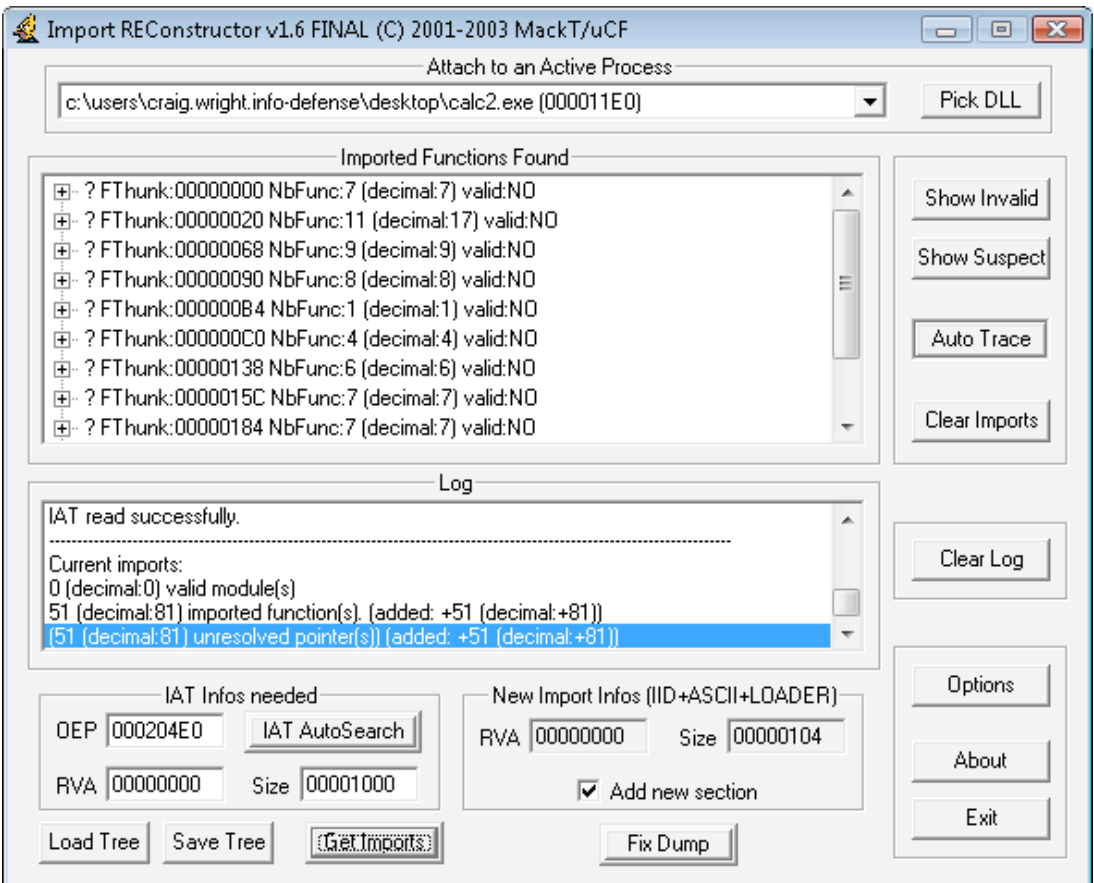

**Figure 6.1**: Not all imports are found

We can see from the image above that not all of the imports have been found successfully. This is demonstrated by the "valid: No" flag in the "Imported Functions Found" field. As ImpRec has correctly determined these values, we need to fix the dump. To do this, look at the lower right-hand side of the screen and select "Fix Dump".

GIAC GREM Gold: Packer Analysis Report – Debugging and unpacking the 50 NsPack 3.4 and 3.7 packer.

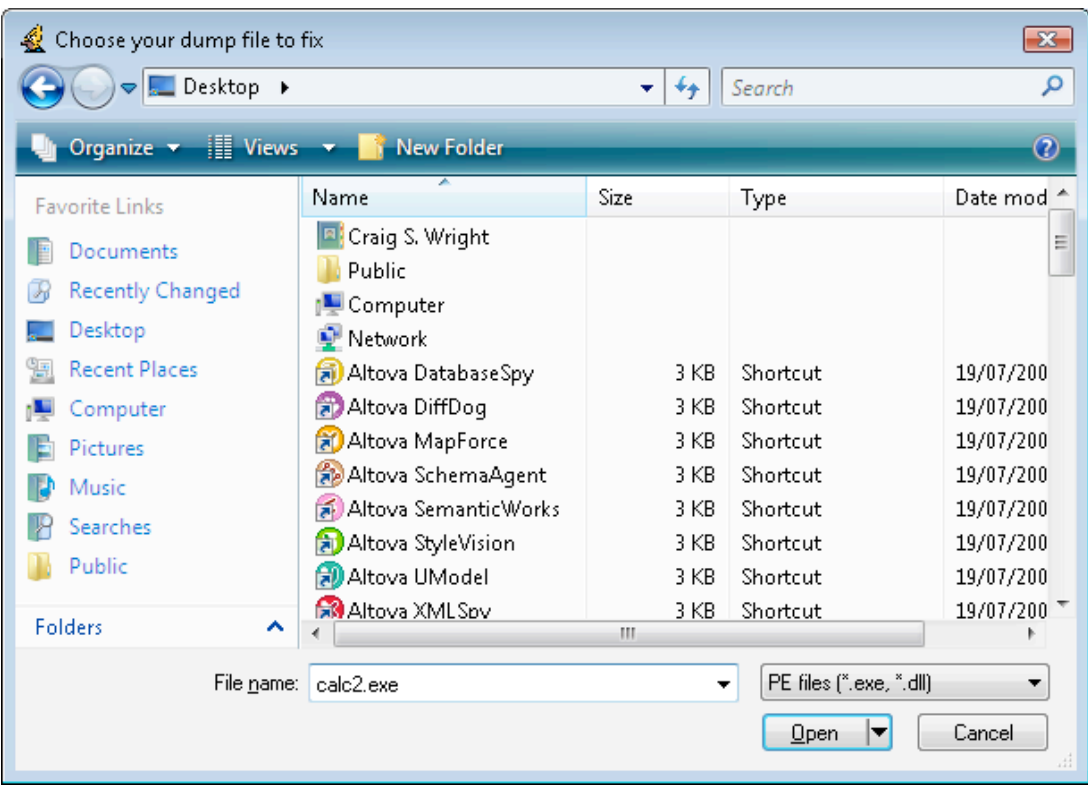

# **Figure 6.2**: Let's fix the file

Enter the name of the dumped executable that you are fixing and select open.

GIAC GREM Gold: Packer Analysis Report – Debugging and unpacking the 51 NsPack 3.4 and 3.7 packer.

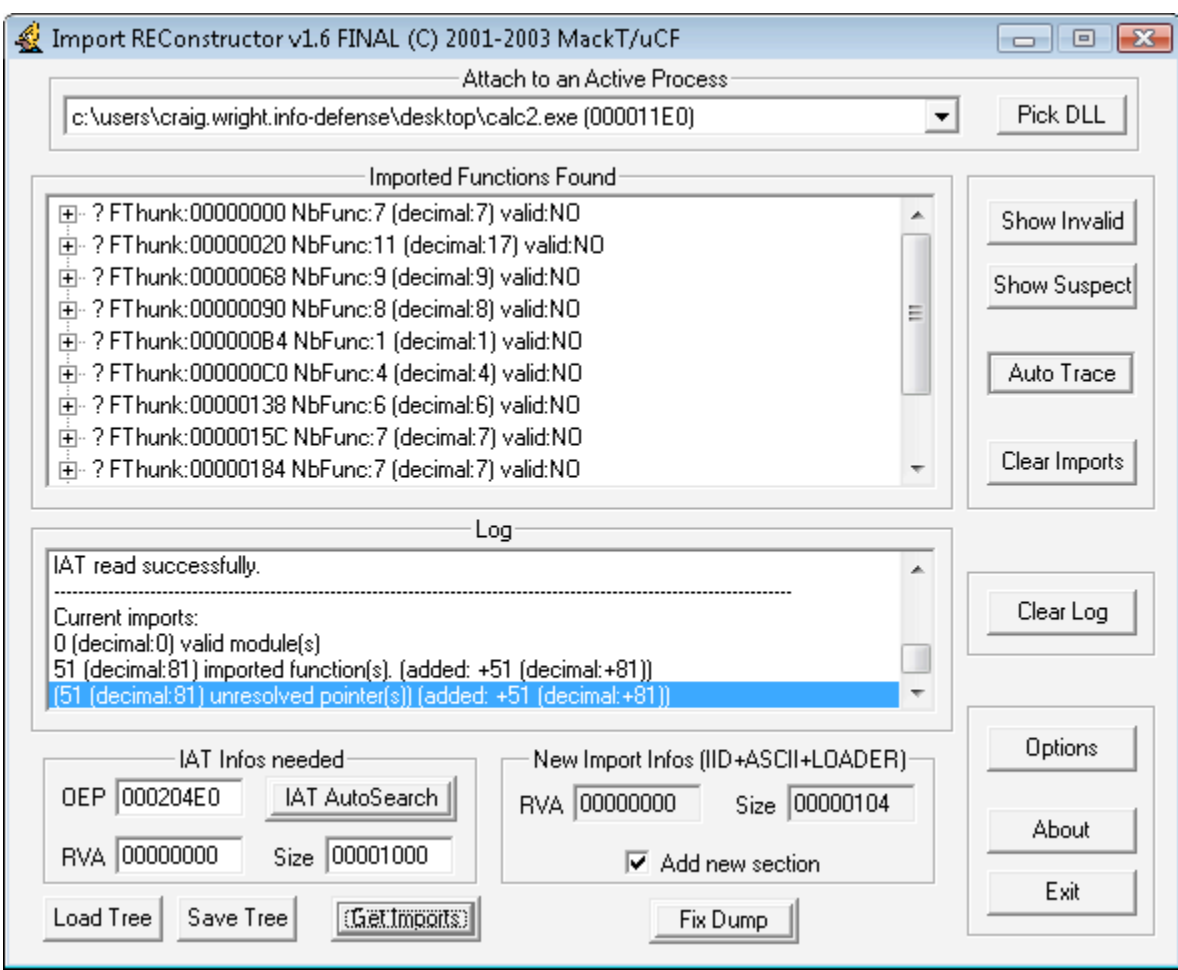

# **Figure 6.3**: Saving the file

As it is displayed above (Fig. 6.3), the log should show that the unpacked executable was saved. In this case (and this is not unusual) the unpacked executable is larger than the original file (before it was initially packed).

Also note, that with many of the NsPack 3.4 options, the IAT does not automatically resolve.

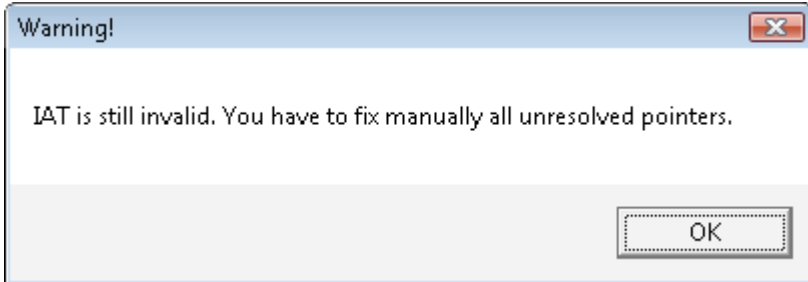

**Figure 6.4**: Still no luck

We have to manually fix the IAT when confronted with selected sets of options.

# **6.1. Automation with OllyScript**

To automate this process, we use OllyScript. We begin by loading the sample into OllyDbg (as occurred in the previous section).

Start by opening OllyDbg. Go to:

 $\mathbb{R}$  Plug-ins -> OllyScript -> Run Script -> Load...

This has been displayed in the image below:

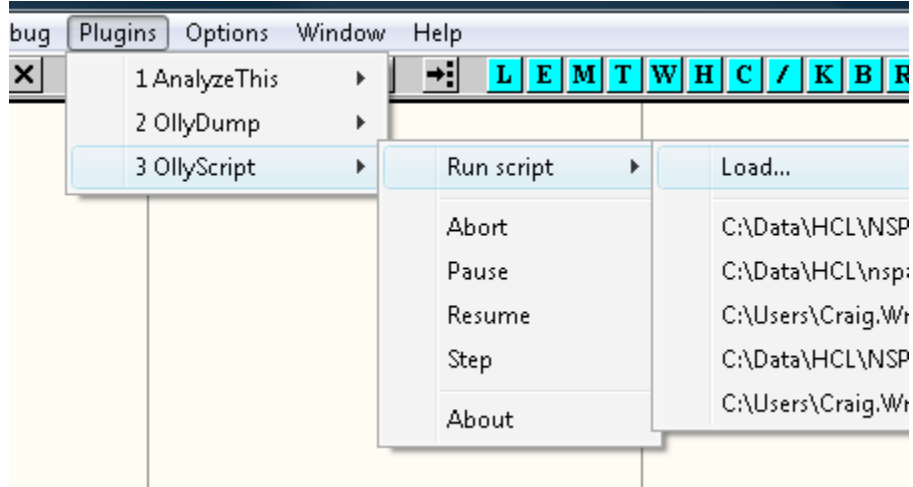

## **Figure 6.5**: Using OllyScript

To do this, OllyScript needs to be installed before you open Olly. Again, as in the last section, ensure that you have copied the plug-in to the correct directory.

Load the script first, and then open the sample (as in the first instance).

GIAC GREM Gold: Packer Analysis Report – Debugging and unpacking the 53 NsPack 3.4 and 3.7 packer.

| OllyDbg - cmd.exe - [CPU - main thread, module cmd]                                                                                                    |                                                                                                    |                                                                                                    |              |  |  |  |  |  |  |
|----------------------------------------------------------------------------------------------------|----------------------------------------------------------------------------------------------------|----------------------------------------------------------------------------------------------------|--------------|--|--|--|--|--|--|
| <b>Eile</b><br><u>Debug</u><br>View                                                                                                    | Help<br><b>Plugins</b><br>Window<br>Options                                                                                                    |                                                                                                    |              |  |  |  |  |  |  |
| ⋻<br>×<br>Paused                                                                                                    | ا⊧≁<br>ᆁ<br>Тā                                                                                                    | ΚI<br>ΕI<br>М<br>H C<br>lWl                                                                                                    | 泪度<br>B R  S |  |  |  |  |  |  |
| 90<br>4AD4F20E<br>Š.<br>60<br>4AD4F20F<br>E8<br>4AD4F210<br>00000000<br>50<br>š<br>4AD4F215<br>83ED 07<br>4AD4F216<br>8D8D 6EFEFFFF<br>4AD4F219<br>4AD4F21F<br>8039 01<br>0F84 42020000<br>4AD4F222<br>$\sim$<br>C601 01<br>4AD4F228<br>8BC5<br>4AD4F22B<br>2B85<br>4AD4F22D<br>4AD4F233<br>8985 02FEFFFF<br>4AD4F239<br>0185<br>4AD4F23F<br>8DB5 76FEFFFF<br>0106<br>4AD4F245<br>55<br>4AD4F247<br>56<br>4AD4F248<br>6A<br>4AD4F249<br>40<br>68<br>00100000<br>4AD4F24B<br>68.<br>4AD4F250<br>00100000<br>6A.<br>-00<br>4AD4F255<br>FF95 9AFEFFFF<br>4AD4F257<br><b>85C0</b><br>4AD4F25D<br>0F84<br>4AD4F25F<br>$\sim$<br>48D4F265<br>8985 2AFFFFFF | <b>PUSHFD</b><br><b>PUSHAD</b><br>CALL cmd. 4AD4F215<br>POP EBP<br>SUB EBP.7<br>ECX, DWORD PTR SS: [EBP-192]<br>LEA.<br>BYTE PTR DS:[ECX] 1<br>CMP.<br>JE cmd. 4AD4F46A<br>MOU BYTE PTR DS: LECX1, 1<br>MOV EAX, EBP<br>SUB EAX DWORD PTR SS:[EBP-1FE]<br>02FEFFFF<br>DWORD PTR SS: [EBP-1FE], EAX<br>MOV<br>DWORD PTR SS: [EBP-1CE], EAX<br>32FEFFFF<br>ADD<br>LEA ESI.DWORD PTR SS:[EBP-18A]<br>ADD DWORD PTR DS: [ESI], EAX<br><b>PUSH EBP</b><br><b>PUSH ESI</b><br>PUSH 40<br><b>PUSH 1000</b><br><b>PUSH 1000</b><br><b>PUSH</b><br>CALL DWORD PTR SS: [EBP-166]<br>TEST EAX.EAX<br>69030000<br>cmd. 4AD4F5CE<br>MOLL<br>SS-FERR-1061 FOX | This is the OEP (original entry point).<br>kerne132.763FD0E9<br>kernel32.BaseThreadInitThunk<br>kernel32.BaseThreadInitThunk<br>kernel32.BaseThreadInitThunk<br>kernel32.BaseThreadInitThunk<br>kernel32.BaseThreadInitThunk |              |  |  |  |  |  |  |

**Figure 6.6**: Loaded in Olly and running

Again, we are at the start of our packed executable. This time, instead of manually finding the OEP, we will use the script that we loaded. To do this, go to:

 $\mathbb{F}$  Plug-ins -> OllyScript -> Run Script -> C:\Data\...

| [7] OllyDbg - cmd.exe - [CPU - main thread, module cmd]                      |                                                     |                                                                 |   |            |  |   |                                                                         |  |  |  |
|------------------------------------------------------------------------------|-----------------------------------------------------|-----------------------------------------------------------------|---|------------|--|---|-------------------------------------------------------------------------|--|--|--|
| File<br>Window<br>Plugins<br>$ {\bf C} $<br>Debua<br>Help<br>View<br>Options |                                                     |                                                                 |   |            |  |   |                                                                         |  |  |  |
| Paused                                                                       | $\triangleright$ 44 $\times$                        | 1 Analyze This                                                  | ÷ | Е          |  | н | 泪調?<br>B R  S <br>K                                                     |  |  |  |
| 4AD4F20E<br>4AD4F20F                                                         | 9C<br>60                                            | 2 OllyDump                                                      |   |            |  |   | Registers (FPU)<br>749EB0B7 konnel22 PossThms                           |  |  |  |
| 4AD4F210<br>4AD4F215<br>4AD4F216                                             | 0000001<br>E8<br>50<br>\$.<br>83ED 07               | 3 OllyScript                                                    |   | Run script |  |   | Load                                                                    |  |  |  |
| 4AD4F219<br>4AD4F21F<br>4AD4F222                                             | 8D8D 6EFEFFFF<br>8039 01<br><b>ØF84</b><br>42020000 | LEA ECX.DWORD PTR :<br>CMP BYTE PTR DS: LEC<br>JE cmd. 4AD4F46A |   | Abort      |  |   | C:\Data\HCL\NSPack 3.7\Deliverables\OllyScript-NSPack3.7.txt            |  |  |  |
| 4AD4F228<br>4AD4F22B<br>4AD4F22D                                             | C601 01<br>8BC5<br>2B85 02FEFFFF                    | MOU BYTE PTR DS: LEC<br>MOU EAX.EBP<br>SUB EAX DWORD PTR        |   | Pause      |  |   | C:\Data\HCL\nspack.olly.txt                                             |  |  |  |
| 4AD4F233<br>4AD4F239                                                         | 8985 02FEFFFF<br>32FEFFFF<br>0185                   | MOV DWORD PTR SS: DB<br>ADD DWORD PTR<br>-SS: E                 |   | Resume     |  |   | C:\Users\Craig.Wright.INFO-DEFENSE\Desktop\Olly_OEP_NsPack.txt          |  |  |  |
| 4AD4F23F<br>4AD4F245                                                         | 76FEFFFF<br>8DB5<br>0106                            | LEA ESI.DWORD<br>PTR.<br>ADD DWORD PTR DS: [8                   |   | Step       |  |   | C:\Data\HCL\NSPack 3.7\NsPack 3.7 (Unpacking)\NsPack 3.7 OEP Finder #2. |  |  |  |
| 4AD4F247<br>4AD4F248<br>4AD4F249                                             | 55<br>56<br>6A<br>-40                               | <b>PUSH EBP</b><br>ESI<br><b>PUSH</b><br>PUSH 40                |   | About      |  |   | C:\Users\Craiq.Wright.INFO-DEFENSE\Desktop\nSPack 2.x - 3.x.txt         |  |  |  |
| 4AD4F24B<br>40D4F258                                                         | 00100000<br>68<br>68 00100000                       | <b>PUSH 1000</b><br>PHSH 1999                                   |   |            |  |   | LastErr ERROR SUCCESS (00<br>00                                         |  |  |  |

**Figure 6.7**: Loading the script in Olly

Select the correct script that is loaded into the OllyScript plug-in. The script used in this instance has been included in the Appendix.

We will first get the statement that this code is packed again. Select "Yes" to continue.

GIAC GREM Gold: Packer Analysis Report – Debugging and unpacking the 54 NsPack 3.4 and 3.7 packer.

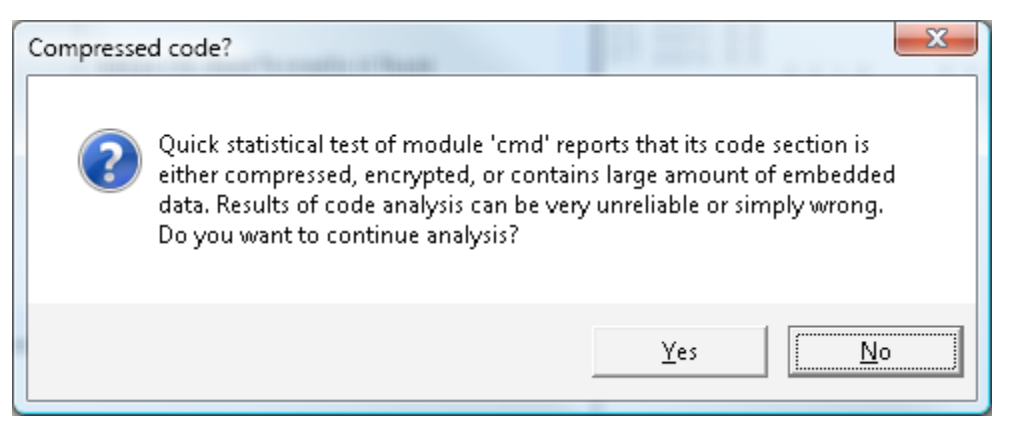

#### **Figure 6.8**: The file is packed

The script should complete and return the message displayed in Fig. 6.9.

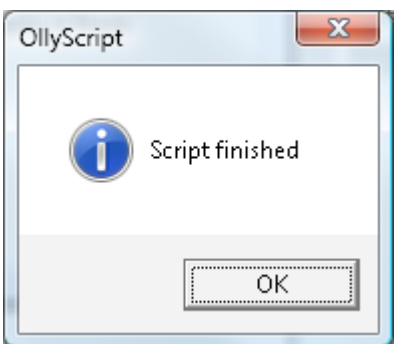

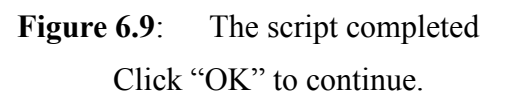

At this point, we should find that we are at the OEP.

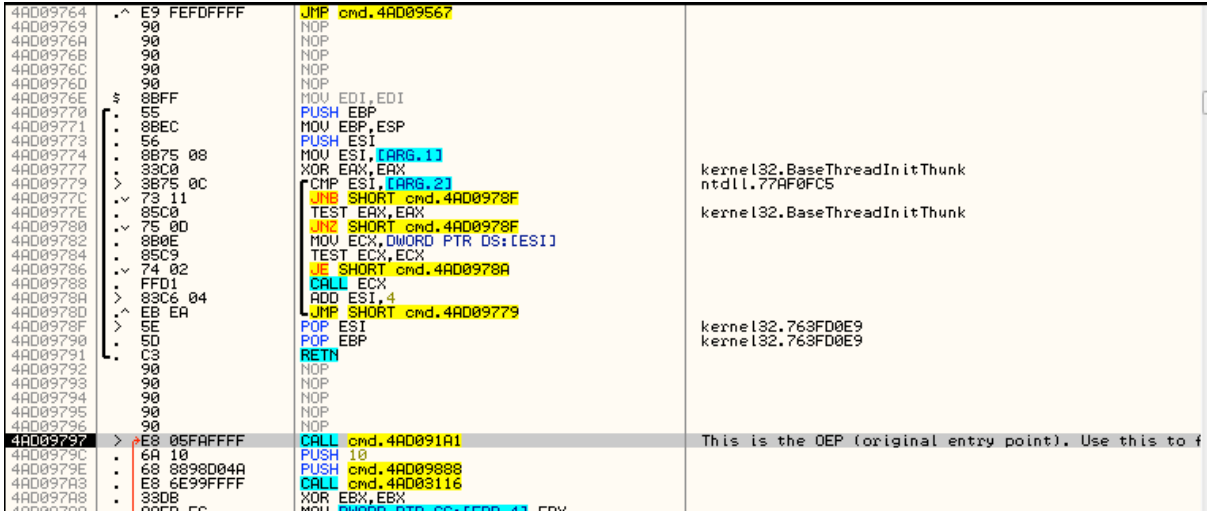

**Figure 6.10**: The OEP

At this point, we will dump and reconstruct the IAT in the same manner as in the

previous section.

# **6.2. Summary of the process**

The summary of the method to uncompress NsPack in OllyDbg involves the following steps:

- 1. At entry point, add a breakpoint in the PUSHA instruction and run the application.
- 2. After it breaks, follow the ESP register value in dump; add a hardware breakpoint with 4 bytes length in the first bytes.
- 3. Run the application again (F9).
- 4. At the next break (BP), the EIP will be at the transfer command.
- 5. Simply single step into it (F8) and the value at EIP will be at the original entry point.

# **7. Analyzing NsPack itself**

Looking at the NsPack executable and using PEiD we see that NsPack is itself packed using ASProtect Version 2.1.x.

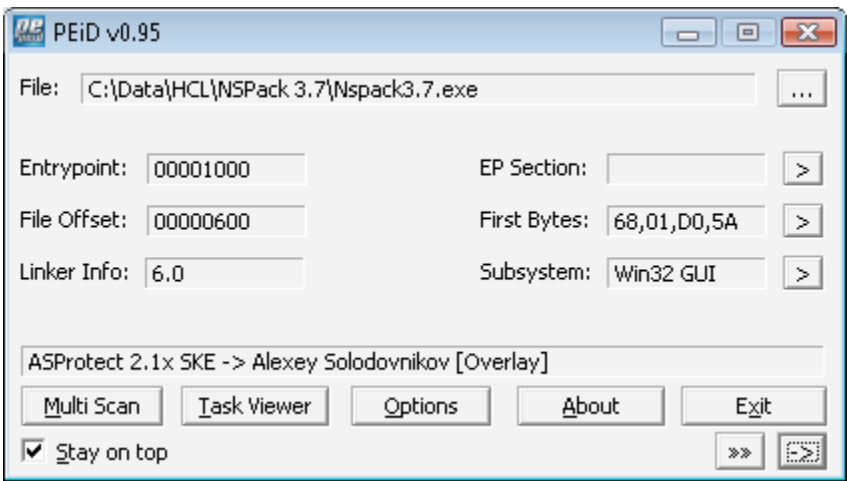

Figure 7.1: NsPack uses ASProtect

It is also possible to quickly get the OEP of NsPack 3.7 using PEiD:

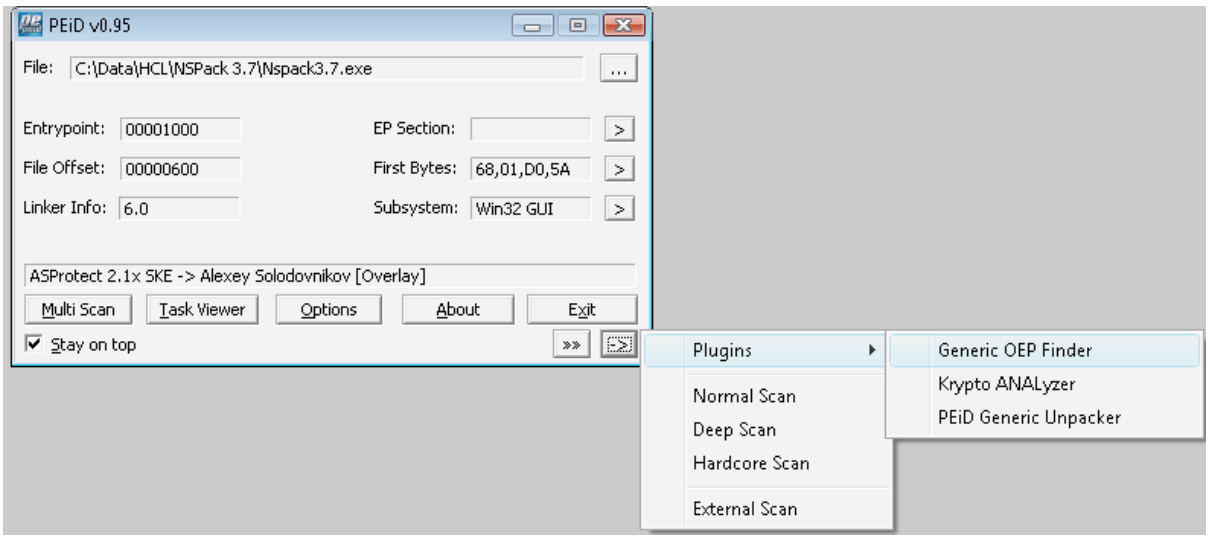

 $\boxed{\mathbb{X}}$  Plug-ins -> Generic OEP Finder

**Figure 7.2**: PEiD and the OEP finder

In this case we have the OEP returned at OEP: 004897F7.

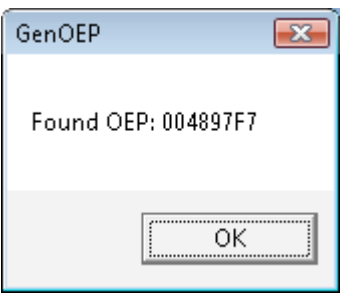

**Figure .3**: The OEP is found

Next, we start Olly. The following plug-in is essential:

**ISDebugPresent API** 

ASProtect has a debugger detection routine. The plug-in is needed to ensure that the program does not crash prematurely. This file is available from OpenRCE:

! http://www.openrce.org/downloads/details/111/IsDebuggerPresent

To load and enable this plug, go to:

**I'M** Plug-ins, IsDebugPresent

**I'** Select "option"

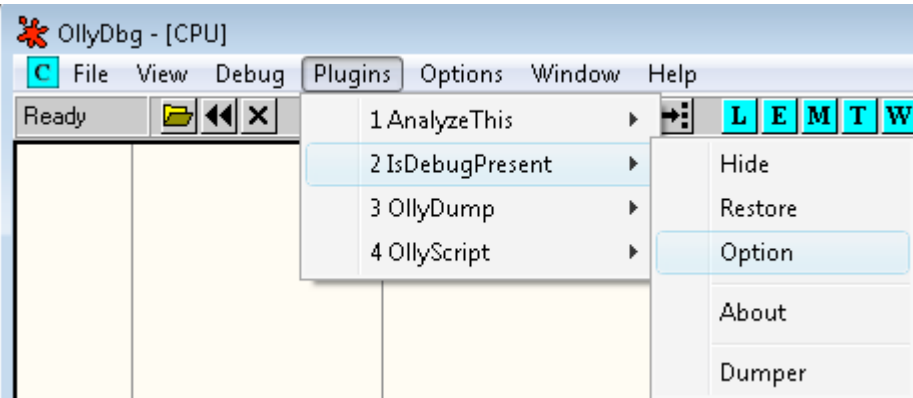

Figure 7.4: The IsDebugPresent flag

The auto-hide function should be set to match the load times of the host running the analysis.

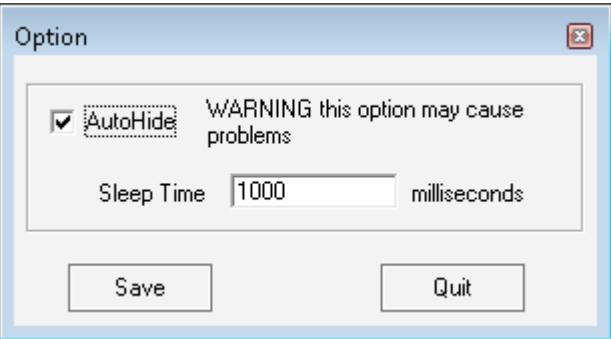

**Figure 7.5**: Setting options

- ! Next, select whether to automatically hide the debugger not (Autohide). If checked when you load an exe, debugger is hidden and you can choose how long thread will sleep until patch byte API is done (Sleep Time).
- $\boxed{\mathbb{X}}$  It is also possible to manually hide or restore debugger with menu option. Ensure that the exceptions have been disabled (other than Kernel32 Memory access violations) by entering "Alt-O" in Olly and removing any ticked boxes:

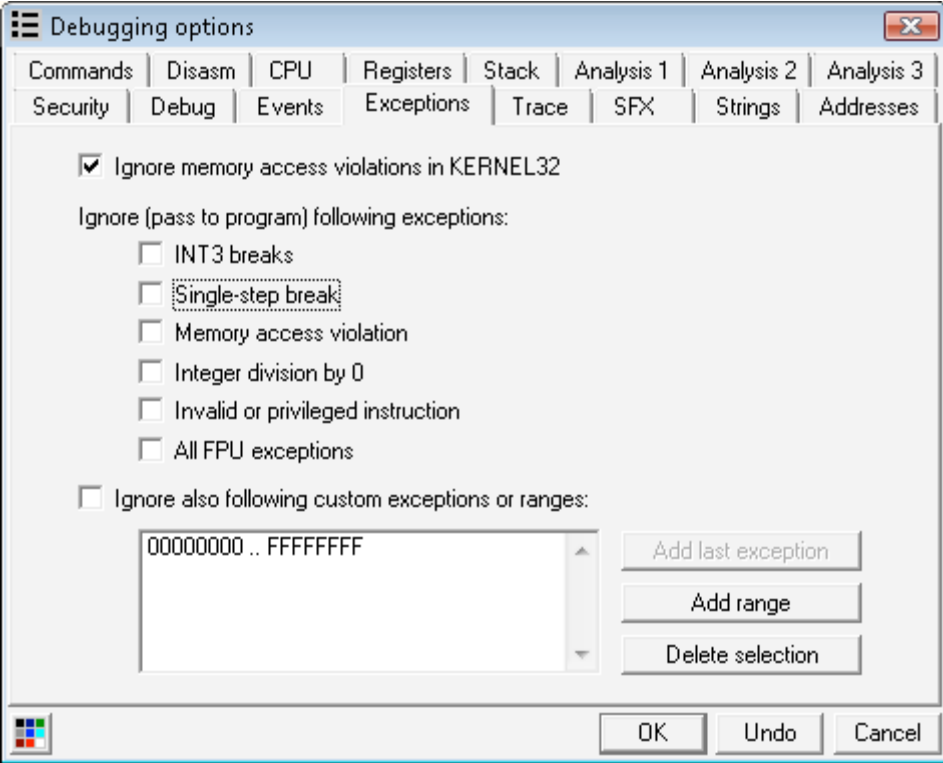

**Figure 7.6:** Set the options

# **7.1. Quit and load NsPack 3.7.**

Enter "F9" to 'run' the program. This will take us to the first exception:

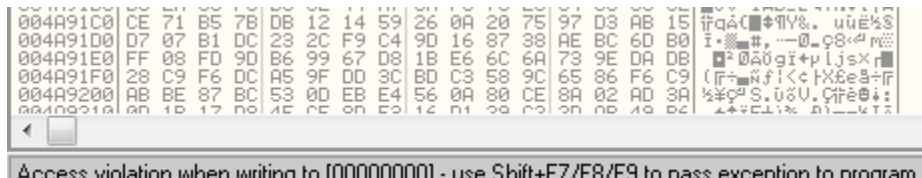

#### **Figure 7.7**: Exception 1

We will need to count the number of exceptions that are returned. With this information we can restart and step directly to the final exception, BP on the code section (where we should reach the OEP).

Next, dump the program and repair the IAT.

To do this, enter "Shift + F9" for each returned exception. Remember to count the number of exceptions returned.

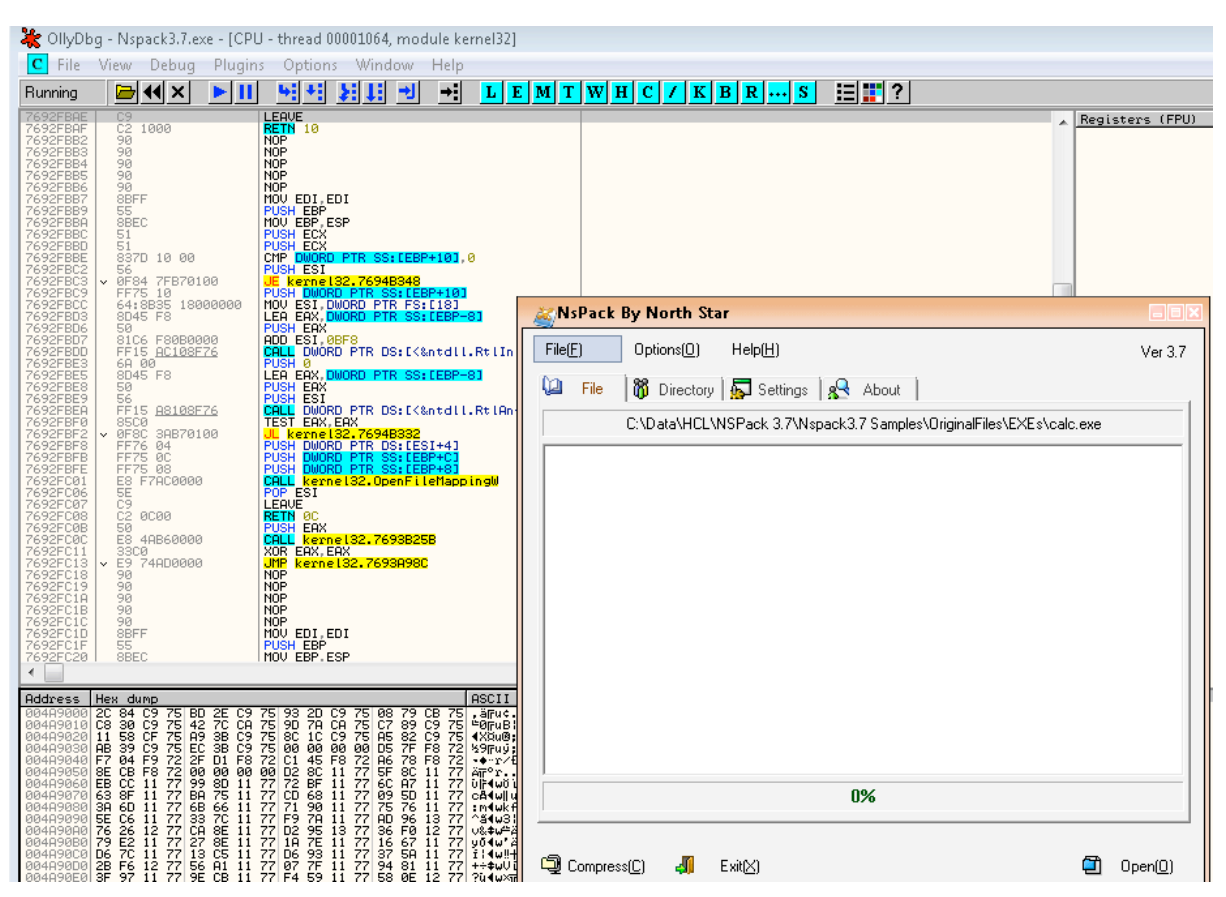

Figure 7.8: Interacting with the program being debugged

Skipping past the exceptions, we can interact with NsPack (Fig. 7.8).

From this we have the message that the executable is packed. This was already known, so simply select "yes" to continue.

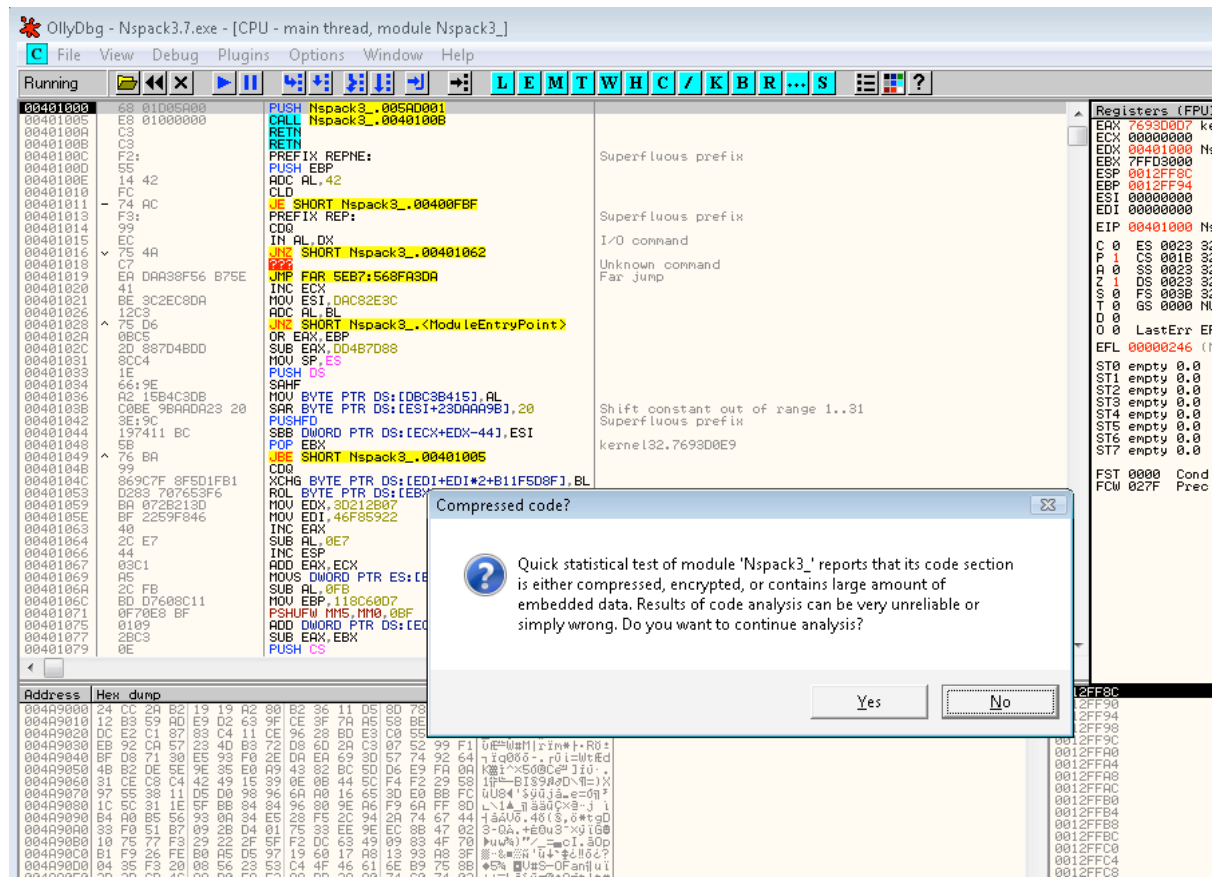

#### Figure 7.9: Compression noted

Olly has now loaded the module and is awaiting our input. We should go directly to this point if the plug-in (IsDebugPresent) loaded:

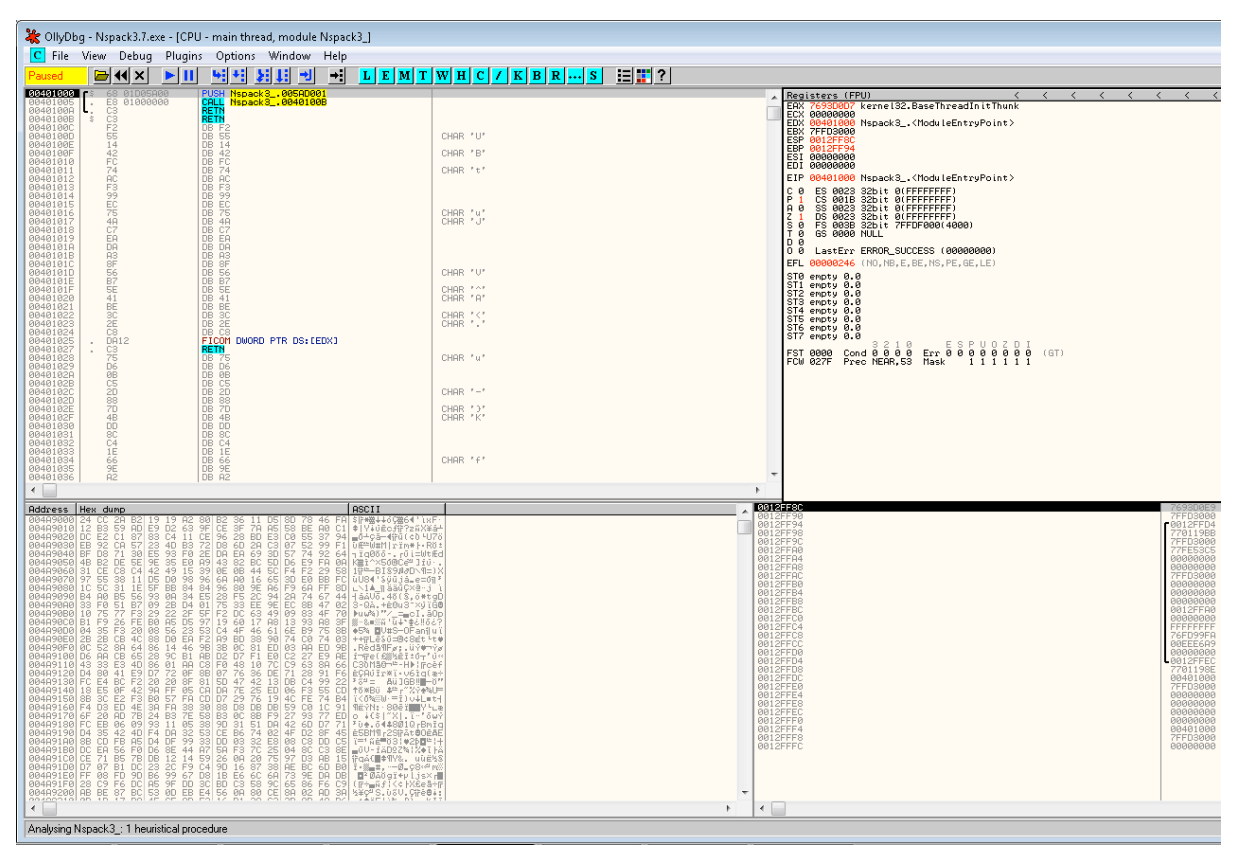

#### **Figure 7.10**: Jumping to the exception

The reason for counting the exceptions was to be able to jump directly to final exception.

Select "M" (See below circled in the upper left). This gives us the Memory map (Fig. 7.11).

We now set a breakpoint on the section 'code'. Do this with the mouse (Fig. 7.12), or by entering 'F2'.

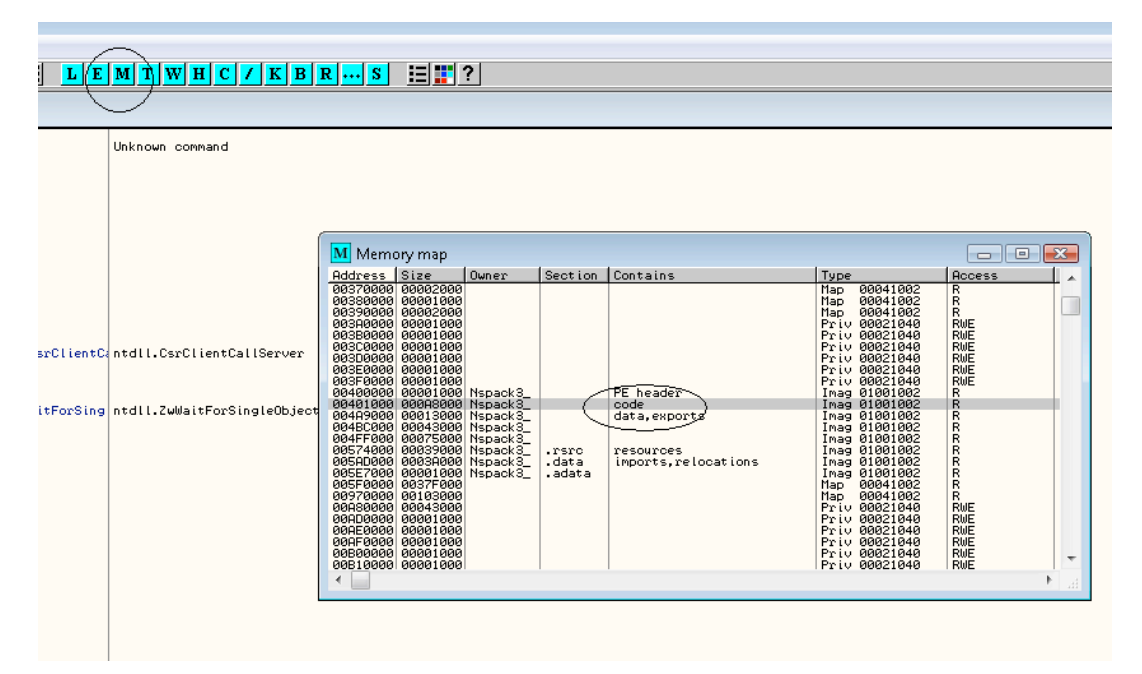

**Figure 7.11**: A Memory map

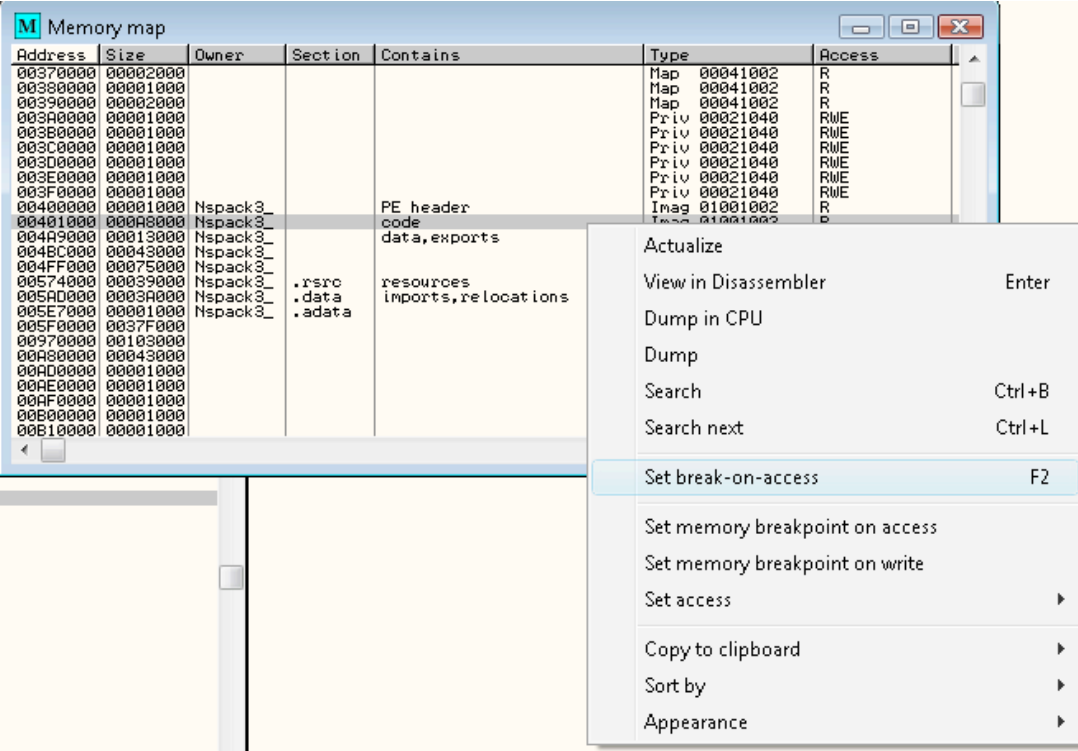

# **Figure 7.12**: Break on access

Using the standard techniques, we can then rebuild the IAT.

# **7.2. Transfer Command**

This is where the program jumps to the real (unpacked) original code entry point (OEP).

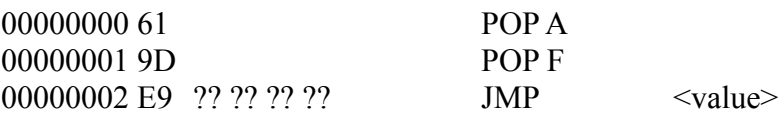

# **7.3. Entry Point Signature**

The entry point signature is the series of unique OP code instructions in a binary that we can use to make a simple detector. It is still necessary to test the hypothesis that the packer detected actually exists (it is not a false positive), but testing a small number of possible files is simpler than testing all files on a system.

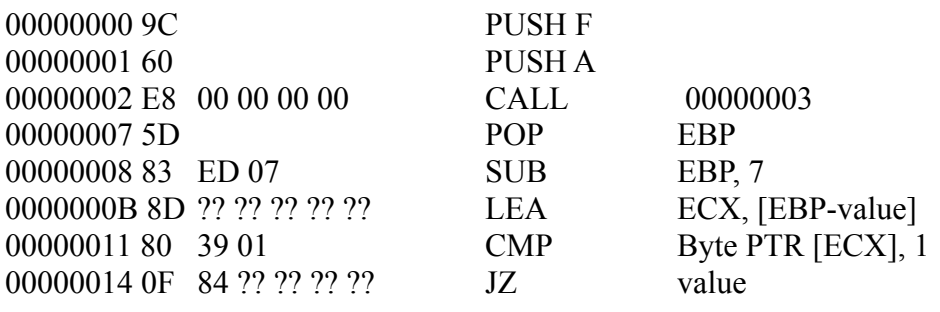

9C 60 E8 00 00 00 00 5D 83 ED 07 8D ?? ?? ?? ?? ?? 80 39 01 0F ?? ?? ?? 00 00

Hence a simple signature could be defined as:

[NsPack 3.7 -> Liu Xing Ping] signature = 9C 60 E8 00 00 00 00 5D 83 ED 07 8D 85 ?? ?? FF FF ?? 38 01 0F 84 ?? 02 00 00 ?? 00 01  $ep\_only = true$ 

# **7.4. Basic Details of NsPack 3.7**

In general, NsPacked files report having three sections (.nsp0, .nsp1, and .nsp2). This is user configurable and these can be set to any value. Consequently, the Entry Point Signature (above) is a better means of detecting NsPack than simply using the section headers alone.

# **7.4.1. PE Structure information**

PE Info returns the following information above a generic NsPack compresses

file.

#### **( base data )**

entrypointaddress.: 0x7b48e3

#### **( 3 sections )**

name viradd virsiz rawdsiz ntrpy md5

.nsp0 0x1000 0x3b0000 0x0 0.00 d41d8cd98f00b204e9800998ecf8427e

.nsp1 0x3b1000 0xab000 0xaa6c3 7.99 bc5e2a11a697427c5ec95bb5cabea1dc

.nsp2 0x45c000 0x128b 0x0 0.00 d41d8cd98f00b204e9800998ecf8427e

**Note**: The section names are variable and can be set to anything by the user.

## **( 1 imports )**

> KERNEL32.DLL: LoadLibraryA, GetProcAddress, VirtualProtect, VirtualAlloc, VirtualFree, ExitProcess

As noted, the user can change the section names from the default '.nspX' value.

The first section is unpacked.

# **7.4.2. Calculating the PE File Execution Start Offset in NsPacked files**

In the image below, we see the header information of a typical program that is packed using NsPack. This first example uses the standard options and naming for the section headers.

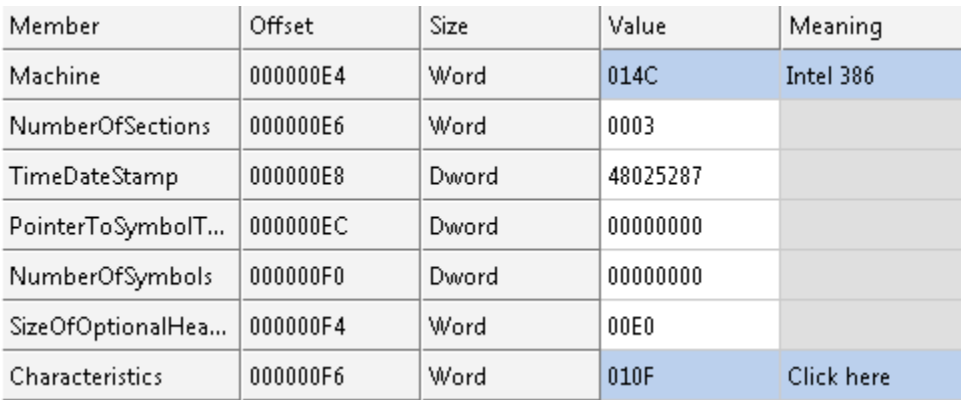

## **Figure 7.13**: The structure of NsPack

This file also has the following Optional Header Section:

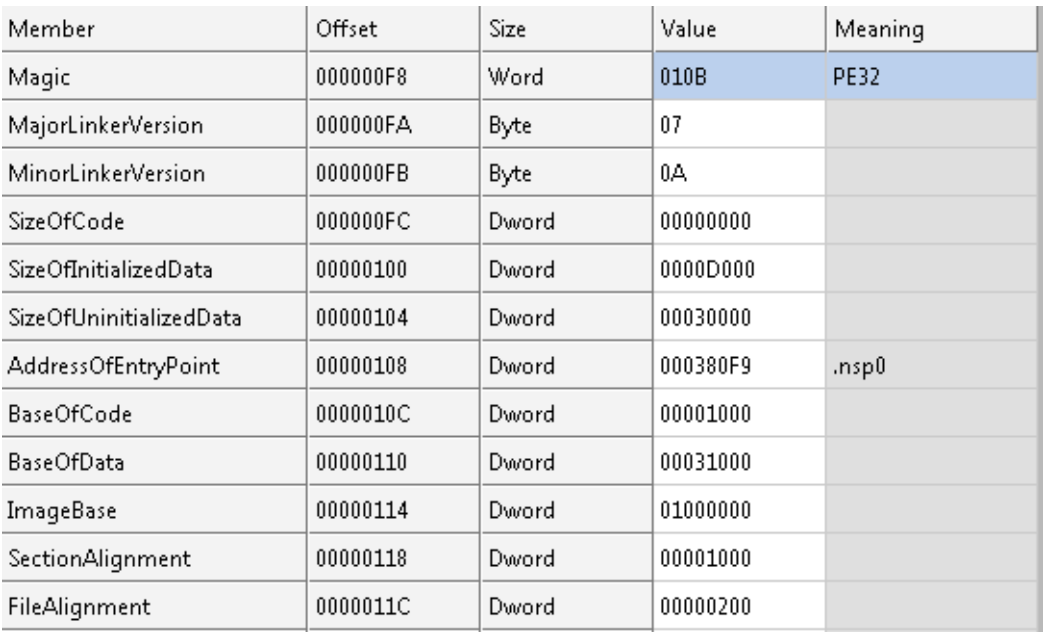

## **Figure 7.14**: Optional Headers

With the standard NsPack section naming conventions.

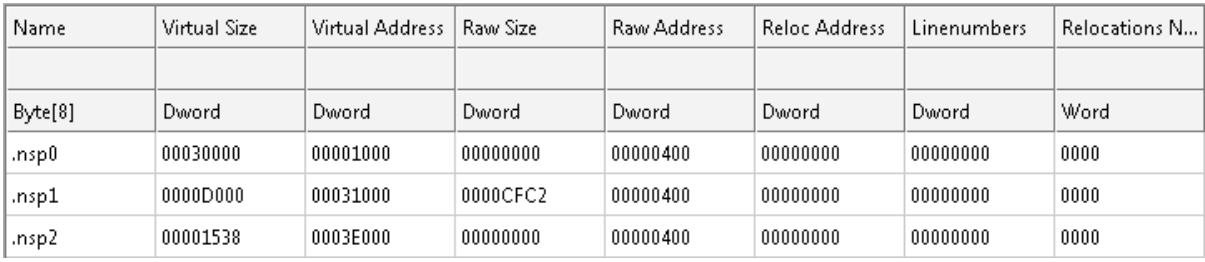

Figure 7.15: Standard naming of the sections

The address of entry point that is stored in the optional header is a *relative virtual*

*address* (RVA), where the loader will begin execution. An RVA is simply the offset of an item, relative to where the file is memory-mapped.

A comparison of the unpacked Notebook.exe and an NsPack version of the same are displayed below loaded into Protection ID to display the section and header values.

| Ø.                                       | O                                                          | <b>OR</b> BEL                                                     |                                        |                                        |                                        |                                        |
|------------------------------------------|------------------------------------------------------------|-------------------------------------------------------------------|----------------------------------------|----------------------------------------|----------------------------------------|----------------------------------------|
| $\mathcal{N}_\text{a}$<br>0              | FileName                                                   |                                                                   |                                        |                                        |                                        |                                        |
| GI                                       | — MZ Header<br>白· PE Header                                | VirtSize<br>Name                                                  | <b>RVA</b>                             | PhysSize                               | Offset                                 | Flag                                   |
| -<br>۴<br>粵                              | — FileHeader<br><sub>i</sub> OptionalHeader<br>SectionInfo | 0x00030000<br>.nsp0<br>0x0000D000<br>.nsp1<br>0x00001538<br>.nsp2 | 0x00001000<br>0x00031000<br>0x0003E000 | 0x00000000<br>0x0000CFC2<br>0x00000000 | 0x00000400<br>0x00000400<br>0x00000400 | 0xF0000060<br>0xE0000060<br>0xE0000060 |
| ĵ61<br><b>TÊ</b><br>$\frac{1}{\sqrt{2}}$ | Import Dir<br>⊟-<br>≒– Data<br>Resource Dir                |                                                                   |                                        |                                        |                                        |                                        |
| $\mathbf{d}$                             |                                                            |                                                                   |                                        |                                        |                                        |                                        |
| ╬                                        | <b>Tree</b>                                                | Clear<br>Process                                                  | Mem Used                               | 0 MB                                   | 32Bit File                             |                                        |
| Scan                                     | Operational<br><b>Status</b>                               |                                                                   |                                        | Queue                                  |                                        | ٠<br>٠                                 |

**Figure 7.16:** The packed sections

And the unpacked version is displayed in Fig. 7.17.

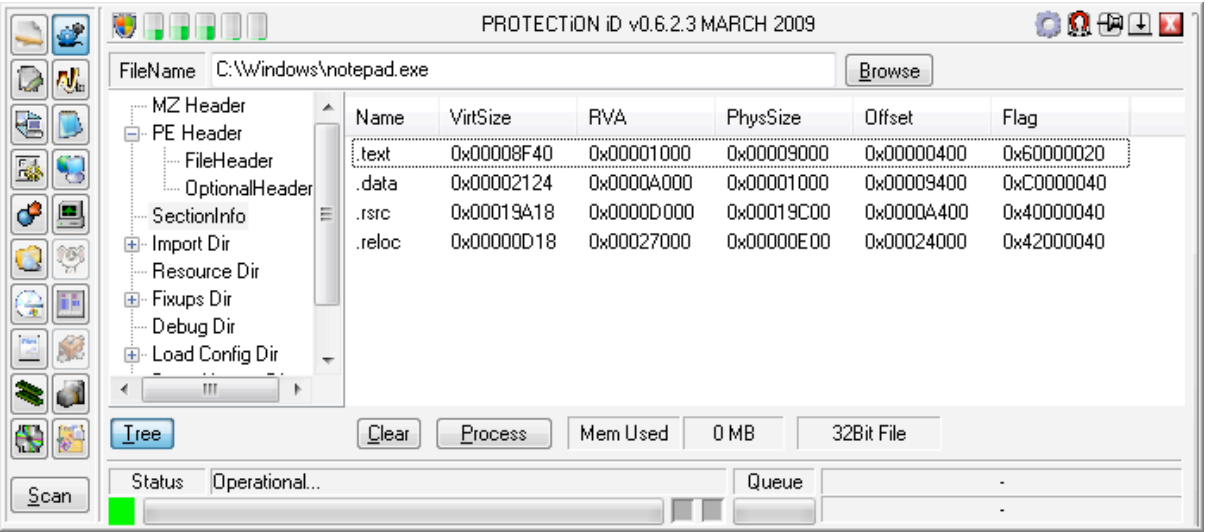

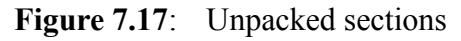

The following are the basic stages used to get to the *file execution start offset*:

1. Determine each section's virtual memory map (that is the virtual start address and end address. The virtual address and virtual size for each section can be found in the section header from the executables PE

Header).

- 2. Establish in which section's virtual space the address of entry point is located.
- 3. Validate the offset of that section as per the section header. In the section header, the pointer to raw data field gives us the file-based offset where the section data/bytes begin.
- 4. Calculate the difference between the address of entry point and the virtual address of the section in which the entry point lies. Add this difference to the pointer to raw data, which is the file-based offset of the section, in order to get the file-based execution start offset for the particular file.

Hence, using this data we can calculate the *file execution start offset* for this file:

 $[(Address of Entry Point) - (Virtual Address)] + (Pointer to Raw Data)]$ = (*file execution start offset*)

The '*Pointer to Raw Data'* value is also called the 'Offset' or 'Raw Address'. Now, by inserting the values from our tables above, we get (these values come from the .nsp0 section header and the main optional headers):

 $(0x000380F9 - 0x00001000) + 0x00000400 = 0x00038CF9$ 

This calculated value is not necessarily the offset where file execution actually begins with NsPack compressed files.

If we take another example, in this case packed with several NsPack options applied, we get a different type of calculation.

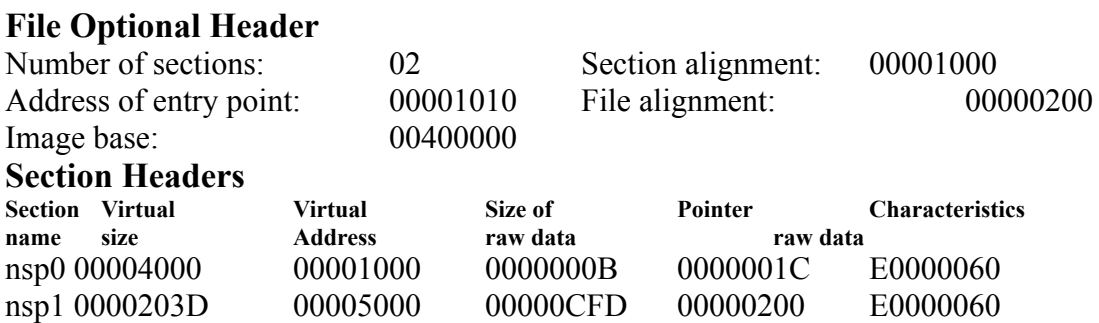

Hence we have:

#### $(0x00001020 - 0x00001000) + 0x0000001B = 0x0000003B$

In Windows, the loader rounds the pointer to raw data to 0x00000000 as it is lower that the '*file alignment value'* (in this example = 0x00000200). As a consequence, the loader assumes that the first section, nsp0, starts at file offset 0 and loads the section accordingly in the memory. So if we round the pointer to raw data, as the loader does, the file execution start offset is calculated as follows:

 $(0x00001020 - 0x00001000) + 0x00000000 = 0x00000040$ 

The offset 0x00000040 is located within the DOS header of the PE file. Hence this means that it can land within the reserved section of the DOS header (this section is normally filled with zeros). From this location, NsPack inserts a five-byte jump instruction. The reason is that this will transfer control to code further ahead in the program.

**Note**: It is essential that a check is implemented for occasions where the pointer to raw data is not a multiple of the file alignment. In these instances, this value needs to be rounded to the nearest multiple and the remaining extra bytes should be passed over. For files whose file alignment value is not 0x00000200, the loader rounds it to a multiple of 0x00000200.

As noted, the section header names are variable and as can be seen in the section header table displayed below, these can easily be changed (with a flag in the program) to a different set of values.

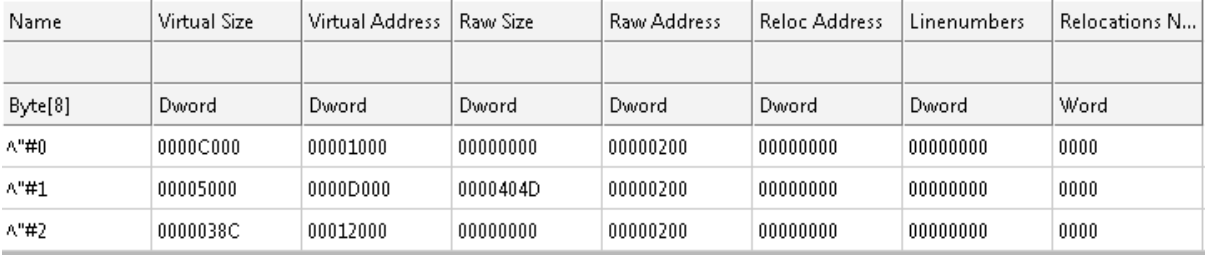

#### **Figure 7.18**: Strange section names

Also note that section '.nsp1' (or its equivalent if renamed) can extend beyond the raw file offset of section '.nsp2'

# **7.5. The decompression algorithm**

NsPack uses a single format for compression/decompression. There seems to be little difference between the versions of the program for this function. The initial section of all NsPack 3.7 (and version 3.4) compressed executables is .nsp1 (or the renamed functional equivalent) with first bytes, 9C,60,E8,00. The basic layout the routine is displayed below:

> PUSHAD /\* PUSHAD saves all the register values onto the stack \*/ /\*de-compression routine here (see appendix)\*/ POPAD /\*POPAD restores the previously saved data \*/ /\* from the stack to the registers \*/ JMP OEP /\* The Real Original EP \*/

The Jump to the OEP is made after the de-compression has run and the executable code has been decompressed.

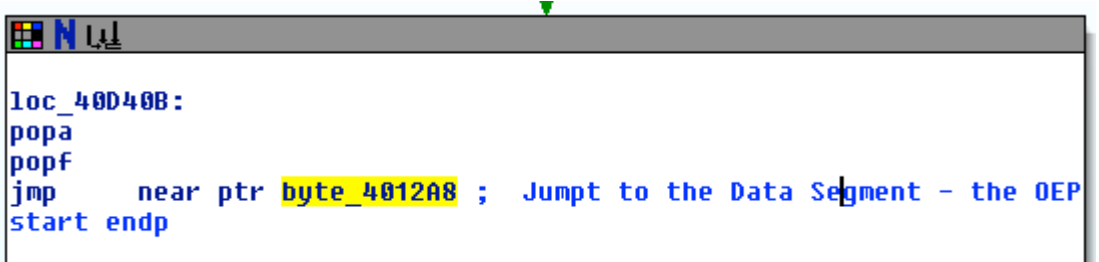

#### **Figure 7.19**: IDA Pro

The de-compressed code is in effect the original code and it does not have a record that any additional code has been executed prior to arriving at the OEP. The reason for this is that the instructions in the de-compressed code are expecting certain values. These may conflict with any errors that might result from variations in the register values. Consequently, the only instruction that will interact with the values placed on the stack by PUSHAD is the final POPAD instruction.

# **7.6. Data Structures**

Data is stored as a little endian format. This is the least significant bit (LSB) precedes the most significant bit (MSB) in memory. When certain options are used, the COFF line numbers can be removed from the resultant packed executable. COFF symbol table entries for local symbols can also be removed.

# **7.7. Functions**

The main decompression routine utilizes five (5) functions. These have been disassembled in the Appendices. The entry-point for the decompression function of NsPack begins with a **pushf** and **pusha**. These commands save all the registers (pusha) which are later restored using a popa (Fig. 7.20).

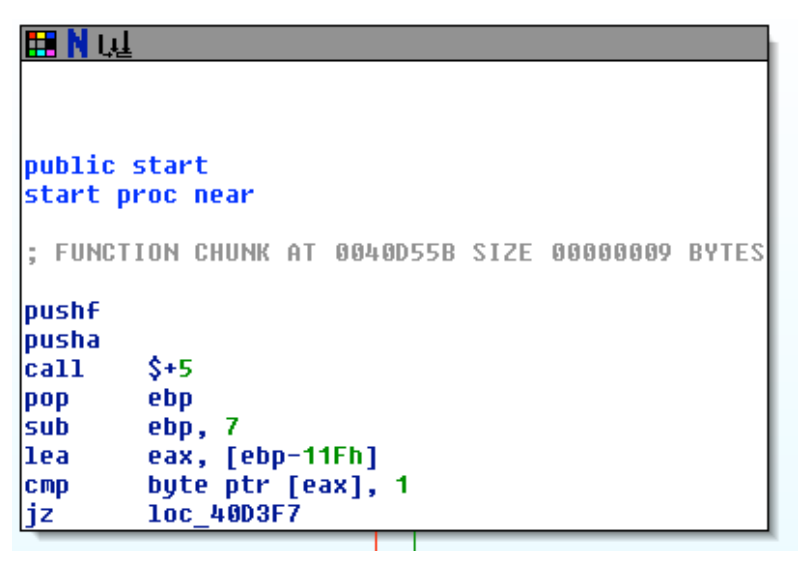

**Figure 7.20**: IDA Pro showing the ASM function

The popa/popf listed below shows the end of the decompression routine.

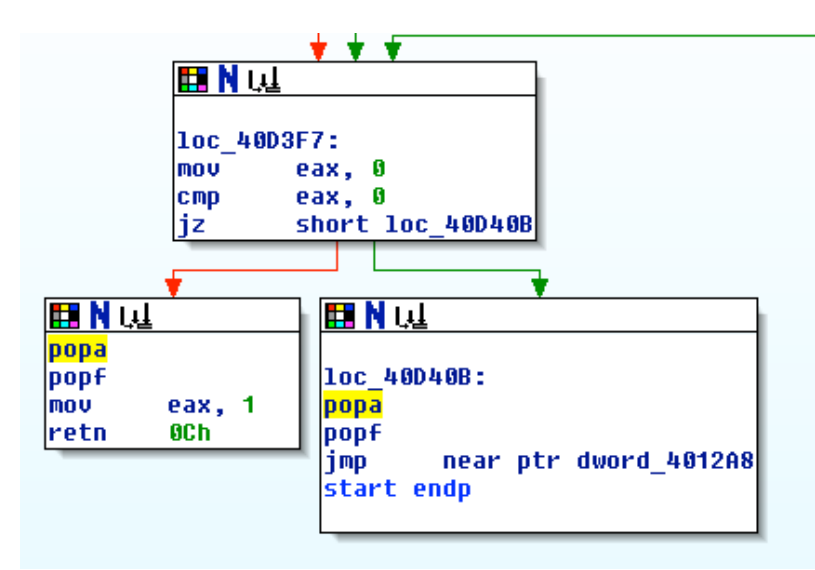

**Figure 7.21**: The flow graph

Breaking or dumping the decompressed program is possible at the final pop

instructions. The memory image has been decompressed at this stage. The section, .nsp0 (or equivalent name) is a working area used by the program to load the decompressed data. The start of this section later becomes the location of the decompressed function.

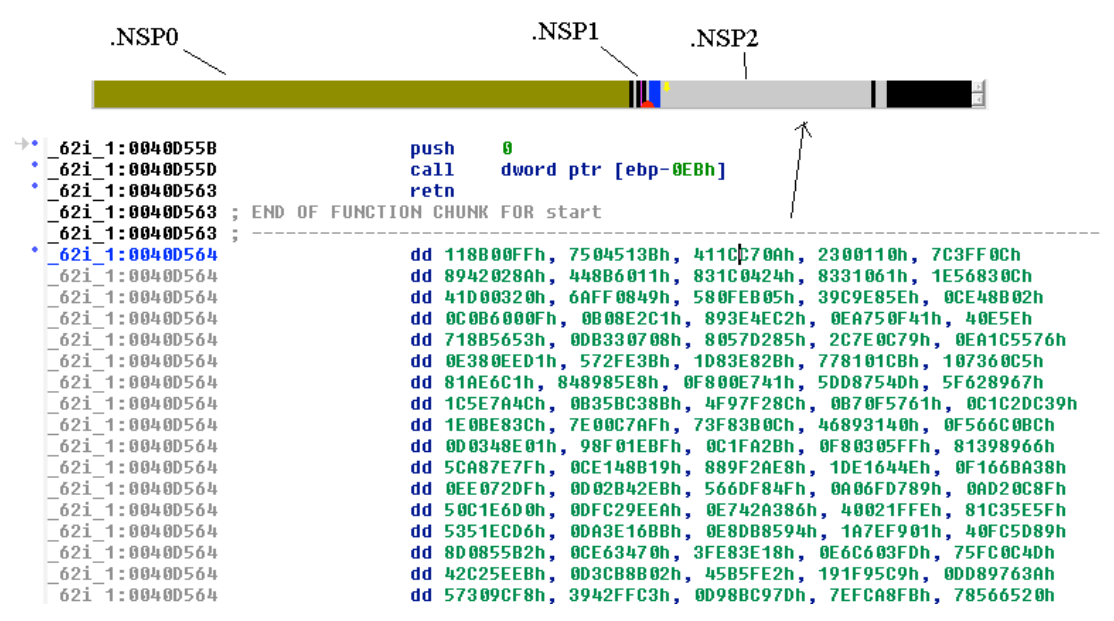

**Figure 7.22**: The first section

The section, .nsp2 (or equivalent name) holds the compressed (original) executable. This data is called by the decompression routine (.nsp1). This routine takes the data from .nsp2 and copies it (once it is decompressed) into .nsp0.
## **7.8. Differences in versions**

The differences in versions 3.4 and 3.7 of NsPack are small. This can be seen in the table below and in the appendix.

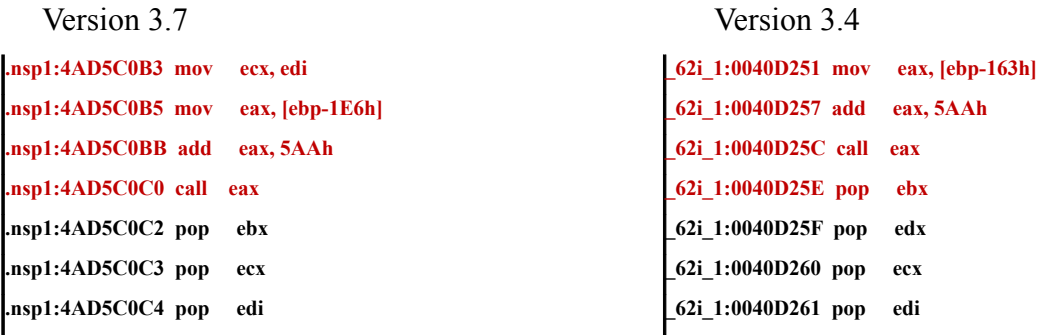

Even when separate options are selected, the decompression routine remains the same (with different section header names and locations).

### **.nsp1:4AD5C13B lea ecx, [ebp-1CAh] \_62i\_1:0040D2D8 lea ecx, [ebp-147h]**

The differences that result from the options are associated with the location that the data is mapped to in the executable. The structure varies slightly between versions.

# **7.9. NsPack Dependencies**

The following section displays the dependencies used by NsPack. PE Explorer Dependency Scanner is used for this first analysis.

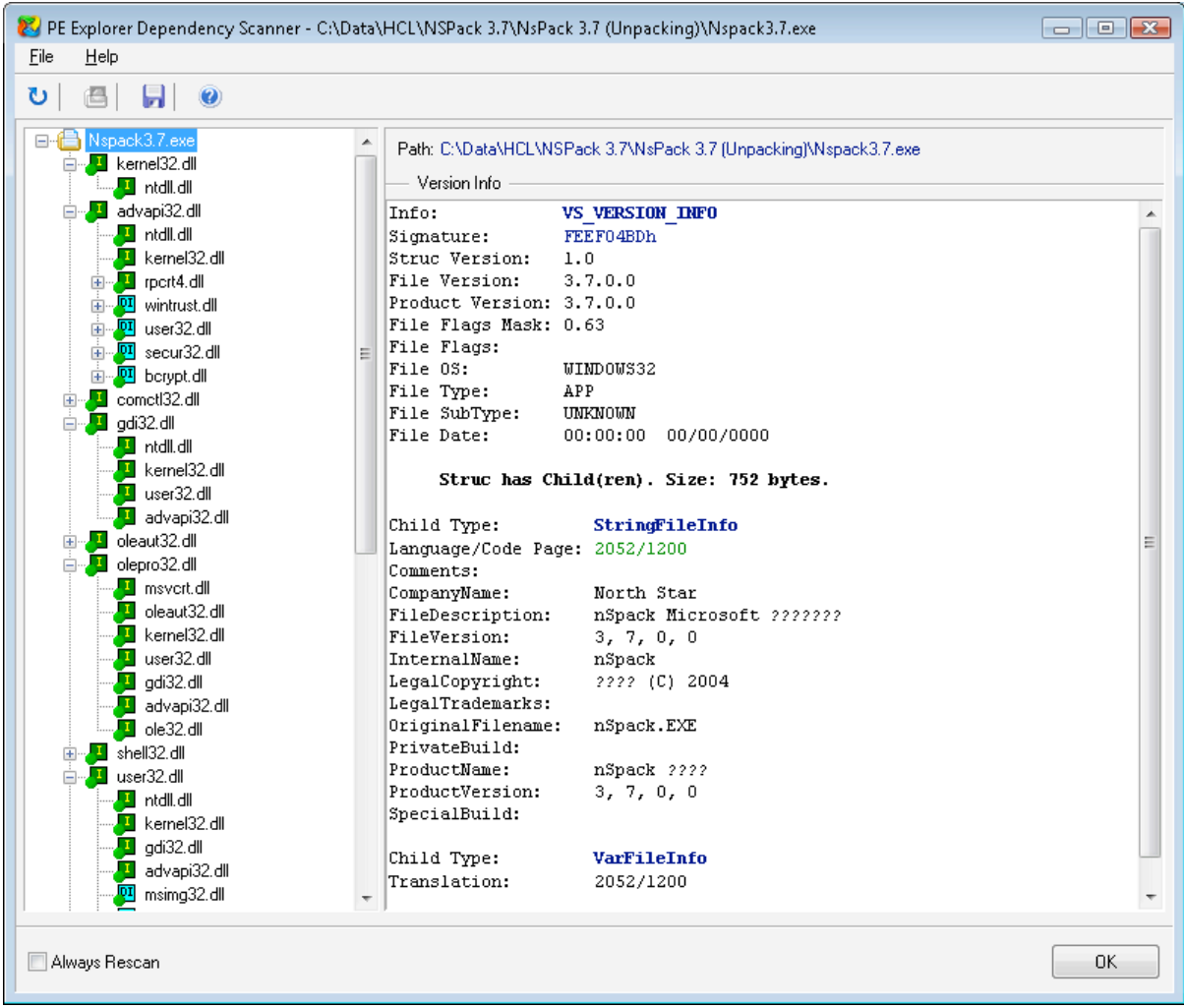

**Figure 7.23**: The dependencies used by NsPack

The dependencies used by an executable provide us with an insight into the program. These allow us to see the possible system calls that may be made and if the program uses network calls and other such features.

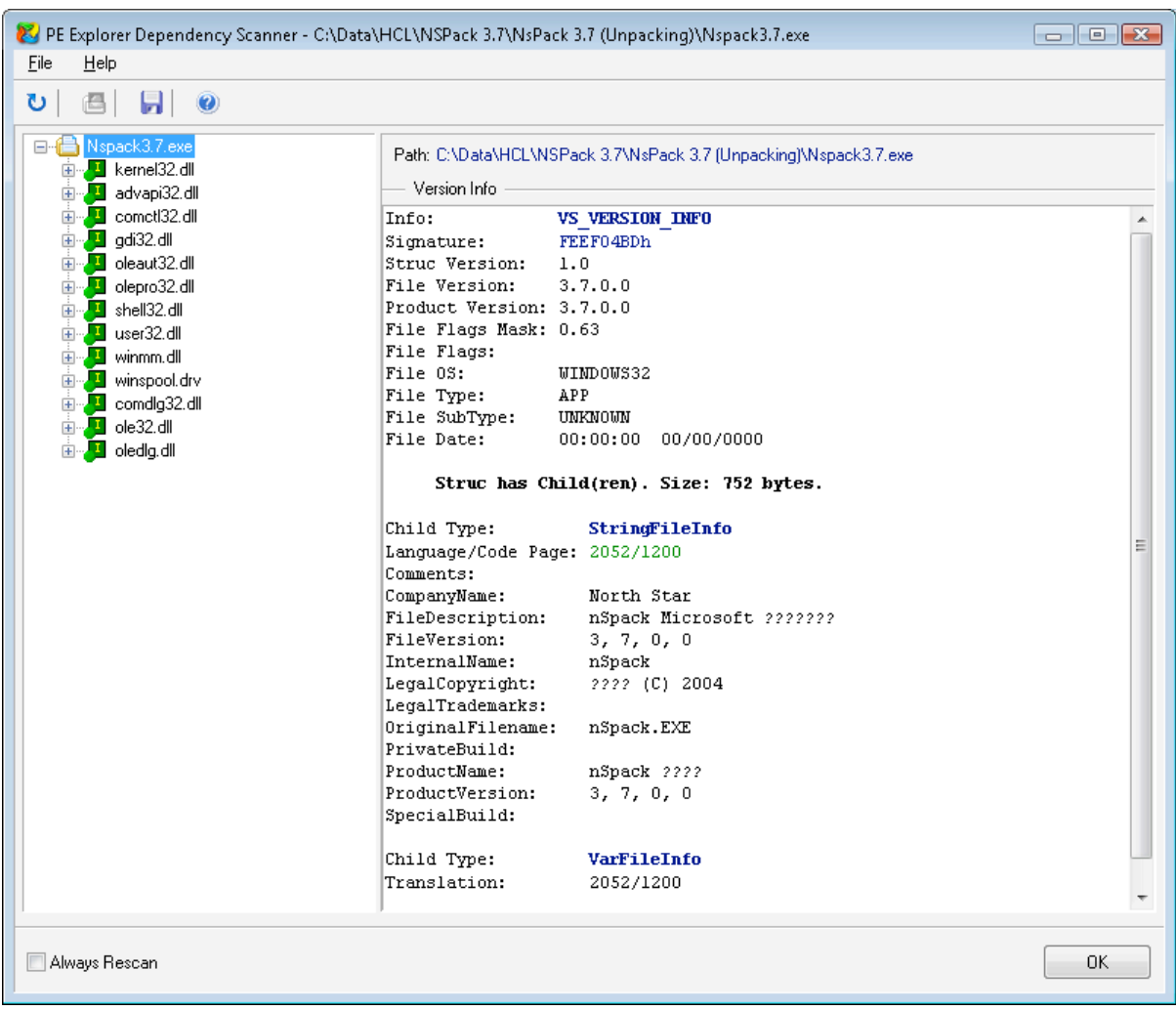

#### **Figure 7.24**: Detailed info

PE Explorer can be used to display the executables dependencies. Another option

is to use Dependency Walker (http://www.dependencywalker.com/). As the site states:

Dependency Walker is a free utility that scans any 32-bit or 64-bit Windows module (exe, dll, ocx, sys, etc.) and builds a hierarchical tree diagram of all dependent modules. For each module found, it lists all the functions that are exported by that module, and which of those functions are actually being called by other modules. Another view displays the minimum set of required files, along with detailed information about each file including a full path to the file, base address, version numbers, machine type, debug information, and more.

This tool is free and can be used for analyzing the functional dependency tree of a

program.

GIAC GREM Gold: Packer Analysis Report – Debugging and unpacking the 75 NsPack 3.4 and 3.7 packer.

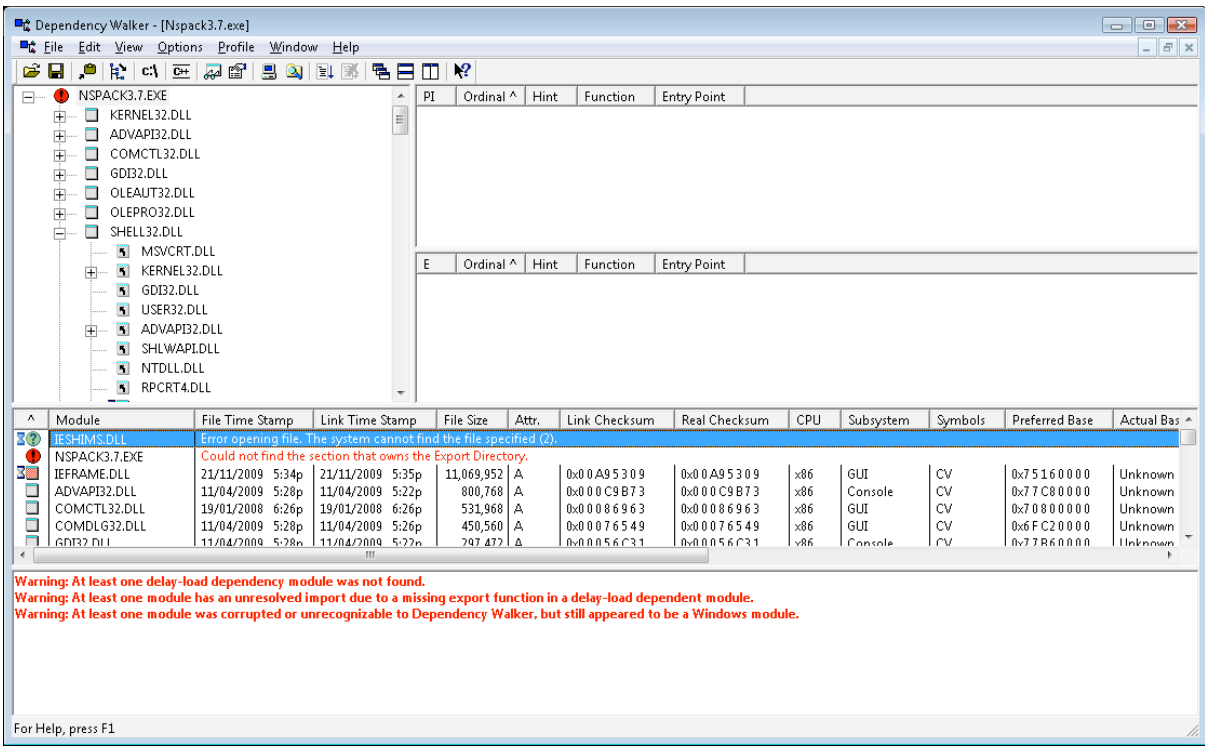

**Figure 7.25**: Using Dependency walker

The decency tree for NsPack is displayed in Fig 7.26. From this we can see no

network modules are loaded.

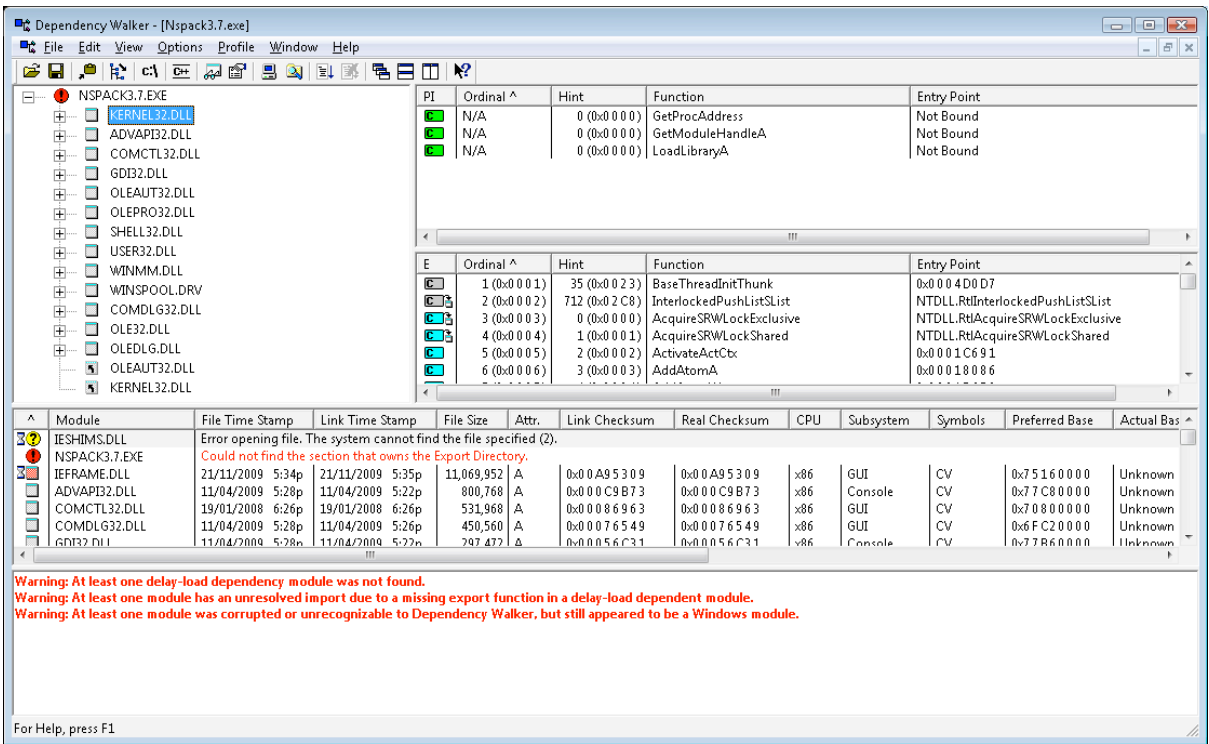

### **Figure 7.26:** Detailed info in the tree

Another option is to use the tools from SysInternals to display the executable information associated with the NsPack compression program. In Fig 7.27 the detailed information from SysInternal Process Explorer (http://technet.microsoft.com/enus/sysinternals/default.aspx) is displayed.

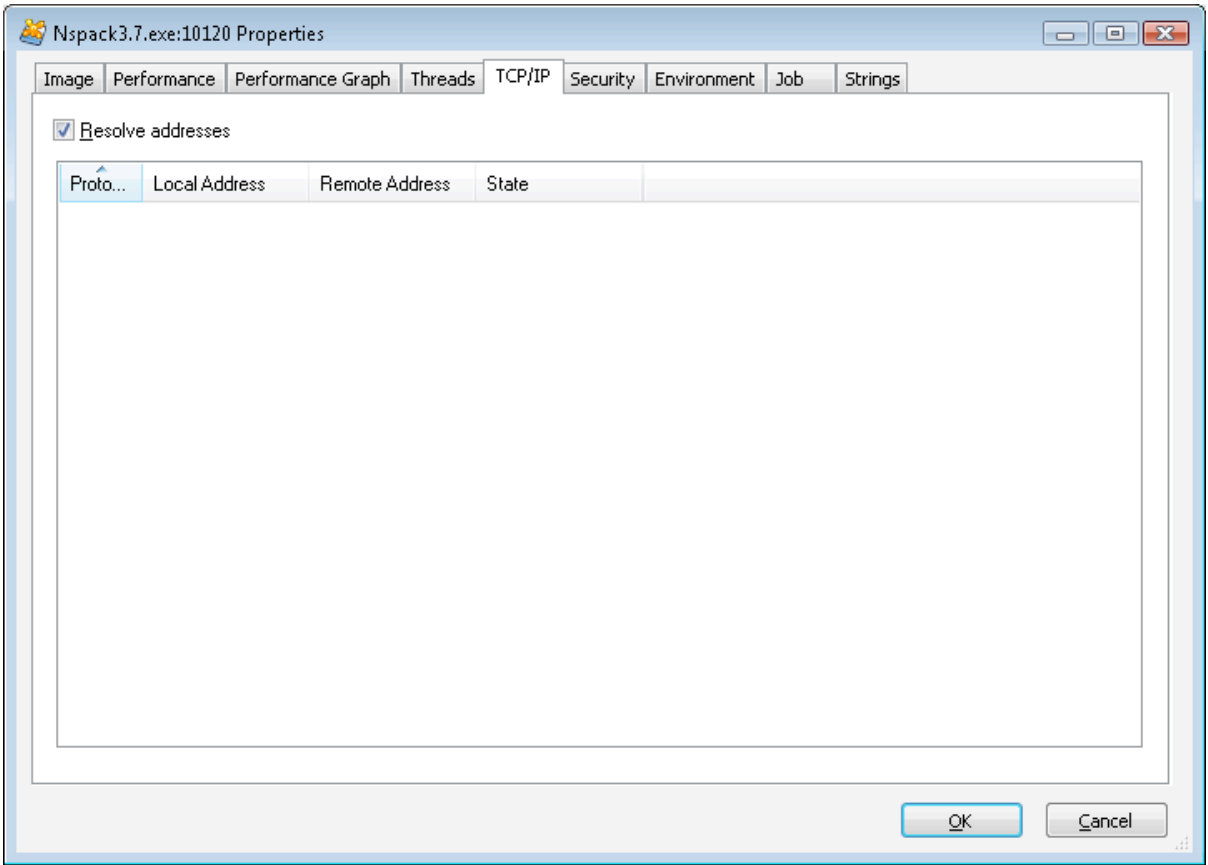

**Figure 7.27**: Details in Process explorer

Selecting the process and then right-clicking to display the options allows the user to choose 'properties'.

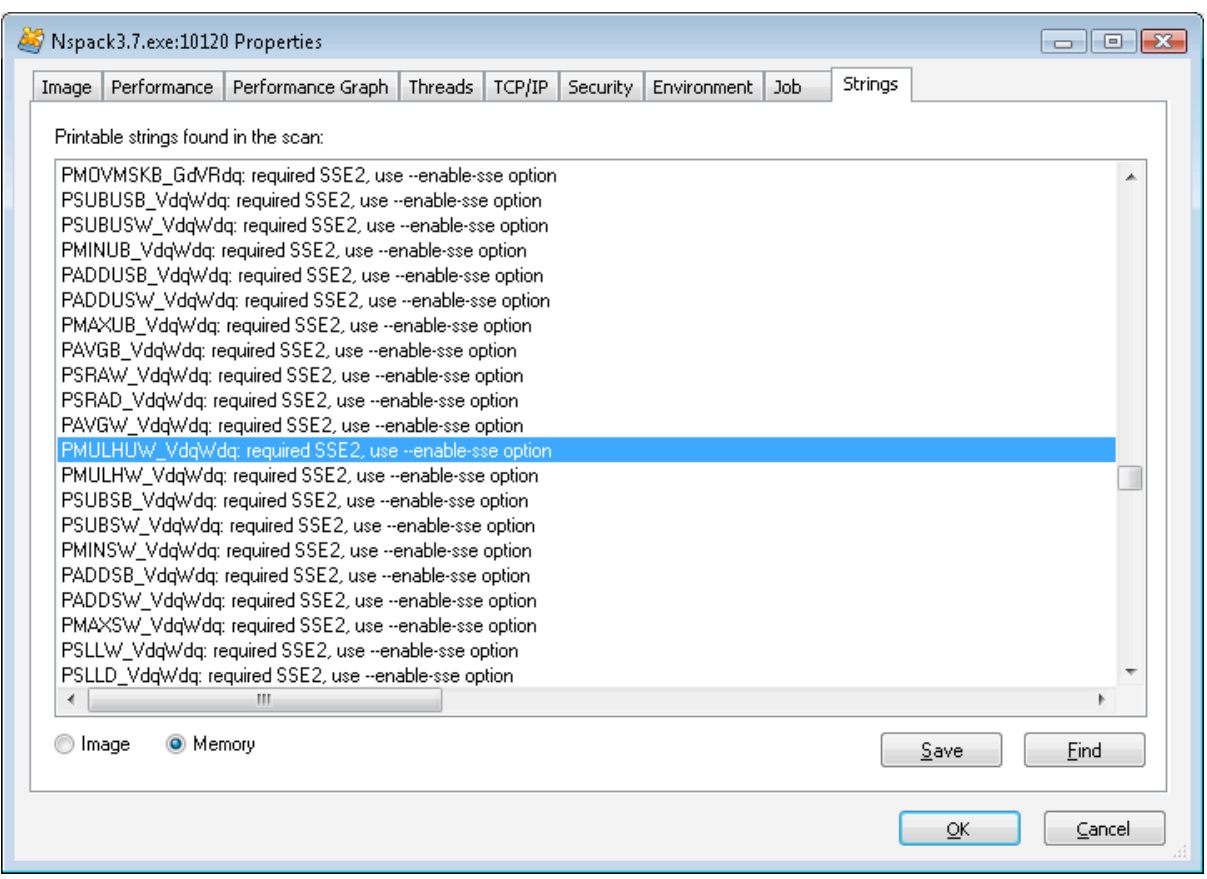

**Figure 7.28:** The strings from the executable in memory

This tab will allow us to see what is running on the system. This is less accurate then using a dependency scanner, but does help with a dynamic analysis of the running program.

# **8. Conclusion**

This paper was written to provide a detailed analysis of NsPack (a formerly semicommercial PE packer) written by Liu Xing Ping and distributed from by North Star Software in China. NsPack is an executable file compressor for Windows 32 and 64 bit PE based executables. It also has the capability to work on .NET files. In marketing material and in tests (figure 3.3), it is shown that NsPack is capable of compressing the size of a 32-bit or 64-bit Windows executable by up to 60%. It is claimed (NsPack, 2009) that no noticeable performance change will result from this compression. There are better compression programs, but not all of these support 64-bit exe, dll, ocx and scr files. In addition, the far lower deployment rate of NsPack when compared to more common packers (such as UPX) means that less effort has been made to understand and automatically unpack the algorithm used.

The greatest challenge posed by NsPack is the ability to recompress an already compressed executable file. NsPack will recompress a PE file that has been compressed using Upx, Aspack, Pecompact, and several other packers. This slows the execution of the packed executable considerably, but make reverse engineering of the program extremely complex. Malware authors use this technique to further obfuscate their payloads. The techniques have not been widely deployed at present due to the inability of many anti-virus vendors to effectively decompress a large number of packers in real time. To help combat this, we analyzed the NsPack binary executable in section 6. The Entrypoint of NsPack generally makes use of a JMP instruction followed by a PUSHF and PUSHA command.

The detection and analysis of many common packers remains a mystic art to many people. With more than 80% of malware using some type of packer, this is something that needs to change. As was noted at the start of this paper, the intensification of cybercrime will only end in the development of greater volumes of malware. As these products are commercialized, the authors are likely to escalate their endeavors (Debrosse, 2009) leading to malicious software that is more difficult to detect and stop. Packers, allow the cybercriminal to simply increase the costs of detecting their products. This

results in greater expected returns through a more successful campaign. Consequently, it is imperative that information security professional understand PE Packers whether they work in the AV industry or for general commercial ventures. In the former occasion, an understanding of the packer problem is only likely to become more important. In the later, knowledge of packers can only aid the security professional to gain a comprehension of the predicament to its true degree.

For the preponderance of security professionals, an analysis of malware (and hence packers) will be for the most part critical only when an incident has occurred. Knowledge as to the processes that an attacker has used to obscure their software can be the key in any successful incident handling exercise involving malware. As the majority of security incidents are coming to be based on some form of malware, a good understanding of how packers work is becoming more and more crucial. As NsPack remains one of the most common PE Packers with high rates of reported use and discovery (NsPack is in the top 10 list for PE Packers used on malware samples stored in the AML database) and with the relatively low accuracy rates for detection, it is important that security professionals gain a more comprehensive understanding of this and related packers. For this reason, this paper was written as a broad analysis of NsPack that will help both the novice and experienced anti-malware professional.

# **9. References**

Arbor Networks. (2007) Arbor malware library (AML). http://www.arbornetworks.com.

- Chess, D., & White, S,. (2000) "*An undetectable computer virus*". In Virus Bulletin Conference, September 2000.
- Cohen. F (1987) "*Computer viruses: Theory and experiments*". In 7th DOD/NBS Computers and Security Conference, volume 6, pages 22--35, September 1987.
- Debrosse, Jeff (2009)"Navigating the New Cybercrime Threatscape" TechNewsWorld (http://www.ecommercetimes.com/story/68067.html), Viewed, 07 Jan 2010.

Doyle, John F. (2009) "*Fall 2009 – Computer Structures C335 Syllabus, ASM*" http://homepages.ius.edu/jfdoyle/C335/syllabusc335fall2009.htm

Guo, Fanglu, Ferrie, Peter & Chiueh, Tzi-cker (2008) "*A Study of the Packer Problem and Its Solutions*", Symantec Research Laboratories, Lecture Notes in Computer Science

- Ferrie, Peter. (2006) "Attacks on Virtual Machines". In Proceedings of AVAR Conference.
- Iczelion's Win32 Assembly Homepage, http://win32assembly.online.fr/tutorials.html, Last viewed 20 May 2010.
- Jeong, K., & Lee, H. (2008) "*Code graph for malware detection"*. In Information Networking. ICOIN. International Conference on, Jan 2008.
- Kath, Randy (1997) "*The Portable Executable File Format from Top to Bottom*"

Microsoft Developer Network Technology Group. (Available from:

http://www.pelib.com/resources/kath.txt)

- Lyda, R., Hamrock, J. (2007) "*Using entropy analysis to find encrypted and packed malware*", IEEE Security and Privacy (S&P), 5(2), pp. 40-45.
- Masta "masta 's Tutorial on Win95 ASM Coding Part 0" http://win32assembly.online.fr/w32\_00.txt, Last viewed 11 Apr 2010.
- North Star Software. (2008) NsPack. http://www.nsdsn.com/eng/index.htm.
- Oberheide, J., Bailey, M., & Jahanian F. (2009) "PolyPack: An Automated Online Packing Service for Optimal Antivirus Evasion", 3rd USENIX Workshop on Offensive Technologies (WOOT '09)
- PEiD, available at http://www.peid.info/.
- Protection ID the ultimate Protection Scanner, available at

http://pid.gamecopyworld.com/.

- Perdisci, R., Lanzi, A., & Lee, W. (2008) "Classification of Packed Executables for Accurate Computer Virus Detection", Pattern Recognition Letters, pp. 1941-1946, 29(14).
- Pietrek, Matt (1998) "Windows System Programming Secrets", John Wiley & Sons Inc, USA
- Pietrek, Matt (1994) "Peering Inside the PE: A Tour of the Win32 Portable Executable File Format" Microsoft Developer Network Technology Group. (Available from: http://msdn.microsoft.com/en-us/library/ms809762.aspx)
- Shafiq, M. Zubair,. Tabish, S. Momina., Farooq, Muddassar (2009) "*PE-Probe: Leveraging Packer Detection and Structural Information to Detect Malicious Portable Executables*", Next Generation Intelligent Networks Research Center (nexGIN RC) National University of Computer & Emerging Sciences (NUCES-FAST) Islamabad, 44000, Pakistan.

Stewart, Joe. (2006) "*OllyBonE v0.1, Break-on-Execute for OllyDbg"*. Taha, G., (2008) "*Counterattacking the packers*", McAfee Avert Labs, Aylesbury, UK.

# **10. Appendix 1 - NsPack Unpacking / De-Compression**

The following is the main() unpacking routine from an NsPack 3.7 compressed executable. This is always the 'nsp1' (or the equivalently renamed segment).

.nsp1:4AD5BFFE .nsp1:4AD5BFFE ; =============== S U B R O U T I N E ======================================= .nsp1:4AD5BFFE .nsp1:4AD5BFFE .nsp1:4AD5BFFE public start .nsp1:4AD5BFFE start .nsp1:4AD5BFFE .nsp1:4AD5BFFE ; FUNCTION CHUNK AT .nsp1:4AD5C3BE SIZE 00000009 BYTES .nsp1:4AD5BFFE  $.nsp1:4AD5BFFE$ .nsp1:4AD5BFFF<br>nsp1:4AD5C000 .nsp1:4AD5C000 call \$+5 .nsp1:4AD5C005 pop ebp .nsp1:4AD5C006 sub ebp, 7 .nsp1:4AD5C009 lea ecx, [ebp-1A2h] .nsp1:4AD5C00F cmp byte ptr [ecx], 1 .nsp1:4AD5C012 jz loc\_4AD5C25A .nsp1:4AD5C018 mov byte ptr [ecx], 1 .nsp1:4AD5C01B mov eax, ebp .nsp1:4AD5C01D sub eax, [ebp-20Eh] .nsp1:4AD5C023 mov [ebp-20Eh], eax .nsp1:4AD5C029 add [ebp-1DEh], eax .nsp1:4AD5C02F lea esi, [ebp-19Ah] .nsp1:4AD5C035 add [esi], eax .nsp1:4AD5C037 push ebp .nsp1:4AD5C038 push esi .nsp1:4AD5C039 push 40h .nsp1:4AD5C03B push 1000h .nsp1:4AD5C040 push 1000h .nsp1:4AD5C045 push 0 .nsp1:4AD5C047 call dword ptr [ebp-166h] .nsp1:4AD5C04D test eax, eax .nsp1:4AD5C04F jz loc\_4AD5C3BE .nsp1:4AD5C055 mov [ebp-1E6h], eax .nsp1:4AD5C05B call \$+5 .nsp1:4AD5C060 pop ebx .nsp1:4AD5C061 mov ecx, 367h .nsp1:4AD5C066 add ebx, ecx .nsp1:4AD5C068 push eax .nsp1:4AD5C069 push ebx .nsp1:4AD5C06A call sub\_4AD5C31F .nsp1:4AD5C06F pop esi .nsp1:4AD5C070 pop ebp .nsp1:4AD5C071 mov esi, [esi] .nsp1:4AD5C073 mov edi, ebp .nsp1:4AD5C075 add edi, [ebp-21Eh] .nsp1:4AD5C07B mov ebx, edi .nsp1:4AD5C07D cmp dword ptr [edi], 0 .nsp1:4AD5C080 jnz short loc\_4AD5C08C .nsp1:4AD5C082 add edi, 4 .nsp1:4AD5C085 mov ecx, 0 .nsp1:4AD5C08A jmp short loc\_4AD5C0A2 .nsp1:4AD5C08C ; --------------------------------------------------------------------------- .nsp1:4AD5C08C .nsp1:4AD5C08C loc 4AD5C08C: ; ; coDE XREF: start+82j .nsp1:4AD5C08C mov ecx, 1 .nsp1:4AD5C091 add edi, [ebx] .nsp1:4AD5C093 add ebx, 4 .nsp1:4AD5C096 .nsp1:4AD5C096 loc\_4AD5C096: ; CODE XREF: start+CFj .nsp1:4AD5C096 cmp dword ptr [ebx], 0 .nsp1:4AD5C099 jz short loc\_4AD5C0CF .nsp1:4AD5C09B add [ebx], edx .nsp1:4AD5C09D mov esi, [ebx] .nsp1:4AD5C09F add edi, [ebx+4] .nsp1:4AD5C0A2 .nsp1:4AD5C0A2 loc\_4AD5C0A2: <br>nsp1:4AD5C0A2 pushedi ,nsp1:4AD5C0A2 pushedi  $.nsp1:4AD5COA2$ 

.nsp1:4AD5C0A3 push ecx .nsp1:4AD5C0A4 push<br>
.nsp1:4AD5C0A5 push<br>
.nsp1:4AD5C0A5 push<br>
.nsp1:4AD5C0A5 push<br>
.nsp1:4AD5C0B1 mov<br>
.nsp1:4AD5C0B5 mov<br>
.nsp1:4AD5C0B5 add<br>
.nsp1:4AD5C0C2 ca11<br>
.nsp1:4AD5C0C2 pop<br>
.nsp1:4AD5C0C2 pop .nsp1:4AD5C0A5 push dword ptr [ebp-162h] dword ptr [ebp-166h]<br>edx. esi .nsp1:4AD5C0B1 .nsp1:4AD5C0B3 mov ecx, edi eax, [ebp-1E6h] .nsp1:4AD5C0BB add eax, 5AAh .nsp1:4AD5C0C0 call eax .nsp1:4AD5C0C2 pop ebx .nsp1:4AD5C0C3 pop ecx .nsp1:4AD5C0C4 pop edi .nsp1:4AD5C0C5<br>nsp1:4AD5C0C8 short loc 4AD5C0CF  $.nsp1:4AD5COCA$ .nsp1:4AD5C0CD jmp short loc\_4AD5C096 .nsp1:4AD5C0CF ; --------------------------------------------------------------------------- .nsp1:4AD5C0CF .nsp1:4AD5C0CF loc\_4AD5C0CF: ; CODE XREF: start+9Bj .nsp1:4AD5C0CF ; start+CAj %.nsp1:4AD5C0CF push 8000h<br>nsp1:4AD5C0D4 push 0. .nsp1:4AD5C0D4 push 0 .nsp1:4AD5C0D6 push dword ptr [ebp-1E6h] .nsp1:4AD5C0DC call dword ptr [ebp-162h] .nsp1:4AD5C0E2 lea esi, [ebp-1DEh] .nsp1:4AD5C0E8 mov ecx, [esi+8] .nsp1:4AD5C0EB lea edx, [esi+10h] .nsp1:4AD5C0EE mov esi, [esi] .nsp1:4AD5C0F0 mov edi, esi .nsp1:4AD5C0F2 cmp ecx, 0 .nsp1:4AD5C0F5 jz short loc\_4AD5C136 .nsp1:4AD5C0F7 .nsp1:4AD5C0F7 loc\_4AD5C0F7: <br>nsp1:4AD5C0F7 intervalsed to the start+100j start+10Ej .nsp1:4AD5C0F7<br>.nsp1:4AD5C0F7 mov al, [edi]<br>
inc edi<br>
sub al, OE8h .nsp1:4AD5C0F9 inc<br>.nsp1:4AD5C0FA sub .nsp1:4AD5C0FA .nsp1:4AD5C0FC<br>.nsp1:4AD5C0FC loc 4AD5C0FC: .nsp1:4AD5C0FC loc\_4AD5C0FC: ; CODE XREF: start+136j .nsp1:4AD5C0FC cmp al, 1 .nsp1:4AD5C0FE ja short loc\_4AD5C0F7 .nsp1:4AD5C100 mov eax, [edi] .nsp1:4AD5C102 cmp byte ptr [edx+1], 0 .nsp1:4AD5C106 jz short loc\_4AD5C11C .nsp1:4AD5C108 mov bl, [edx] .nsp1:4AD5C10A cmp [edi], bl .nsp1:4AD5C10C jnz short loc\_4AD5C0F7 .nsp1:4AD5C10E mov bl, [edi+4] .nsp1:4AD5C111 shr ax, 8 .nsp1:4AD5C115 rol eax, 10h .nsp1:4AD5C118 xchg al, ah .nsp1:4AD5C11A jmp short loc\_4AD5C126 .nsp1:4AD5C11C ; --------------------------------------------------------------------------- .nsp1:4AD5C11C .nsp1:4AD5C11C loc\_4AD5C11C:  $\qquad \qquad ; \text{ CODE XREF: start+108j}$ <br>.nsp1:4AD5C11C  $\qquad \qquad \text{mov} \qquad \text{bl, [edi+4]}$ .nsp1:4AD5C11C mov bl, [edi+4] .nsp1:4AD5C11F xchg al, ah .nsp1:4AD5C121 rol eax, 10h .nsp1:4AD5C124 xchg al, ah .nsp1:4AD5C126 .nsp1:4AD5C126 loc\_4AD5C126: ; CODE XREF: start+11Cj .nsp1:4AD5C126 sub eax, edi .nsp1:4AD5C128 add eax, esi .nsp1:4AD5C12A mov [edi], eax .nsp1:4AD5C12C add edi, 5 .nsp1:4AD5C12F sub bl, 0E8h .nsp1:4AD5C132 mov eax, ebx .nsp1:4AD5C134 loop loc\_4AD5C0FC .nsp1:4AD5C136 .nsp1:4AD5C136 loc\_4AD5C136: ; CODE XREF: start+F7j .nsp1:4AD5C136 call sub\_4AD5C275<br>.nsp1:4AD5C13B lea ecx, [ebp-1CAh] .nsp1:4AD5C13B lea ecx, [ebp-1CAh] .nsp1:4AD5C141 mov eax, [ecx+8] .nsp1:4AD5C144 cmp eax, 0 .nsp1:4AD5C147 jz loc\_4AD5C1CE .nsp1:4AD5C14D mov esi, edx .nsp1:4AD5C14F sub esi, [ecx+10h] .nsp1:4AD5C152 jz short loc\_4AD5C1CE .nsp1:4AD5C154 mov [ecx+10h], esi .nsp1:4AD5C157 lea esi, [ebp-19Ah]

#### GIAC GREM Gold: Packer Analysis Report – Debugging and unpacking the | 84 NsPack 3.4 and 3.7 packer.

.nsp1:4AD5C15D mov esi, [esi] .nsp1:4AD5C15F lea ebx, [esi-4] .nsp1:4AD5C162 mov eax, [ecx] .nsp1:4AD5C164 cmp eax, 1 .nsp1:4AD5C167 jz short loc\_4AD5C173 .nsp1:4AD5C169 mov edi, edx .nsp1:4AD5C16B add edi, [ecx+8] .nsp1:4AD5C16E mov ecx, [ecx+10h] .nsp1:4AD5C171 jmp short loc\_4AD5C17B .nsp1:4AD5C173 ; --------------------------------------------------------------------------- .nsp1:4AD5C173 .nsp1:4AD5C173 loc 4AD5C173: ; ; cODE XREF: start+169j .nsp1:4AD5C173 mov edi, esi .nsp1:4AD5C175 add edi, [ecx+8] .nsp1:4AD5C178 mov ecx, [ecx+10h] .nsp1:4AD5C17B .nsp1:4AD5C17B loc\_4AD5C17B:<br>
.nsp1:4AD5C17B loc\_4AD5C17B:<br>
; start+18Ej ; start+18Ej .nsp1:4AD5C17B<br>nsp1:4AD5C17B. xor eax, eax<br>mov al, [edi] .nsp1:4AD5C17D mov al, [edi] .nsp1:4AD5C17F inc edi .nsp1:4AD5C180 or eax, eax .nsp1:4AD5C182 jz short loc\_4AD5C1A4 .nsp1:4AD5C184 cmp al, 0EFh .nsp1:4AD5C186 ja short loc\_4AD5C18E .nsp1:4AD5C188 .nsp1:4AD5C188 loc\_4AD5C188: ; CODE XREF: start+19Dj .nsp1:4AD5C188 ; start+1A4j .nsp1:4AD5C188 add ebx, eax .nsp1:4AD5C18A add [ebx], ecx .nsp1:4AD5C18C jmp short loc\_4AD5C17B .nsp1:4AD5C18E ; --------------------------------------------------------------------------- .nsp1:4AD5C18E<br>.nsp1:4AD5C18E loc\_4AD5C18E: .nsp1:4AD5C18E loc\_4AD5C18E: ; CODE XREF: start+188j .nsp1:4AD5C18E and al, 0Fh .nsp1:4AD5C190 shl eax, 10h .nsp1:4AD5C193 mov ax, [edi] .nsp1:4AD5C196 add edi, 2 .nsp1:4AD5C199 or eax, eax .nsp1:4AD5C19B jnz short loc\_4AD5C188 .nsp1:4AD5C19D mov eax, [edi] .nsp1:4AD5C19F add edi, 4 .nsp1:4AD5C1A2 jmp short loc\_4AD5C188 .nsp1:4AD5C1A4 ; --------------------------------------------------------------------------- .nsp1:4AD5C1A4 .nsp1:4AD5C1A4 loc\_4AD5C1A4: ; CODE XREF: start+184j .nsp1:4AD5C1A4 xor ebx, ebx .nsp1:4AD5C1A6 xchg edi, esi .nsp1:4AD5C1A8 mov eax, [esi] .nsp1:4AD5C1AA cmp eax, 0 .nsp1:4AD5C1AD jz short loc\_4AD5C1CE .nsp1:4AD5C1AF .nsp1:4AD5C1AF loc\_4AD5C1AF: ; CODE XREF: start+1BCj .nsp1:4AD5C1AF lodsd .nsp1:4AD5C1B0 or eax, eax .nsp1:4AD5C1B2 jz short loc\_4AD5C1BC .nsp1:4AD5C1B4 add ebx, eax .nsp1:4AD5C1B6 add [edi+ebx], cx .nsp1:4AD5C1BA jmp short loc\_4AD5C1AF .nsp1:4AD5C1BC ; --------------------------------------------------------------------------- .nsp1:4AD5C1BC .nsp1:4AD5C1BC loc\_4AD5C1BC: ; CODE XREF: start+1B4j .nsp1:4AD5C1BC xor ebx, ebx .nsp1:4AD5C1BE shr ecx, 10h .nsp1:4AD5C1C1 .nsp1:4AD5C1C1 loc\_4AD5C1C1: ; CODE XREF: start+1CEj .nsp1:4AD5C1C1 lodsd .nsp1:4AD5C1C2 or eax, eax .nsp1:4AD5C1C4 jz short loc\_4AD5C1CE .nsp1:4AD5C1C6 add ebx, eax .nsp1:4AD5C1C8 add [edi+ebx], cx .nsp1:4AD5C1CC jmp short loc\_4AD5C1C1 .nsp1:4AD5C1CE ; --------------------------------------------------------------------------- .nsp1:4AD5C1CE .nsp1:4AD5C1CE loc\_4AD5C1CE: ; CODE XREF: start+149j .nsp1:4AD5C1CE 7<br>
.nsp1:4AD5C1CE 1ea esi, [ebp-20Eh] <br>
lea esi, [ebp-20Eh] .nsp1:4AD5C1CE lea esi, [ebp-20Eh] .nsp1:4AD5C1D4 mov edx, [esi] .nsp1:4AD5C1D6 lea esi, [ebp-1B2h] .nsp1:4AD5C1DC mov al, [esi]

### GIAC GREM Gold: Packer Analysis Report – Debugging and unpacking the 85 NsPack 3.4 and 3.7 packer.

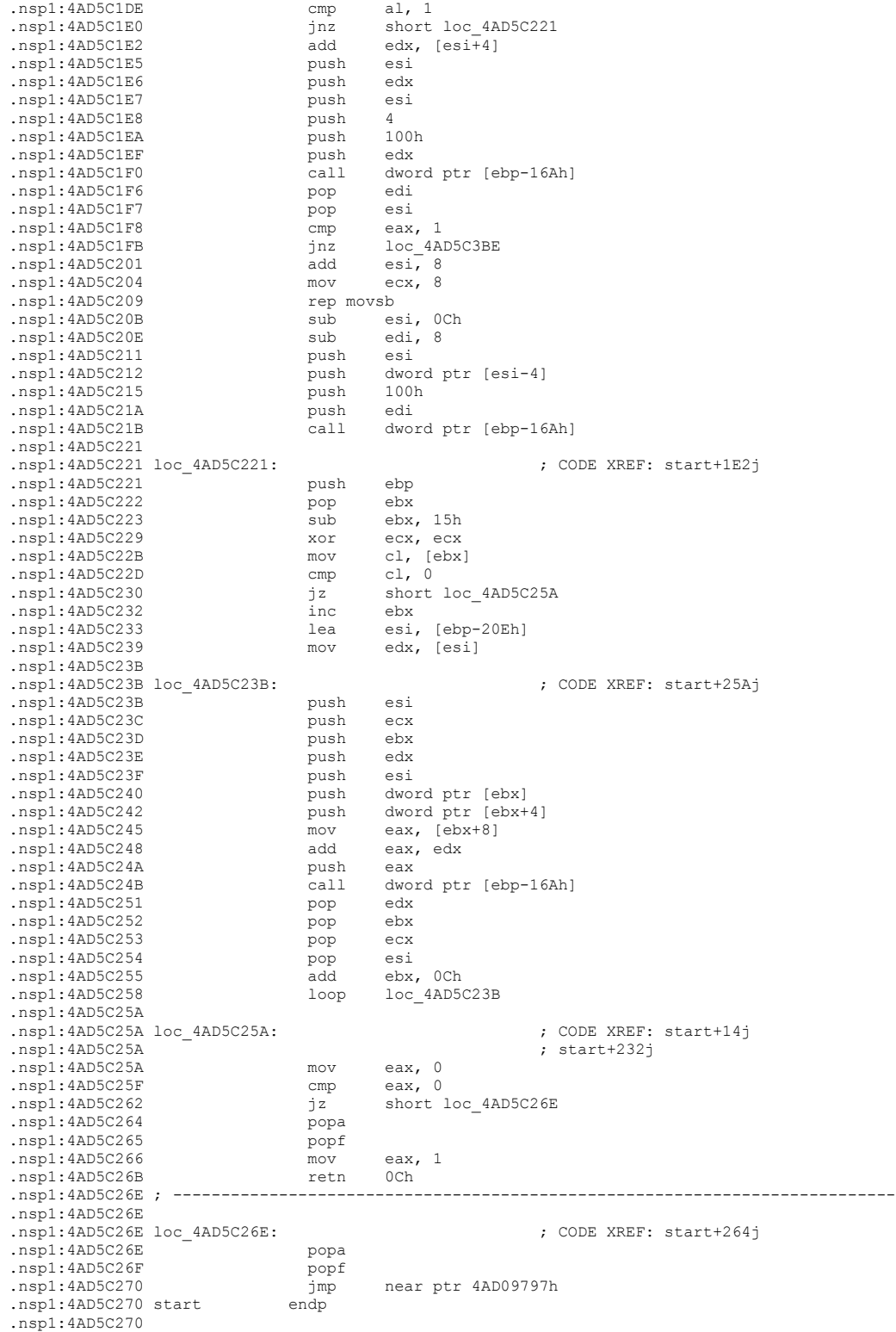

## **10.1. Reversing Assembly to produce C/C++ Code**

In this section we cover the reversing process used to take assembled code and create a C/C++ representation of the code. This is used for automated unpackers that can be added into other programs as a routine. There are a number of problems that are associated with reverse engineering code. Some of these are noted below. Assembly code loses many of the richness of source code when it is compiled. It is generally expected that comments are lost and would not be recoverable in executable code, however, classes, macros, templates and include files are also lost during compilation. This does not mean that we cannot recover many useful aspects of the code. Executable code (especially when disassembled) retains:

**[W]** Dynamic Links

 $\boxed{\mathbb{X}}$  Functional calls

! Local Variables (although the richness of naming will be lost)

**I'M** Parameters

**I'M** Switch statements

Variables do not hold data; they are a pointer to the location where the data has been stored by the system.

## **10.1.1. Execution Control**

The Instruction Pointer (IP) always points to the next instruction when executing. This is the point where the next or subsequent *fetch* is to occur. Altering the IP allows different sections of the algorithm to be executed in place of the following sequential instruction.

The Intel processor supports the following three execution control methods:

- **[x**] Sequential
- $\boxed{\mathbb{X}}$  Unconditional branching
- $\boxed{\mathbb{X}}$  Conditional branching.

Sequential branching is the normal execution process. As the name suggests, with sequential branching, one instruction follows after another in order. This is a standard *fetch/execute* cycle with the IP<sup>12</sup> incrementing in numerical order.

An Unconditional branch involves the non-sequential execution or redirection of instructions. An unconditional branch jumps to another address and *unconditionally* executes the instructions at that point.

A Conditional branch is also executed non-sequentially. The difference to an unconditional branch is that the branch to the instruction to be executed occurs *conditionally*. This means that where a logical condition returns a true result, the instruction at the specified address is executed. In the event that a false result is returned, the instruction is executed sequentially.

#### **10.1.2. Decompiling with HexRays**

HexRays has a semi-automated decompiler. We will use this to examine the code and as an aid to reversing the assembled code into C++.

```
_62i_1:0040D412 ; =============== S U B R O U T I N E
               =======================================
-<sup>62i</sup><sup>1:0040D412</sup>
_62i_1:0040D412
_62i_1:0040D412 sub_40D412 proc near ; CODE XREF: start:loc_40D2D3p
_62i_1:0040D412 mov esi, [ebp-193h]
_62i_1:0040D418 or esi, esi
_62i_1:0040D41A jz loc_40D4B7
62i 1:0040D420 mov edx, [ebp-18Bh]
_62i_1:0040D426 add esi, edx
\frac{-021}{100400428}62i 1:0040D428 loc 40D428: \qquad \qquad ; CODE XREF: sub 40D412+61j
_62i_1:0040D428 cmp dword ptr [esi], 0
_62i_1:0040D42B jnz short loc_40D43B
_62i_1:0040D42D cmp dword ptr [esi+4], 0
_62i_1:0040D431 jnz short loc_40D43B
_62i_1:0040D433 cmp dword ptr [esi+8], 0
_62i_1:0040D437 jnz short loc_40D43B
_62i_1:0040D439 jmp short loc_40D4B5
-62i<sup>1</sup>:0040D43B ;
     ---------------------------------------------------------------------------
-62i-1:0040D43B\overline{\phantom{0}} 62i<sup>-</sup>1:0040D43B loc_40D43B: \overline{\phantom{0}} ; CODE XREF: sub_40D412+19j
                                  ; sub_40D412+1Fj ...<br>ebx, [esi+8] ;<br>ebx, edx
\begin{array}{r} -62i-1:0040D43B \\ -62i-1:0040D43B \\ 62i-1:0040D43E \end{array} mov<br>ebsolutions and
-62i-1:0040D43E add ebx,<br>-62i-1:0040D440 push ebx
\frac{-62i-1:0040D440}62i<sup>-1</sup>:0040D441
\frac{-62i}{1:0040D442}<br>\frac{-62i}{1:0040D443}_62i_1:0040D443 lea edi, [ebp-9Fh]
_62i_1:0040D449 add edi, [esi+4]
_62i_1:0040D44C add esi, 0Ch
```
<sup>12</sup> Instruction pointer

\_62i\_1:0040D44F push edi \_62i\_1:0040D450 call dword ptr [ebp-0FFh] \_62i\_1:0040D456 pop edi \_62i\_1:0040D457 pop edx \_62i\_1:0040D458 pop ebx \_62i\_1:0040D459 cmp eax, 0 \_62i\_1:0040D45C jz short loc\_40D4B7 62i 1:0040D45E mov [ebp-183h], eax \_62i\_1:0040D464 add edi, [esi] 62i 1:0040D466 add esi, 4 \_62i\_1:0040D469 \_62i\_1:0040D469 loc\_40D469: ; CODE XREF: sub\_40D412+A1j \_62i\_1:0040D469 xor ecx, ecx \_62i\_1:0040D46B mov cl, [esi] \_62i\_1:0040D46D cmp ecx, 0 \_62i\_1:0040D470 jnz short loc\_40D475 \_62i\_1:0040D472 inc esi \_62i\_1:0040D473 jmp short loc\_40D428 \_62i\_1:0040D475 ; ---------------------------------------------------------------------------  $-62i-1:0040D475$ \_62i\_1:0040D475 loc\_40D475: ; CODE XREF: sub\_40D412+5Ej \_62i\_1:0040D475 mov eax, edi \_62i\_1:0040D477 add edi, ecx \_62i\_1:0040D479 push edx \_62i\_1:0040D47A push ebx \_62i\_1:0040D47B push eax \_62i\_1:0040D47C cmp byte ptr [eax], 0FFh \_62i\_1:0040D47F jnz short loc\_40D489 \_62i\_1:0040D481 inc eax \_62i\_1:0040D482 mov eax, [eax] \_62i\_1:0040D484 and eax, 7FFFFFFFh \_62i\_1:0040D489 \_62i\_1:0040D489 loc\_40D489: ; CODE XREF: sub\_40D412+6Dj \_62i\_1:0040D489 mov cl, [edi] \_62i\_1:0040D48B mov byte ptr [edi], 0 \_62i\_1:0040D48E push ecx 62i 1:0040D48F push eax \_62i\_1:0040D490 push dword ptr [ebp-183h] \_62i\_1:0040D496 call dword ptr [ebp-0FBh] \_62i\_1:0040D49C pop ecx \_62i\_1:0040D49D pop edx \_62i\_1:0040D49E pop ebx \_62i\_1:0040D49F pop edx \_62i\_1:0040D4A0 cmp eax, 0 \_62i\_1:0040D4A3 jz short loc\_40D4B7 \_62i\_1:0040D4A5 mov [edi], cl \_62i\_1:0040D4A7 mov [esi-4], eax \_62i\_1:0040D4AA push dword ptr [esi-4] \_62i\_1:0040D4AD pop dword ptr [ebx] 62i 1:0040D4AF add ebx, 4 \_62i\_1:0040D4B2 inc esi \_62i\_1:0040D4B3 jmp short loc\_40D469  $\_62i\_1:0040D4B5$ ; --------------------------------------------------------------------------- \_62i\_1:0040D4B5 \_62i\_1:0040D4B5 loc\_40D4B5: ; CODE XREF: sub\_40D412+27j \_62i\_1:0040D4B5 clc  $62i$ <sup>-1</sup>:0040D4B6 retn  $62i$ <sup>-1:0040D4B7</sup>; ---------------------------------------------------------------------------  $-62i$  1:0040D4B7<br> $-62i$  1:0040D4B7 loc\_40D4B7: \_62i\_1:0040D4B7 loc\_40D4B7: ; CODE XREF: sub\_40D412+8j  $62i$   $1:0040D4B7$  ; sub  $40D412+4Aj$  ... \_62i\_1:0040D4B7 jmp loc\_40D55B \_62i\_1:0040D4B7 sub\_40D412 endp \_62i\_1:0040D4B7 \_62i\_1:0040D4BC

### **10.1.3. Decompiled code**

The results of using HexRays to decompile the assembled code (10.1.2) are displayed below. As we stated in 10.1.1, a good deal of information is lost.

```
void __usercall sub_40D412(int a1<ebp>)
{
  int v1; // esi@1
  int v2; // edx@2
  int v3; // esi@2
  int v4; // eax@7
  int v5; // ebx@7
  int v6; // esi@7
  int v7; // ST0C_4@7
 int v8; // edi@8
  int v9; // esi@8
 int v10; // ecx@9
 int v11; // eax@11
  int v12; // ST14_4@11
  int v13; // eax@13
  char v14; // ST08_1@13
 int v15; // ST14 \frac{1}{4}@7
  int v16; // ST10_4@7
  int v17; // edi@7
  char v18; // cl@13
 v1 = * ( DWORD *) (a1 - 403);
  if (v1) {
   v2 = * (DWORD *) (a1 - 395);v3 = v2 + v1;while ( *( DWORD *)v3 || *( DWORD *)(v3 + 4) || *( DWORD *)(v3 + 8) )
    {
          v15 = v2 + * (DWORD *)(v3 + 8);v16 = v2;v7 = v3;
         v17 = * (DWORD *)(v3 + 4) + a1 - 159;
         v6 = v3 + 12;v4 = (* (int (stat + x)(int))(a1 - 255))(v17);
         v2 = v16;v5 = v15;if ( !v4 )
            break;
         * ( DWORD *) (a1 - 387) = v4;
         v8 = * (_DWORD *)v6 + v7;
         v9 = v6 + 4;while ( 1 )
          {
            v10 = * (BYTE * )v9;if ( !v1\overline{0} )
                   break;
           v11 = v8;v8 == v10;v12 = v2;if ( *( _BYTE * )v11 == -1 )v11 = *( DWORD *)(v11 + 1) & 0x7FFFFFFF;
            v18 = * (BYTE *)v8;
            * (BYTE *) v8 = 0;v14 = v18;v13 = (*(int (stdcall **)(DWDR, int))(a1 - 251))(*(DWORD *))(a1 -387), v11);
            v2 = v12; if ( !v13 )
                   return;
            * (BYTE *)v8 = v14;
            *(\sqrt{DWORD} *)(v9 - 4) = v13;
            *(\overline{DWORD} *)v5 = *(DWORD *)(v9 - 4);
```

```
v5 == 4;++v9;}
       v3 = v9 + 1; }
  }
}
```
To workout what we have lost and to recreate this information, we will use the graphing functions of IDA Pro. As is displayed in 10.1.4, a flow graph provides more information as to the calls and jumps used by a routine.

## **10.1.4. Function 1 – The first function**

The first function is used by the decompression routine. It conducts a series of comparisons against the various registers (using compare functions) and processing the values using the stack where values in the registers are set to be updated.

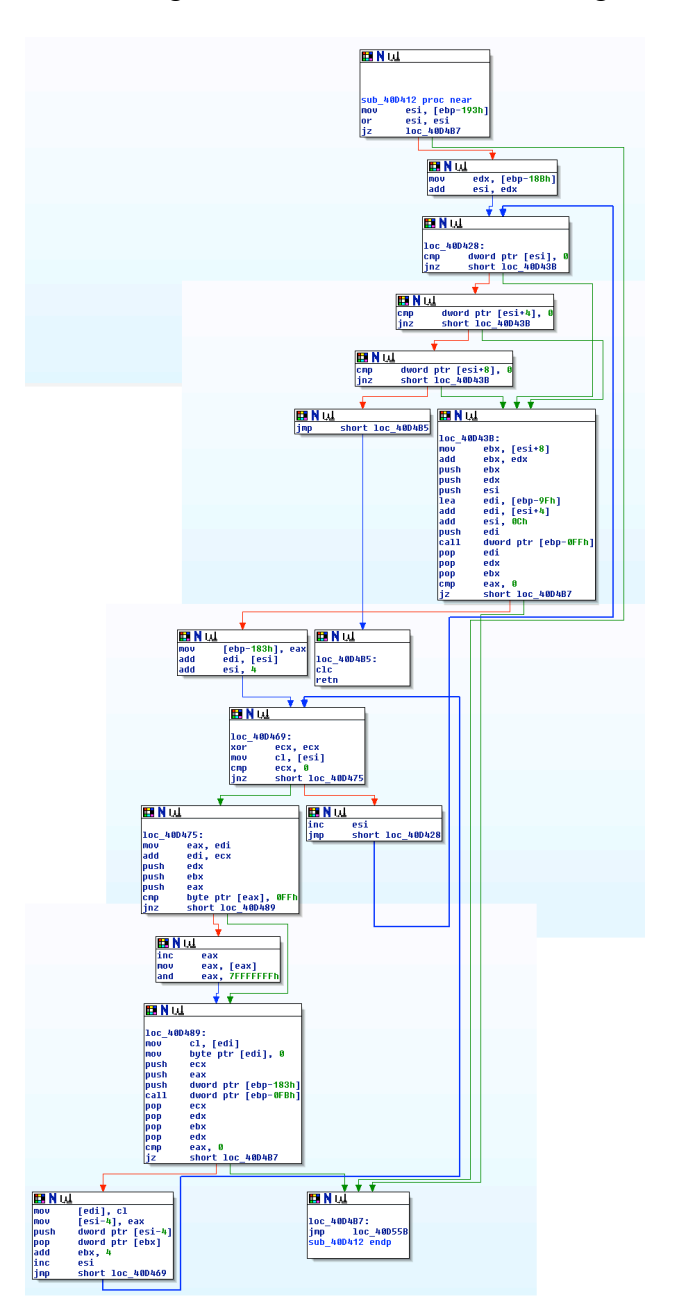

#### **1.1.1. Function Pseudo Code**

The following is a low level representation of the MASM function which will be converted to a High level pseudo code and C++.

### **1.1.2. ASM**

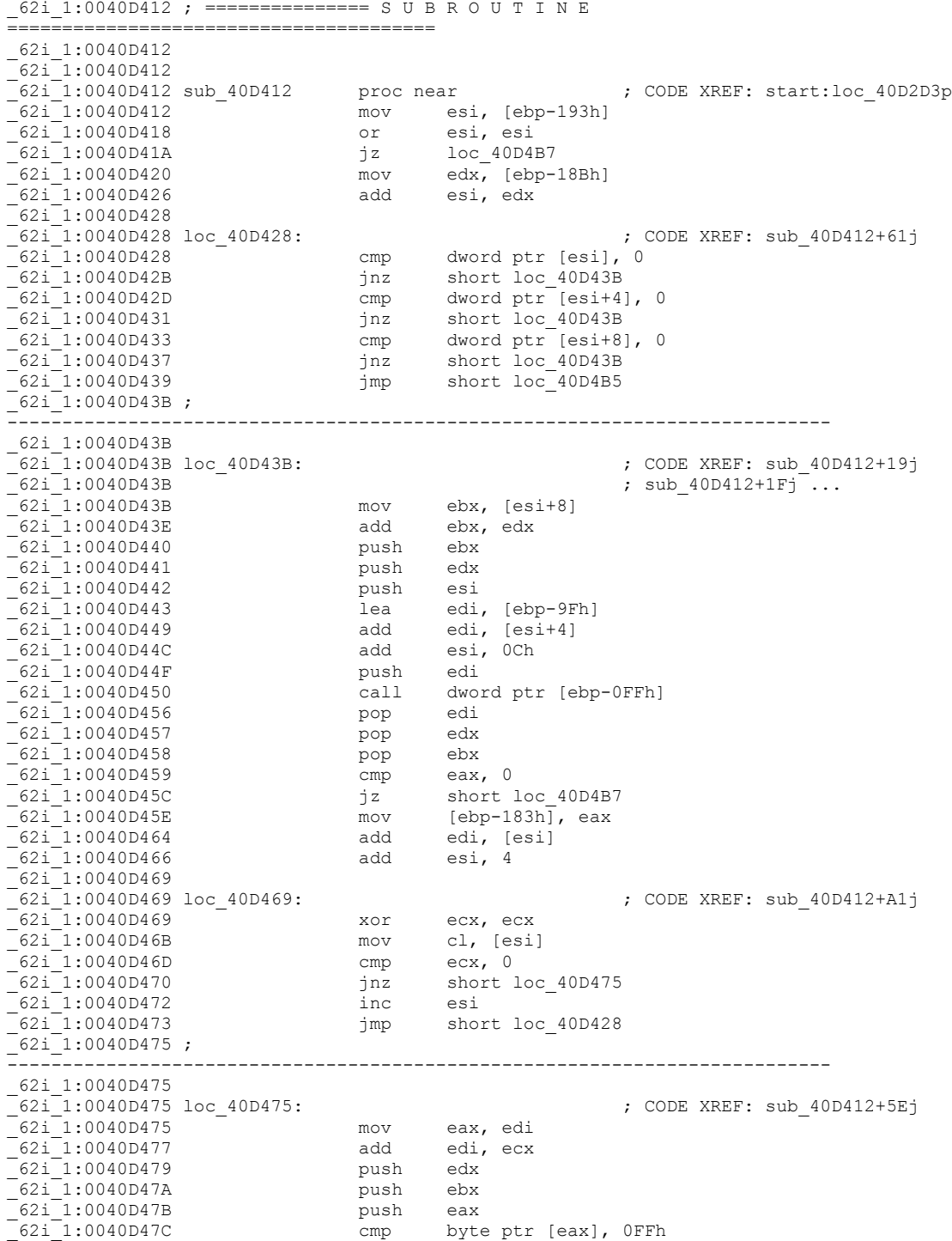

### GIAC GREM Gold: Packer Analysis Report – Debugging and unpacking the | 93 NsPack 3.4 and 3.7 packer.

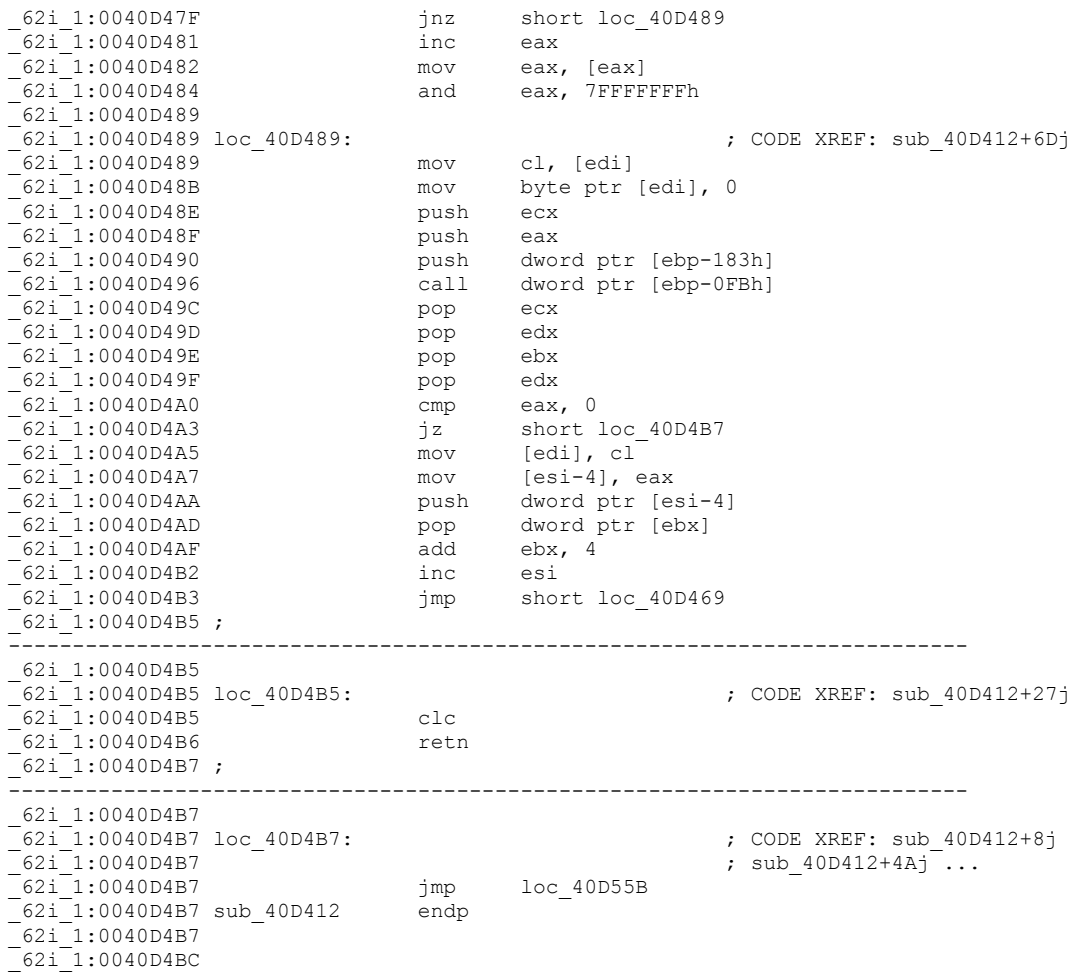

### **1.2. Function 2 – Memory Functions**

The function processes and copies memory from across sections.

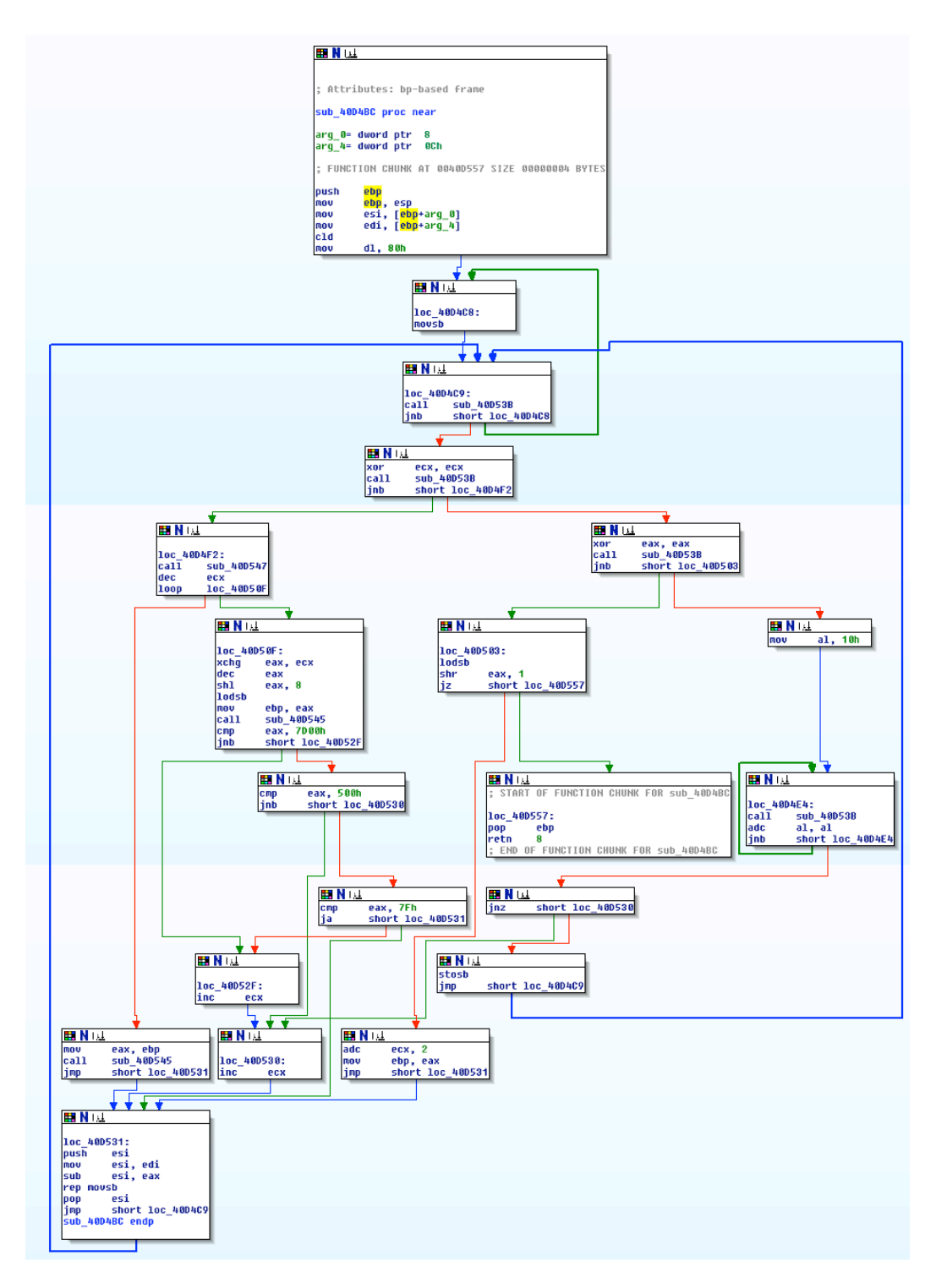

#### **1.2.1. Function Pseudo Code**

```
//function_2
unsigned int __cdecl sub_40D4BC(int a1, void *a2)
{
 void *v2; // edi@1
 int v3; // esi@1
 unsigned int v4; // eax@5
  int v5; // ecx@5
  unsigned int result; // eax@6
   unsigned int v7; // ecx@6
unsigned int8 v8; // cf@11
 char v9; // cf@3
   char v10; // cf@4
  char v11; // cf@5
   char v12; // cf@6
   char v13; // tt@6
 unsigned __int8 v14; // cf@6
  char v15; // cf@6
 signed int v16; // ecx@9
 v3 = a1;v2 = a2;LABEL_2:
  * ( \overline{B}YTE *)v2 = * ( BYTE *)v3++;
  v2 = (char * )v2 + 1; while ( 1 )
   {
     while ( 1 )
     {
      sub 40D53B();
      if ( !v9 )
        goto LABEL_2;
      sub 40D53B();
     if \sqrt{} v10)
        break;
      sub 40D547();
      if \sqrt{(} v16 == 2 )
       {
        result = sub 40D545();
        goto LABEL_18;
       }
      ++v3;result = sub 40D545();
      if ( result \overline{>} = 0x7D00 )
         goto LABEL_16;
      if ( result \overline{<} 0x500 )
       {
        if ( result > 0x7F )
           goto LABEL_18;
LABEL_16:
        ++v7:
       }
LABEL_17:
      ++v7;LABEL_18:
     \frac{1}{\sqrt{2}} memcpy(v2, (char *)v2 - result, v7);
     v2 = (char * )v2 + v7; }
    v4 = sub 40D53B();if ( !v1\overline{1} )
      break;
     do
     {
     result = sub 40D53B();
     v13 = v12;v14 = MKCADD (v12, result);
LOBYTE(result) = v13 + (BYTE)result;
v15 = v14 | MKCADD (result, result);
```

```
LOBYTE(result) = 2 * (_BYTE) result;
    }
   while ( !v15 );
  if ( (_BYTE)result )
 goto LABEL_17;
* (BYTE *)v2 = result;
  v2 = (char * )v2 + 1; }
LOBYTE(v4) = * ( BYTE *)v3++;
v8 = MKCSHR (v4, 1);result = v4 \gg 1;
  if ( result )
  {
  v7 = v8 + v5 + 2; goto LABEL_18;
  }
  return result;
```
}

GIAC GREM Gold: Packer Analysis Report – Debugging and unpacking the | 97 NsPack 3.4 and 3.7 packer.

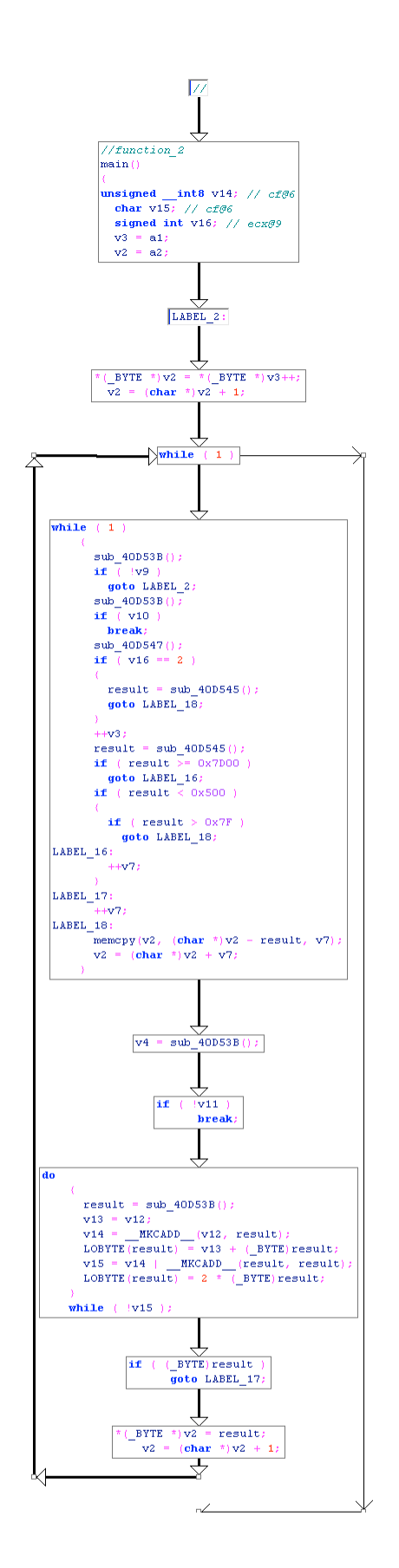

#### **1.2.2. ASM**

\_62i\_1:0040D4BC ; =============== S U B R O U T I N E =======================================  $-62i-1:0040D4BC$ \_62i\_1:0040D4BC ; Attributes: bp-based frame  $62i$ <sup>-1:0040D4BC</sup>  $\frac{1}{621}$ :0040D4BC sub\_40D4BC proc near ; CODE XREF: start+6Bp  $-62i$ <sup>-1</sup>:0040D4BC  $62i$  1:0040D4BC arg 0 = dword ptr 8  $62i$  1:0040D4BC arg 4 = dword ptr 0Ch  $-62i$ <sup>-1</sup>:0040D4BC \_62i\_1:0040D4BC ; FUNCTION CHUNK AT \_62i\_1:0040D557 SIZE 00000004 BYTES  $-62i$ <sub>1</sub>:0040D4BC<br>  $-62i$ <sub>1</sub>:0040D4BC \_62i\_1:0040D4BC push ebp 62i 1:0040D4BD mov ebp, esp 62i 1:0040D4BF mov esi, [ebp+arg 0] 62i 1:0040D4C2 mov edi, [ebp+arg\_4]  $-62i-1:0040D4C5$ <br> $-62i-1:0040D4C6$ \_62i\_1:0040D4C6 mov dl, 80h \_62i\_1:0040D4C8 \_62i\_1:0040D4C8 loc\_40D4C8: ; CODE XREF: sub\_40D4BC+12j \_62i\_1:0040D4C8 mov sb \_62i\_1:0040D4C9 \_62i\_1:0040D4C9 loc\_40D4C9: ; CODE XREF: sub\_40D4BC+34j  $62i$  1:0040D4C9  $i$  sub 40D4BC+7Dj \_62i\_1:0040D4C9 call sub\_40D53B \_62i\_1:0040D4CE jnb short loc\_40D4C8  $62i$  1:0040D4D0 xor ecx, ecx ; Reset ECX = 0 \_62i\_1:0040D4D2 call sub\_40D53B \_62i\_1:0040D4D7 jnb short loc\_40D4F2  $62i$  1:0040D4D9 xor eax, eax  $\cdots$  ; Reset EAX = 0 \_62i\_1:0040D4DB call sub\_40D53B \_62i\_1:0040D4E0 jnb short loc\_40D503 \_62i\_1:0040D4E2 mov al, 10h  $-62i^{-1}:0040D4E4$ \_62i\_1:0040D4E4 loc\_40D4E4: ; CODE XREF: sub\_40D4BC+2Fj \_62i\_1:0040D4E4 call sub\_40D53B 62i 1:0040D4E9 adc al, al 62i 1:0040D4EB jnb short loc 40D4E4 \_62i\_1:0040D4ED jnz short loc\_40D530 \_62i\_1:0040D4EF stosb \_62i\_1:0040D4F0 jmp short loc\_40D4C9 \_62i\_1:0040D4F2 ; ---------------------------------------------------------------------------  $-62i$  1:0040D4F2 \_62i\_1:0040D4F2 loc\_40D4F2: ; CODE XREF: sub\_40D4BC+1Bj \_62i\_1:0040D4F2 call sub\_40D547 \_62i\_1:0040D4F7 dec ecx \_62i\_1:0040D4F8 loop loc\_40D50F 62i 1:0040D4FA mov eax, ebp \_62i\_1:0040D4FC call sub\_40D545 \_62i\_1:0040D501 jmp short loc\_40D531 \_62i\_1:0040D503 ; --------------------------------------------------------------------------- \_62i\_1:0040D503 \_62i\_1:0040D503 loc\_40D503: ; CODE XREF: sub\_40D4BC+24j \_62i\_1:0040D503 lodsb \_62i\_1:0040D504 shr eax, 1 \_62i\_1:0040D506 jz short loc\_40D557 \_62i\_1:0040D508 adc ecx, 2 62i 1:0040D50B mov ebp, eax \_62i\_1:0040D50D jmp short loc\_40D531 \_62i\_1:0040D50F ; ---------------------------------------------------------------------------  $-$ <sup>62i</sup><sup>1:0040D50F</sup> \_62i\_1:0040D50F loc\_40D50F: ; CODE XREF: sub\_40D4BC+3Cj \_62i\_1:0040D50F xchg eax, ecx \_62i\_1:0040D510 dec eax 62i 1:0040D511 shl eax, 8

![](_page_99_Picture_100.jpeg)

## **10.2. Function 3 – Math**

This function is called from within Function 5 (below) as well as from within Function 2 (above). ESI is the 32 bit Data Pointer for source of string operations.

![](_page_100_Figure_3.jpeg)

ADC is a large number addition function – used here to double the DL register. The DL general purpose register is the 8 bit I/O Pointer value associated with the 32 bit EDX register.

#### **1.2.3. Function Pseudo Code**

```
DL = DL +DL (Double DL or DL = 2x DL)
IF (DL \leq 0) (Not Equal to 0, EFlag, ZF = 0)
      [ESI] = [ESI] + DL ([ESI] is the memory location pointed to by the value held
                                        In the ESI register)
             ESI = ESI + 1DL = 2x DL (or, DL = DL + DL)
      Return
 __int64 __usercall sub_40D53B<edx:eax>(char a1<dl>, int a2<esi>)
{
 unsigned __int8 v2; // cf@1
    __int64 result; // qax@1
 \overline{char} v4; // zf@1
 v2 = __MKCADD__(a1, a1);
 v^2 = \overline{2^*} a1 == 0;
 BYTE4(result) = 2 * a1;if (y4)BYTE4(result) = 2 * (v2 + * (BYTE *)a2); return result;
}
```
### **1.2.4. ASM**

![](_page_101_Picture_84.jpeg)

## **10.3. Function 4 – Clear ECX**

The function below clears the ECX register. This sets the ECX register  $= 0x000$ .

ECX is a 32 bit register that is used as a counter for string and loop functions.

![](_page_102_Picture_4.jpeg)

### **10.3.1. Function Pseudo Code**

XOR ECX, ECX (Clear the ECX register)

## **10.3.2. ASM**

\_62i\_1:0040D545

\_62i\_1:0040D545 ; =============== S U B R O U T I N E =======================================  $-$ <sup>62i</sup><sup>1:0040D545</sup>  $-62i$ <sup>1</sup>:0040D545<br>  $-62i$ <sup>1</sup>:0040D545 sub\_40D545 proc near 62i 1:0040D545 sub 40D545 proc near ; CODE XREF: sub 40D4BC+40p  $62i$  1:0040D545  $\qquad \qquad$   $\qquad \qquad$   $\qquad \q$ \_62i\_1:0040D545 xor ecx, ecx 62i 1:0040D545 sub 40D545 endp ;

## **10.4. Function 5 – Add ECX register**

The function below starts by incrementing ECX ()- this is adding 1 to ECX then looping while calling Function\_3 and doubling the ECX register.

ECX is a 32 bit register that is used as a counter for string and loop functions.

ADC is a large number addition function – used here to double the register.

![](_page_103_Figure_5.jpeg)

#### **10.4.1. Function Pseudo Code**

```
ECX = ECX +1Do While (ECX < Function 3(Returned)) (Carry Flag; EFLAGS,
CF = 1Run Function_3<br>ECX = ECX x2(ADC is a doubling function for large
numbers)
             Run Function 3
      Return
int __cdecl sub_40D547()
{
 int result; // eax@1
 char v1; // cf@1
  do
  {
   sub 40D53B();
   result = sub_40D53B();
   }
```
 while ( v1 ); return result; }

#### **1.2.5. ASM**

\_62i\_1:0040D547 ; =============== S U B R O U T I N E ======================================= \_62i\_1:0040D547 \_62i\_1:0040D547 \_62i\_1:0040D547 sub\_40D547 proc near ; CODE XREF: sub\_40D4BC:loc\_40D4F2p \_62i\_1:0040D547 inc ecx \_62i\_1:0040D548 \_62i\_1:0040D548 loc\_40D548: ; CODE XREF: sub\_40D547+Dj \_62i\_1:0040D548 call sub\_40D53B \_62i\_1:0040D54D adc ecx, ecx \_62i\_1:0040D54F call sub\_40D53B \_62i\_1:0040D554 jb short loc\_40D548 ; continue execution from loc\_40D548: ; if result was less than \_62i\_1:0040D556 retn \_62i\_1:0040D556 sub\_40D547 endp

# **10.5. Comparison of Main() Functions between NsPack 3.4 & 3.7**

**Version 3.7 Version 3.4**

![](_page_106_Picture_173.jpeg)

![](_page_107_Picture_167.jpeg)
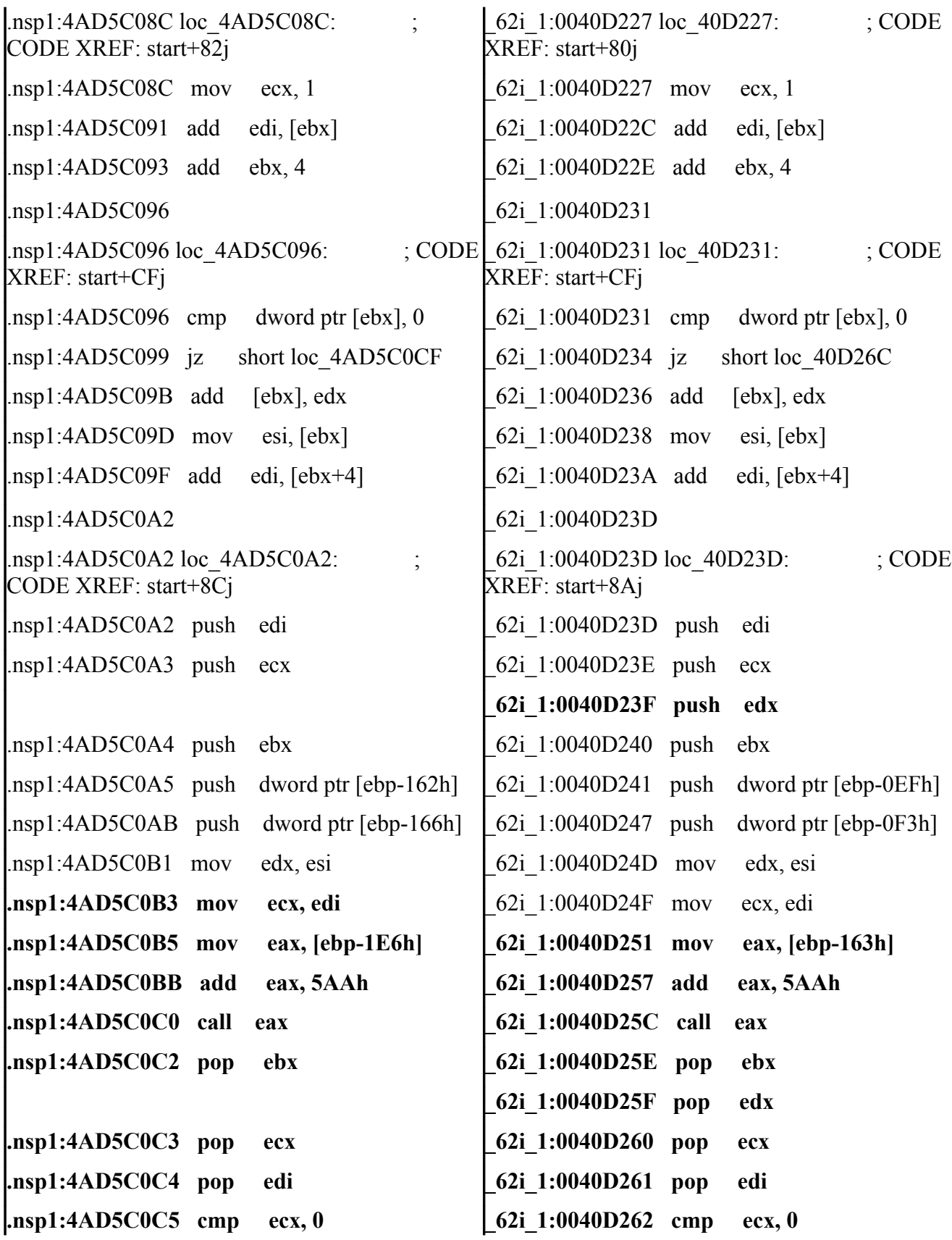

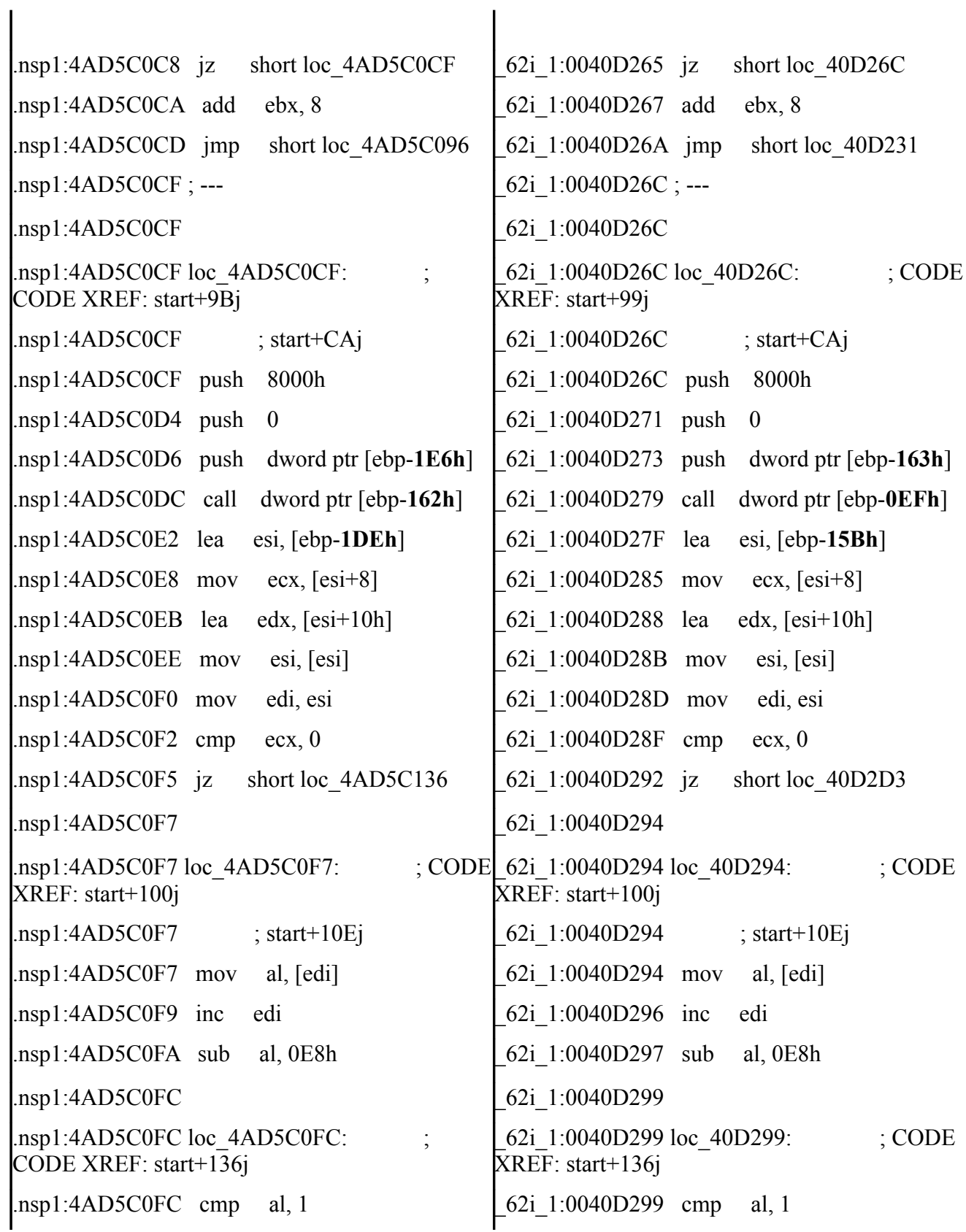

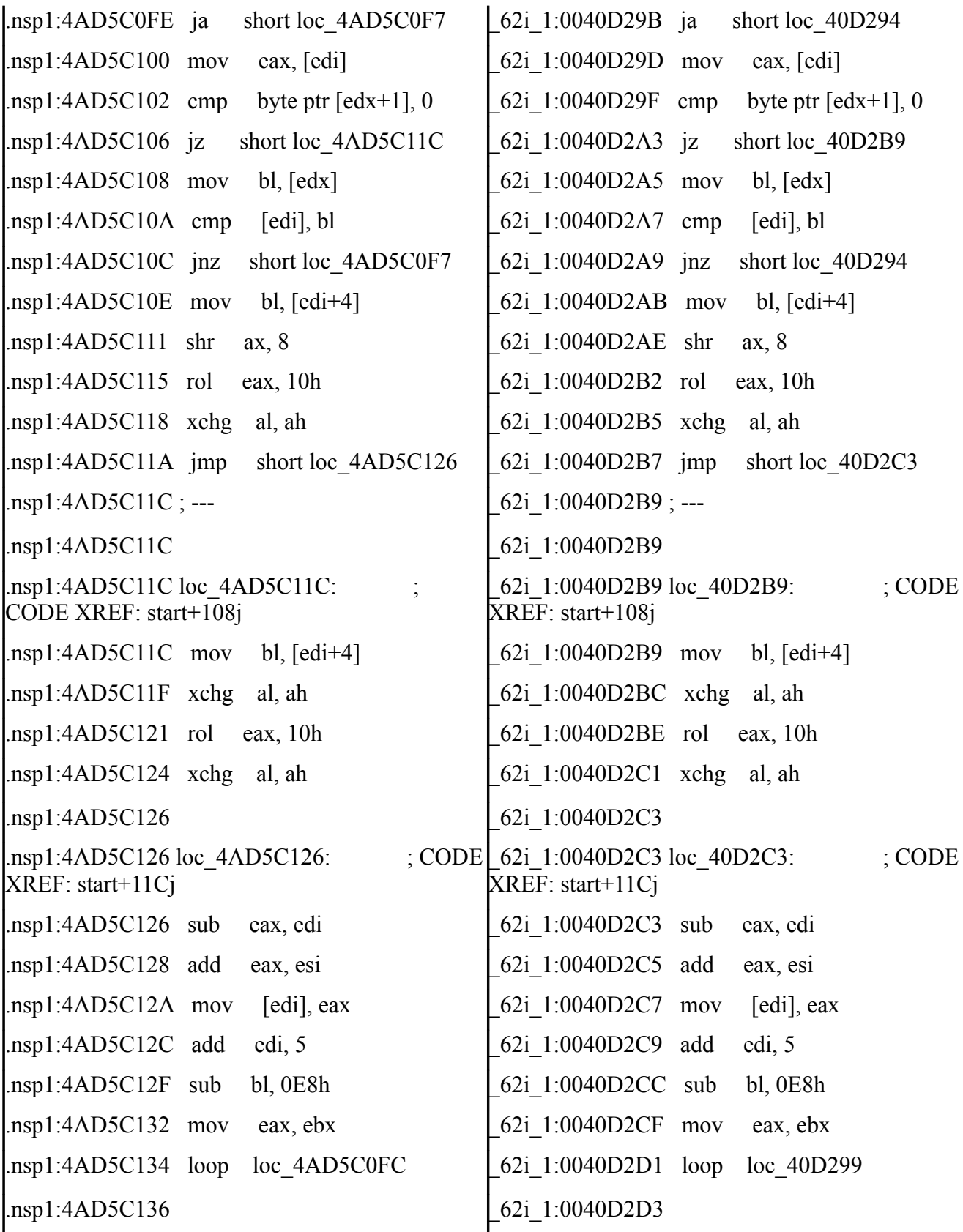

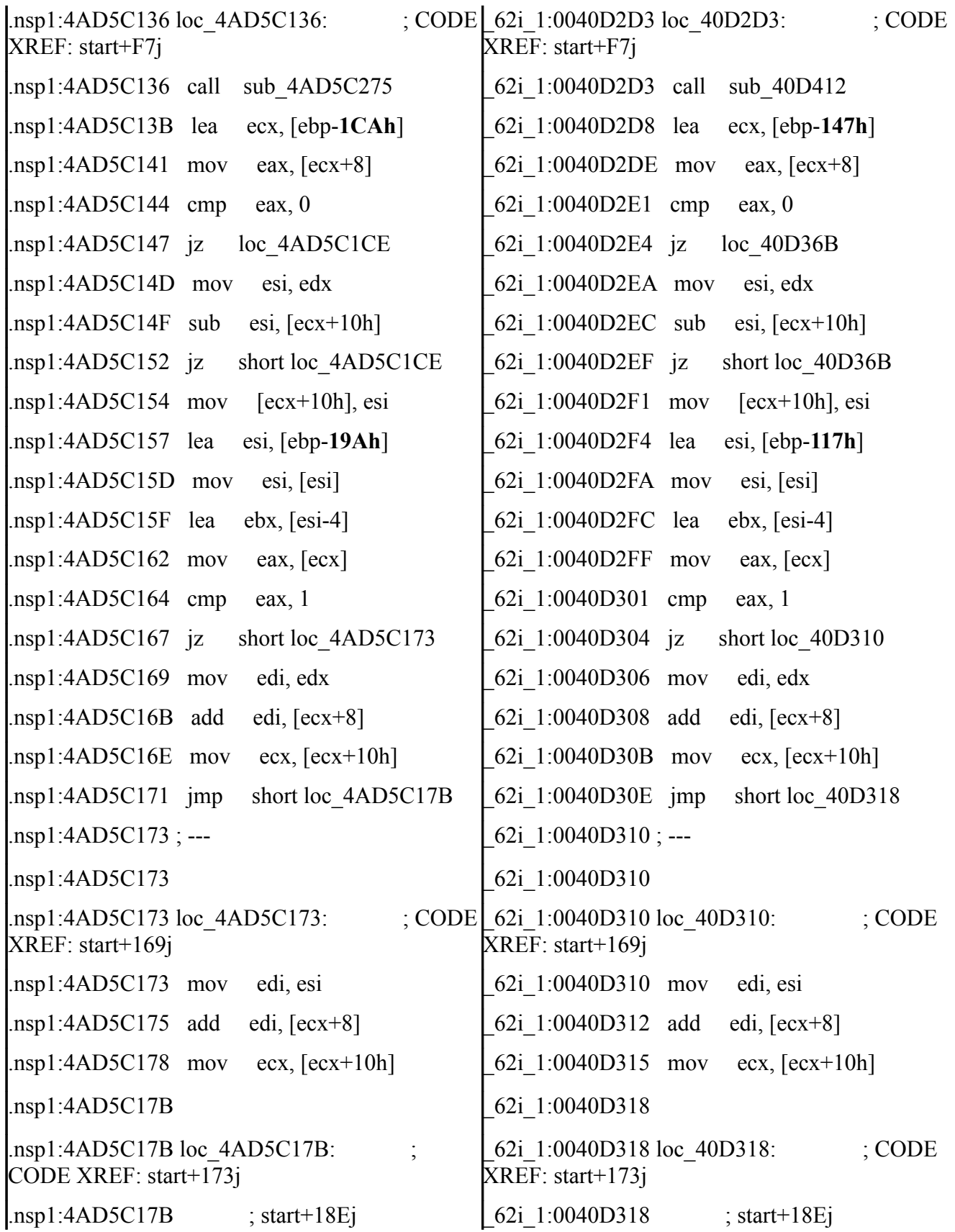

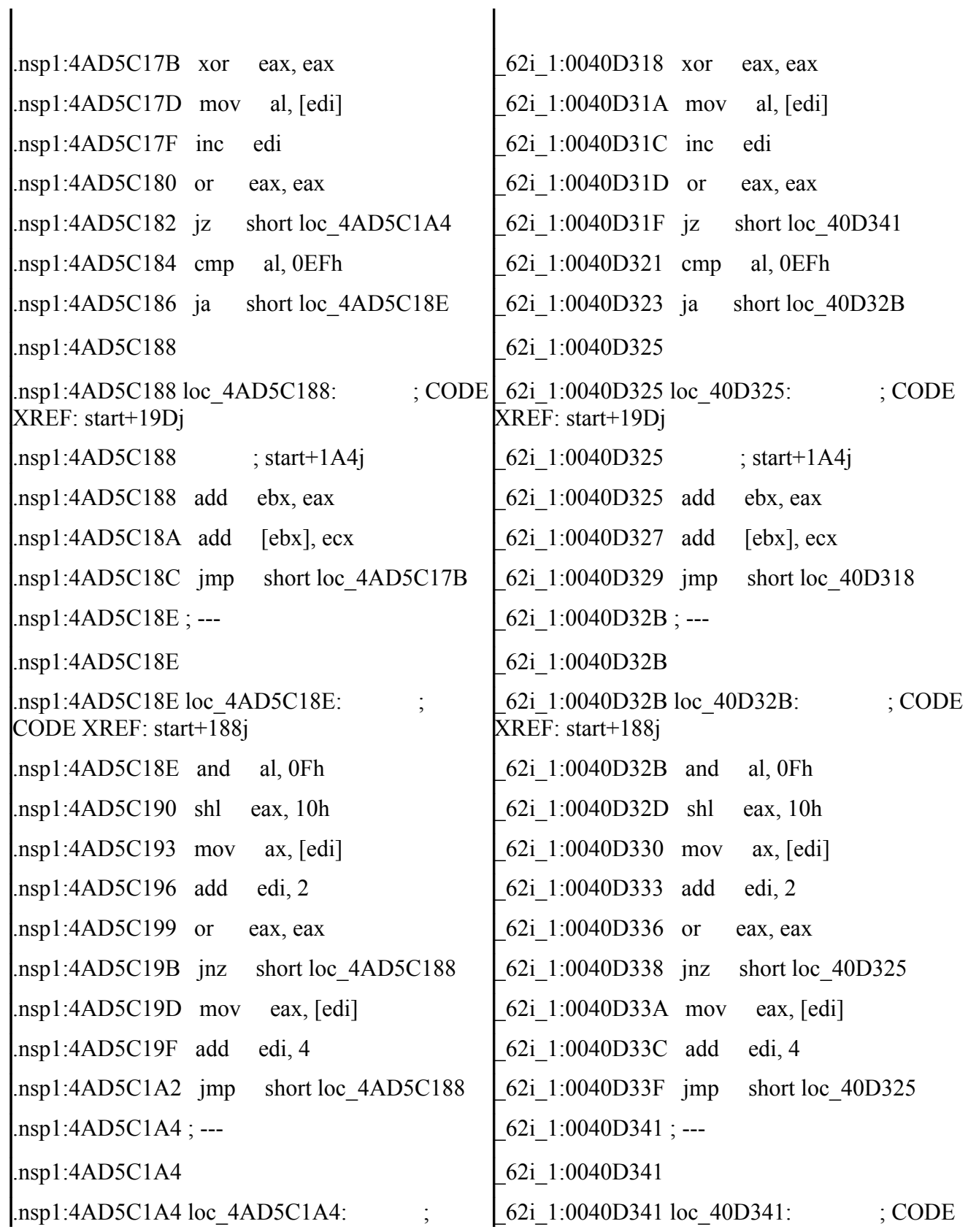

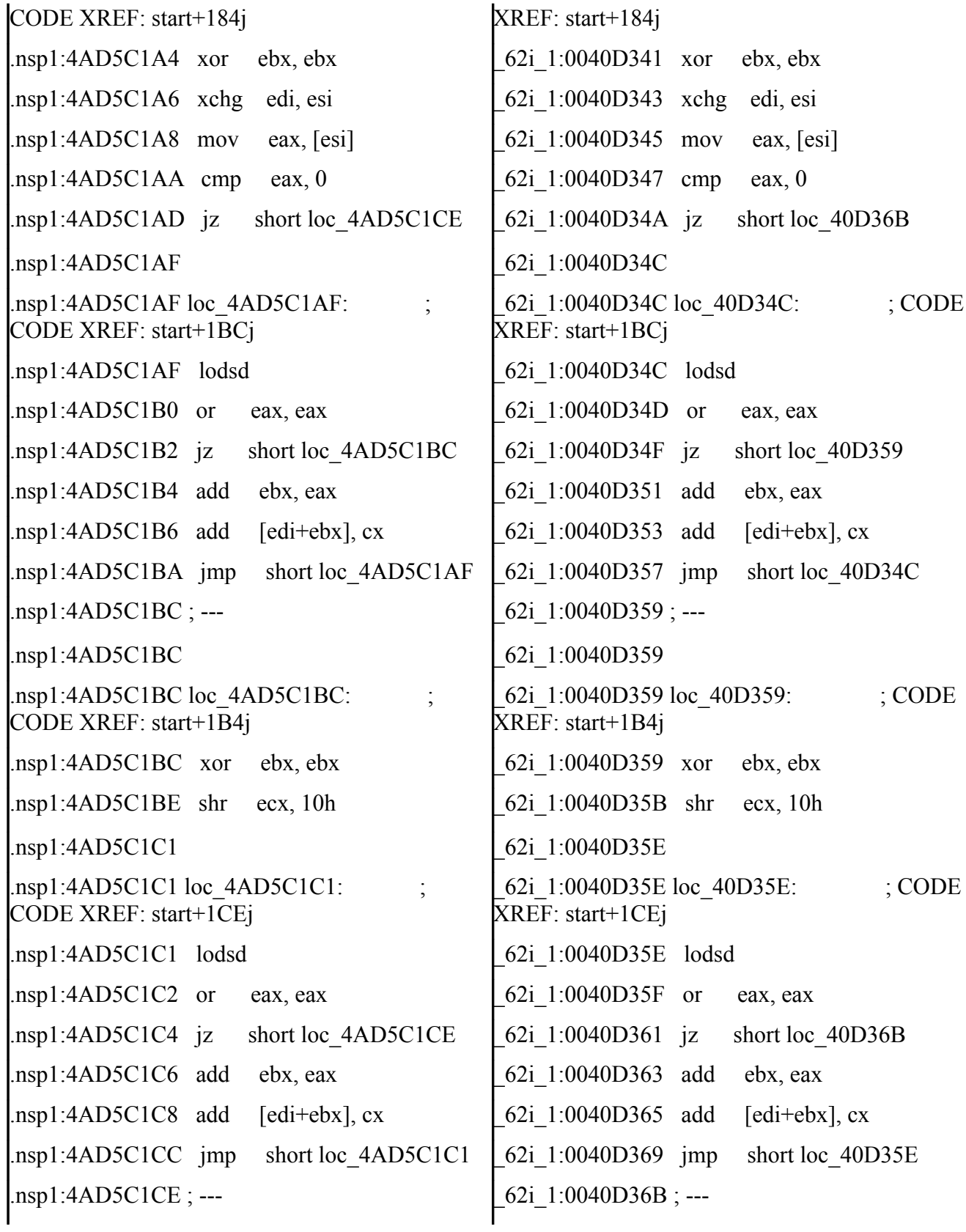

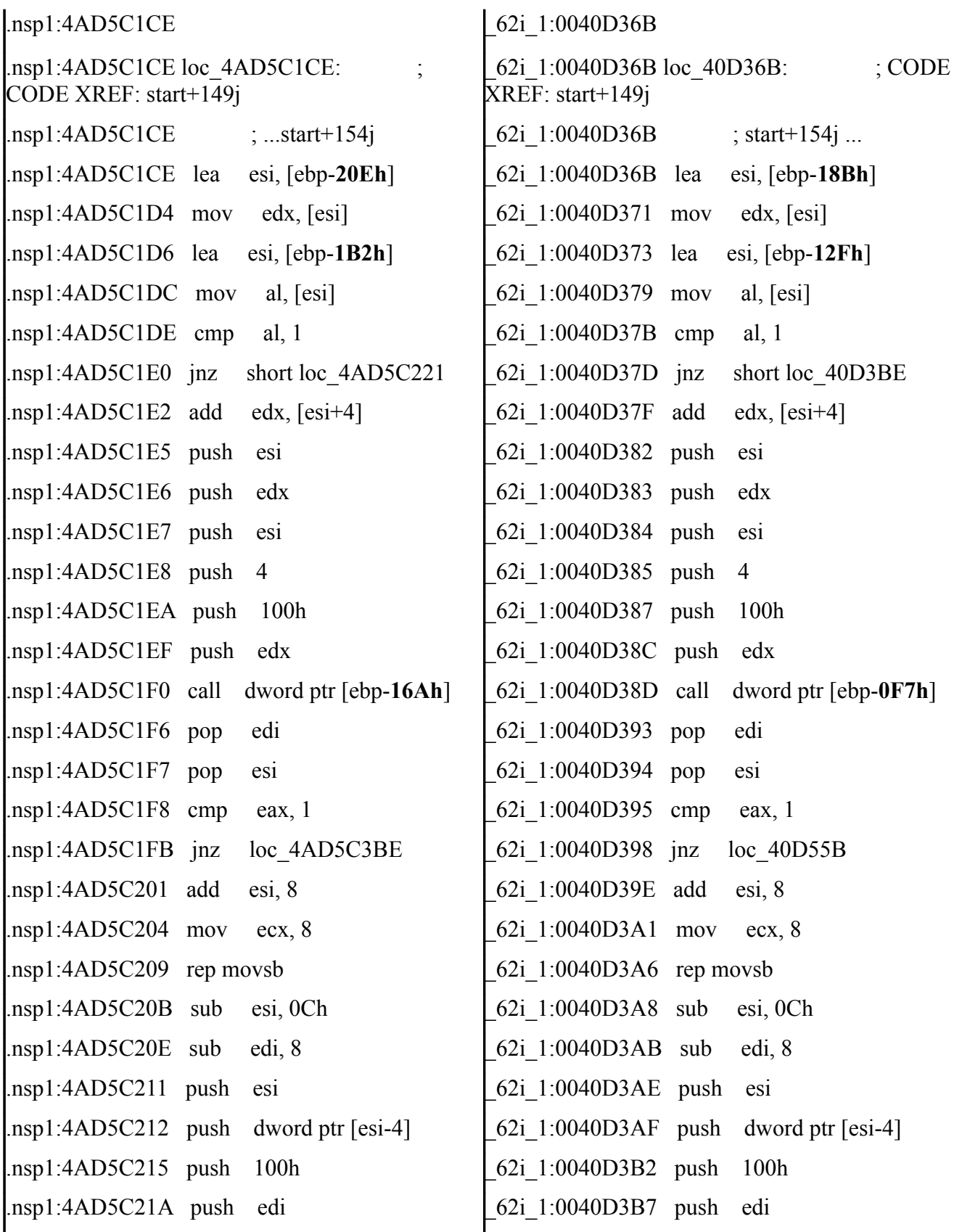

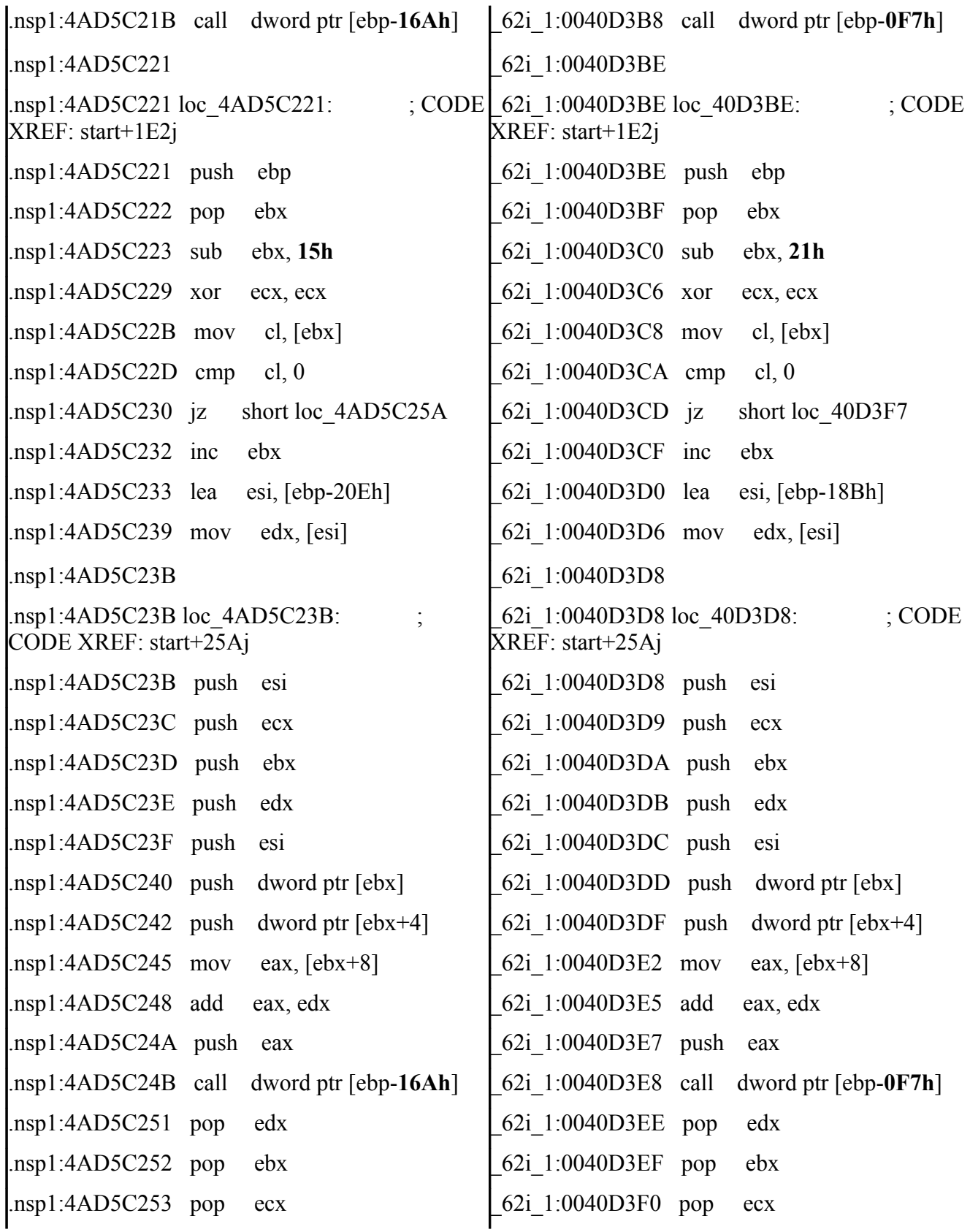

GIAC GREM Gold: Packer Analysis Report – Debugging and unpacking the 116 NsPack 3.4 and 3.7 packer.

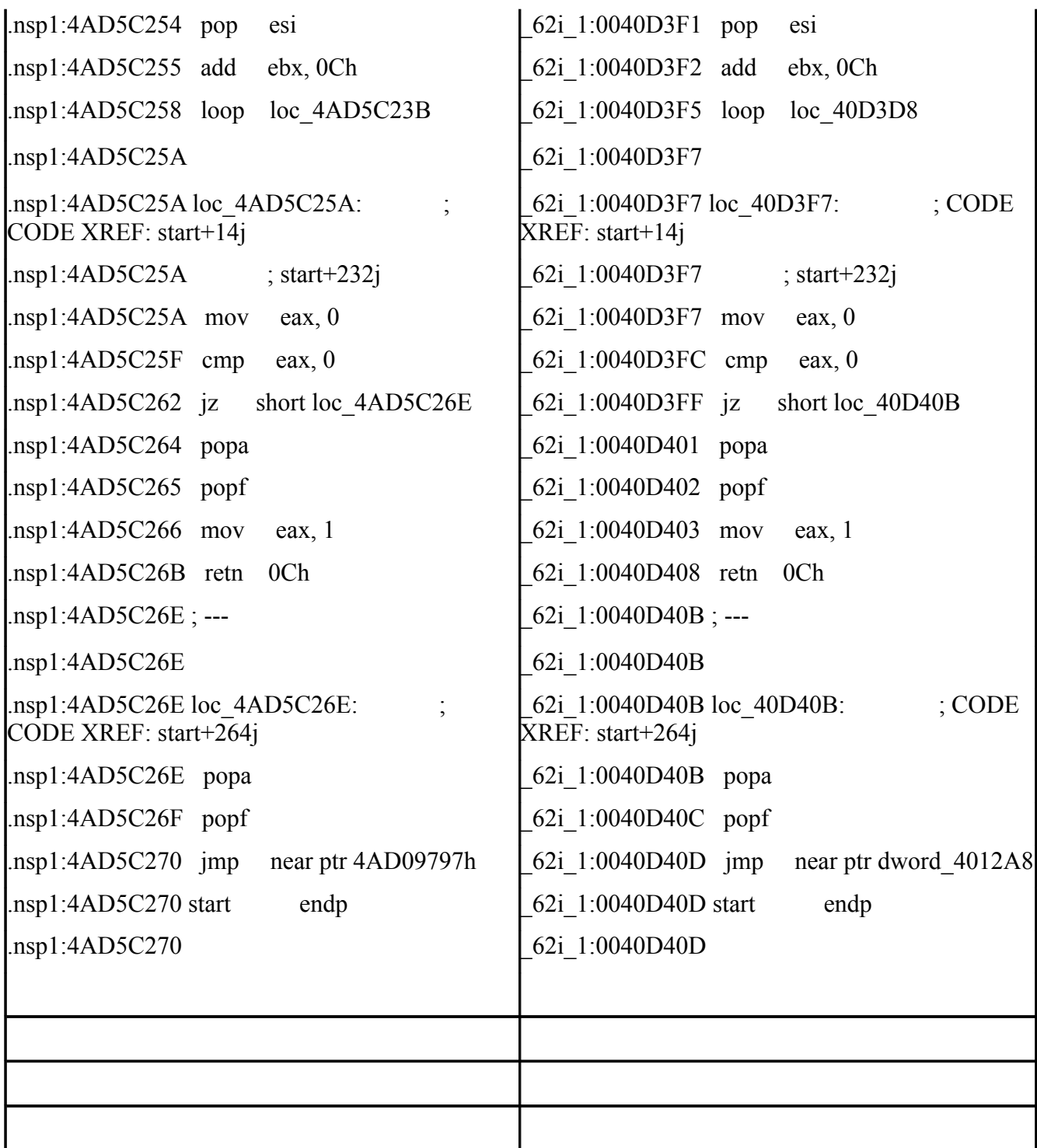

# **11. Appendix – Olly Scipt**

The following samples are Olly-script that can be used to unpack the NsPack version 3.7 packer.

```
/*
; -------------------------------------------------------------
;
; NsPack 3.7 unpacking script for Olly 
;
; Date : 22/07/2009
;
; -------------------------------------------------------------
;
*/
var cpa
var errorcnt
 _tryAgain:
find eip, #619DE9????????#
cmp $RESULT,0 
je tryNSPack
mov cpa,$RESULT
add cpa,2
bp cpa
run
bc cpa
sto
cmt eip, "This is the OEP (original entry point). Use this to fix the IAT"
an eip
ret
_tryNSPack:
cmp errorcnt,1
je notNSPack
mov errorcnt,1
sto
JMP _tryAgain
_notNSPack:
msg "*** This executable does not look to be packed using NsPack***"
ret
```
## **11.1. Olly Scipt OEP locator**

The following samples are olly-script that can be used to unpack the NsPack version 3.4 packer.

```
/*
; -------------------------------------------------------------
;
; NsPack 3.4 OEP finder script for Olly 
;
; Date : 10/08/2009
;
; -------------------------------------------------------------
;
*/
var t
sti
sti
mov t,esp
bphws t,"r"
run
bphwc t
sti
sti
cmt eip, "This is the OEP (original entry point). "
msg "Dump & use this to fix the IAT!"
ret
```
## **12. More Appendixes...**

The following provide unpacking code samples for use in analyzing NsPack.

## **12.1. The Unpack Code**

The following is the code used to unpack the embedded executable file:

```
/* loop to unpack the code from the compressed data*/
/*
read_struct(self, struct)<br>read_struct(struct)
                              --> Read structure from file into memory.
                                      This loads the file into memory from 
                                      disk without executing it.
'*in table' is a pointer referencing the position in the data
ssize is the 32 bit value at the point of the data we have read into the function.
*/
  while (true) {
   uint32 t former size = initial byte & amount unpacked to date;
    uint32 t table position;
   uint32_t temp_value = point_in_table1;
   if (read struct.error) return 1;
        /* check once per mainloop - if there is an error, end */if (!load single bit from table(&table[(point in table1<<4) + former size],
\text{kread struct)} {
      uint32 t shft = 8 - (table rem&0xff);
      shft \&= 0 \times ff;
      table position = (point in table2>>shft) +
((put&amount_unpacked_to_date)<<(table_rem&0xff));
     table position \overline{t}=3;
       table_position<<=8;
      point in table2 = last bit = 1;
       if (load_single_bit_from_table(&table[point_in_table1+0xc0], &read_struct)) {
       if (!load single bit from table(&table[point in table1+0xcc], &read struct)) {
         table position = point in table1+0xf;
         table<sup>-</sup>position <<=4;table position += former size;
         if (!load single bit from table(&table[table position], &read struct)) {
            if (!amount_unpacked_to_date) return point_in_table2;
           point in table1 = 2*((int32 t)point in table1>=7)+9;
           if (!buffer bounded(destination point, dsize,
&destination point [amount unpacked to date - last bytes[0]], 1)) return 1;
           point in table2 = (uint8 t)destination point [amount unpacked to date -
last bytes[0]];
            destination_point[amount_unpacked_to_date] = point in table2;
            amount unpacked to date++;
           if (amount unpacked to date>=dsize) return 0; continue;
           } else {
           former size = load a variable number of bits from table(<table[0x534],
```

```
&read struct, former size);
           point in table1 = ((int32 t)point in table1>=7);
           pointintintinttable1 = ((pointlineintinttable1-\overline{1}) & 0xfffffffd)+0xb;
          }
        } else {
         if (!load single bit from table(&table[point in table1+0xd8], &read struct)) {
           table position = last bytes[1];
          } else {
           if (!load single bit from table(&table[point in table1+0xe4], &read struct)) {
             table position = last bytes[2];
             } else {
             table position = last bytes[3];
             last_bytes[3] = last_bets[2]; }
            last_bytes[2] = last_bytes[1];
          }
         last bytes[1] = last bytes[0];
         last\_bytes[0] = table position;former size = load a variable number of bits from table(&table[0x534],
\overline{\text{area}} struct, former size);
         point in table1 = ((int32 t)point in table1>=7);
         point in table1 = ((point in table1-1) & 0xfffffffd)+0xb;
        }
       } else {
       last bytes[3] = last bytes[2];
       last bytes[2] = last bytes[1];
       last bytes[1] = last bytes[0];
       point_in_table1 = ((int32_t)point_in_table1>=7);
       point in table1 = ((point in table1-1) & 0xfffffffd)+0xa;
       former size = load a variable number of bits from table(&table[0x332],
\text{kread struct, former size};table position = ((int32 t)former size>=4)?3:former size;
       table position<<=6;
       table position = load n bits from table(&table[0x1b0+table position], 6,
&read_struct);
       if (table_position>=4) {
         uint32 t s = table position;
         s \rightarrow = 1;s--;
         temp value = (table position & point in table2) | 2;
         temp value < < = (s \& 0xff);
         if ((int32 t)table position<0xe) {
            temp value += load bitmap(&table[(temp value-table position)+0x2af], s,
&read_struct);
          } else {
           s += 0xfffffffc;
            table position = get bitmap(&read struct, s);
           table position <<=4;
             temp_value += table_position;
           temp_value += load bitmap(&table[0x322], 4, &read struct);
          }
        } else {
         last bytes[0] = temp value = table position;
        }
       last bytes[0] = temp value+1;
```

```
 }
/* nspack unpacking function end */ if (last_bytes[0] > amount_unpacked_to_date) return point_in_table2;
       former_size +=2;
     if (!buffer bounded(destination_point, dsize,
&destination_point[amount_unpacked_to_date], former_size) ||
       !buffer bounded(destination point, dsize,
&destination point [amount unpacked to date - last bytes[0]], former size)
       ) {
       return 1;
       }
      do {
      destination point[amount unpacked to date] =
destination_point[amount_unpacked_to_date - last_bytes[0]];
      amount_unpacked_to_date++;
     } while (--former size && amount unpacked to date<dsize);
     point_in_table2 = (uint8_t) destination\_point[amount\_unpacket_0_data_t)if (amount unpacked to date>=dsize) return 0;
    }
  }
}
```

```
This function is described in detail below.
```
GIAC GREM Gold: Packer Analysis Report – Debugging and unpacking the | 122 NsPack 3.4 and 3.7 packer.

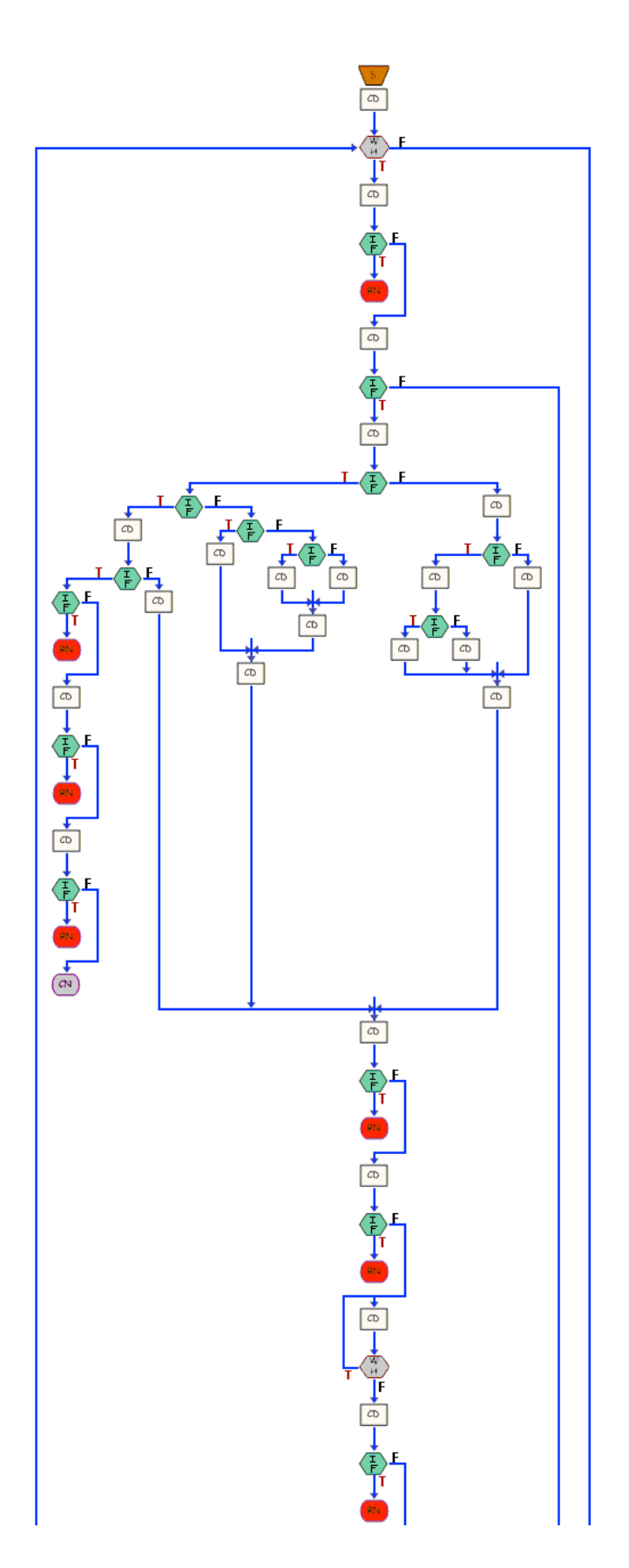

## **12.1.1. Functions used in packing routines**

The following are functions/routines used in the following sections:

#### *readInt\_32*

```
int32 t readInt 32 (const char *buff)
{
int32_t value;
\overline{a} /* Ensure that data is in correct 'Endian' Format */
/* Case 1 - Big Endian *//* If the data is Big Endian - set the value this way */CASE 1 (BE)
  value = *(int32 t *) buff;
/* case 1 is not likely to apply in NsPack, *//* but we should check to be sure */
/* Case 2 – Little Endian */
/* If the data is Big Endian - set the value this way */CASE 2 – LE (expected)
   value = \text{buff[0]} & 0\text{xff};
   value | = (buff[1] & 0xff) << 8;
    value | = (buff[2] & 0xff) << 16;
   value = (buff[3] & 0xff) << 24;
/* We are processing the data as 'Big Endian' *//* So we want to reverse the format that we expect *//* As the buffer is read into the system *//* Pass the returned function value back to the system */
    return value;
}
/* This function reads the data – a 32bit word and returns */
/* it to the system in Big Endian format*/
/* for the standard data stream in an Intel Little Endian */ /* system, we will reverse
the order of the data for */ 
/* processing */
```
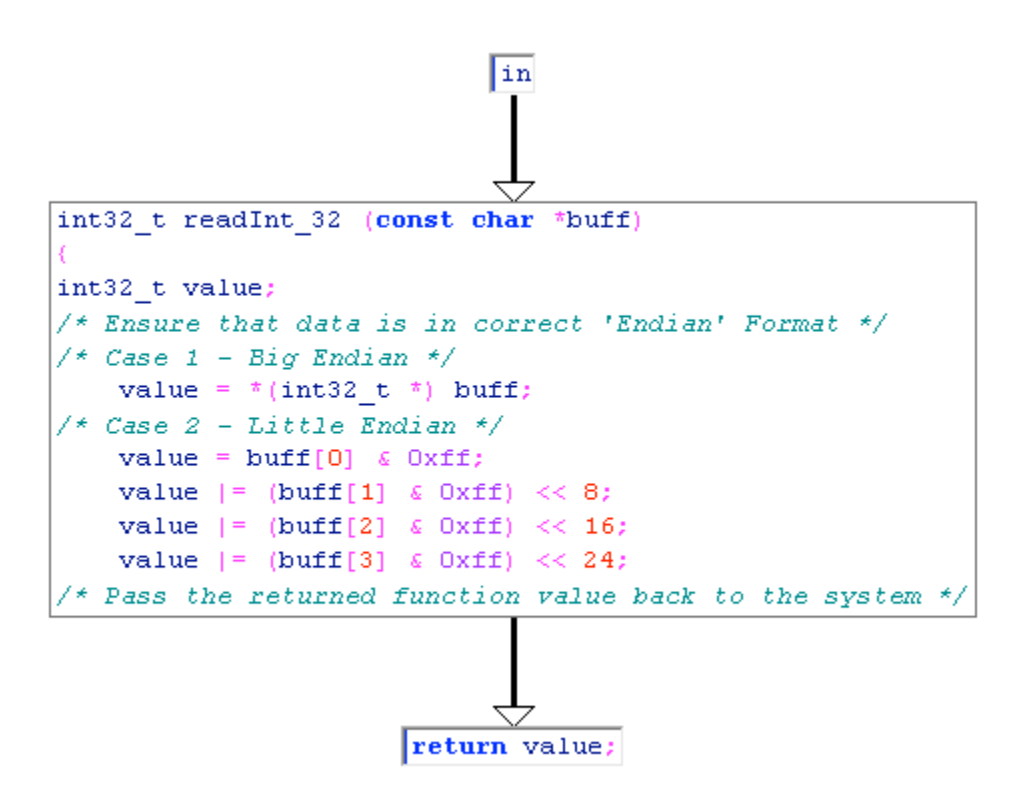

#### *cli\_context*

Based on the libGDS library

See: http://libgds.info.ucl.ac.be/

http://libgds.info.ucl.ac.be/doc/html/cli\_\_ctx\_8c-source.html

#### *Structure – DeNSP*

The following structure used in this document relates to the results of the 'read\_struct' function.

struct DeNSP read\_struct;

```
/* This is defined in full as... */struct DeNSP {
      char *src_point_curr;
      char *src_point_end;
       uint32 t bitmap;
       uint32_t old_value;
      int error;
       /* the following values are not in the original structure /*
       /*and are included later in the function */
      uint32_t tablesz;
      char *table;
};
```
### *buffer\_bounded*

This function ensures that the second buffer is contained within the first (i.e. buffer2 is contained inside buffer1).

buffer\_bounded(buffer1, buffer1\_size, buffer2, buffer2\_size);

```
/*
This function is a check routine to ensure that a buffer does not cause an overrun.
If data is returned that exceeds the initial buffer being processed, the function will
exit instead of writing past the end of the first buffer.
*/
   ( buffer1_size > 0 & \& other2_size > 0 \& \& \&buffer2 size > 0 \& \& \&buffer2 size \le buffer1 size \& & \&buffer2 >= buffer1 \&buffer2 + buffer2 size <= buffer1 + buffer1 size && \
      buffer2 + buffer2 size > buffer1 );
/*The function checks the 2 buffers, buffer1 and buffer2 with respective size (length):
             buffer1 buffer1_size
             buffer2 buffer2_size
      This is done to ensure that buffer (when an additional amount of data is added) is
larger or equal in length to the buffer it is being compared to (or that one buffer does
not exceed the other buffer that is being written over).
The function returns 'TRUE' logically if all of the following conditions are met:
             buffer1 has a size of > 0
             buffer2 has a size of > 0All values of the function have to be logically 'TRUE' for the function to return a value
of 'TRUE'.
Basically a bounds check to stop security and other errors.
```
\*/

#### *load\_bitmap*

Load the data as a bitmapped variable.

```
uint32_t load_bitmap(struct DeNSP *read_struct, uint32_t bits) {
```

```
uint32 t retv = 0;
```

```
/*
read_struct(self, struct)
read struct(struct) --> Read structure from file into memory.
                                       This loads the file into memory from 
                                       disk without executing it.
retv is a 32bit variable used as a marker and is initially set = 0.
bits is the 32 bit value at the point of the data we have read into the function.
*/
if (\int 32 \text{ t}) \text{ bits} \leq 0return 0; 
        /* This variable is signed */
        /* As such we want to validate that we have not rolled *//* to a negative value */
       while (bits--) {
        /* We loop a number of times that is defined by the *//* 32-bit variable 'bits' that is loaded into the */
        /* function at start */
               read_struct -> bitmap >>= 1; 
                       /* Remember this is an unsigned value */
                       /* we start by reading the value at position *//* 'bitmap' x 2 (right shifted 1) */
    rety <<= 1:
        /* Set the value 'retv' x2 or */
        /* retv = retv * 2 */
    if (read struct \rightarrow old value >= read struct \rightarrow bitmap) {
        /* Note: this value is unsigned */
        /* We want to compare the value of */
        /* 'read struct' at the [old value] to the value of */
        \frac{1}{x} 'read struct' at the entry [bitmap] */
        /* In the event that the entry at [old_value] is >= to */
        /* the value at [bitmap] we assign the value as follows */read_struct -> old_value -= read_struct -> bitmap;
        /* Set [old_value] = [old_value] – [bitmap] */
        retv |= 1;/* Set 'retv' using a Bitwise-inclusive-OR assignment */
        /* retv = retv OR '0001' */
        }
    if (read struct \rightarrow bitmap < 0x1000000) {
        /* Next, test if the value at [bitmap] is > 0 \times 10000000 */
        read struct-> bitmap <<= 8;
        /* if the value is > 0x1000000, we want to left shift it */
        /* or [bitmap] = [bitmap] * 256 */
      read struct \rightarrow old value = (read struct \rightarrow old value \lt 8) |
```
#### GIAC GREM Gold: Packer Analysis Report – Debugging and unpacking the 128 NsPack 3.4 and 3.7 packer.

```
load_byte(read_struct);
        /* The reset the value at [old_value] */
        /* Use an OR operation */
        /* [old value] x 256 OR the function value *//* from running load byte at the current value of *//* read_struct */
       }
}
return retv;
    /* Output the new value of retv */
}
return 0;
```
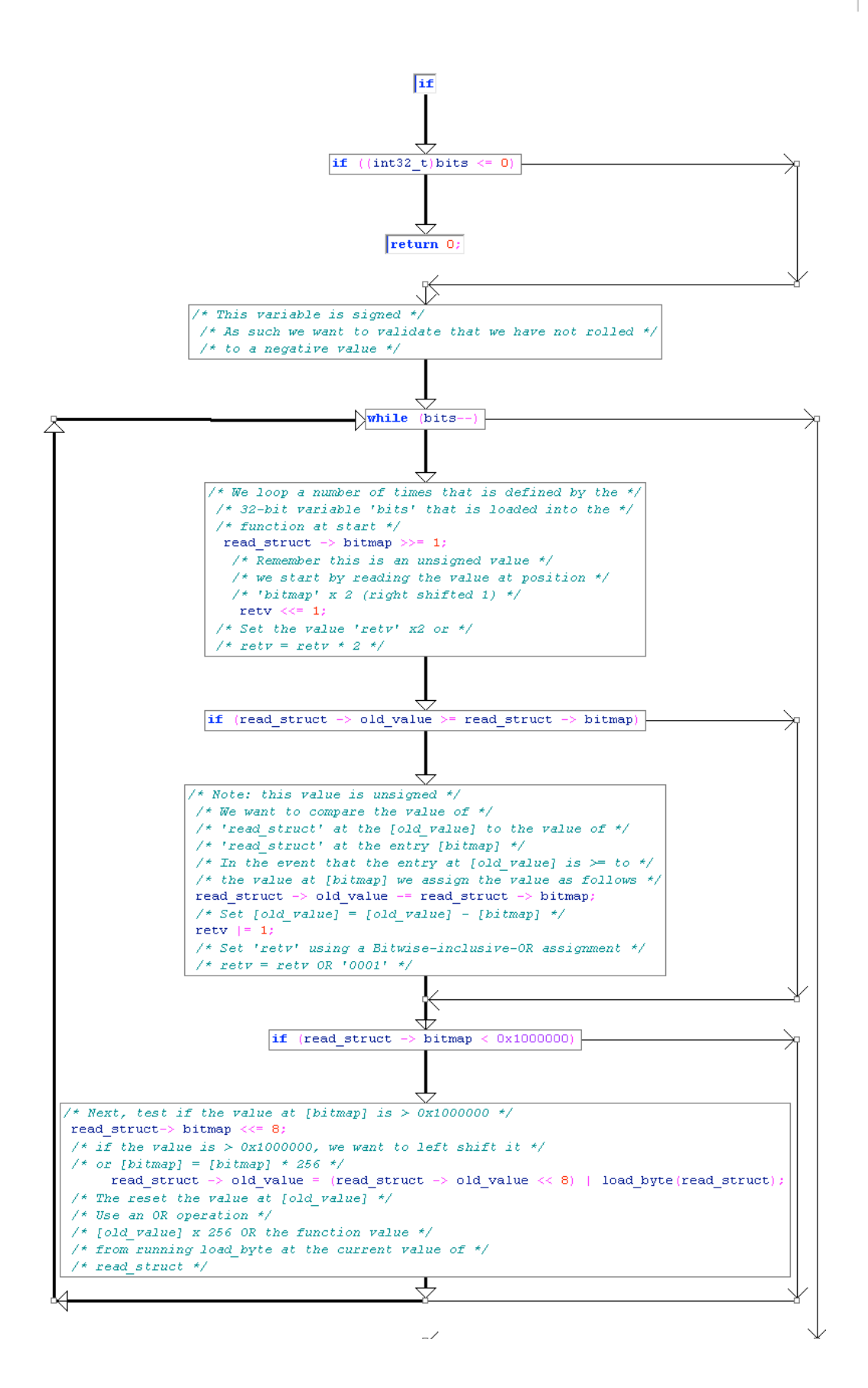

#### *next\_bit*

```
uint32 t next bit (uint16 t *intable, uint32 t back, struct DeNSP *read struct)
{
/*
read_struct(self, struct)
read_struct(struct) --> Read structure from file into memory. 
                                    This loads the file into memory from 
                                      disk without executing it.
'*in table' is a pointer referencing the position in the data
ssize is the 32 bit value at the point of the data we have read into the function.
*/
/* start counting from 1 - we want to read in 0x100 bits */
/* FF or 256 decimal*/
uint32 t pos = 1;uint32_t next_bit = 0;
uint32<sup>t</sup> i;
if ((int32_t)back<=0) 
       /* This variable is signed */
       /* As such we want to validate that we have not rolled */\frac{1}{x} to a negative value */
       return 0;
for (i=0; i< back; i++) {
       /* Loop from 0 until i< back incrementing i = i+1 */
       uint32 t bit = load single bit from table (&intable[pos],
               read struct);
        /* Set the value 'bit' to the returned value of the *//* function */
       pos=(pos*2) + bit;/* set pos = pos x2 + the value we just calculated*/
       next bit | = (bit \langle \cdot | i);
       /* Set next bit = next bit bitwise OR'd with the returned */
       /* value of bit that has been right shited 'i' times */
       \frac{1}{x} each time we loop, the right sift increases */
        }
return next_bit;
       /* Output the new value 'next_bit' */
}
```
GIAC GREM Gold: Packer Analysis Report – Debugging and unpacking the | 131 NsPack 3.4 and 3.7 packer.

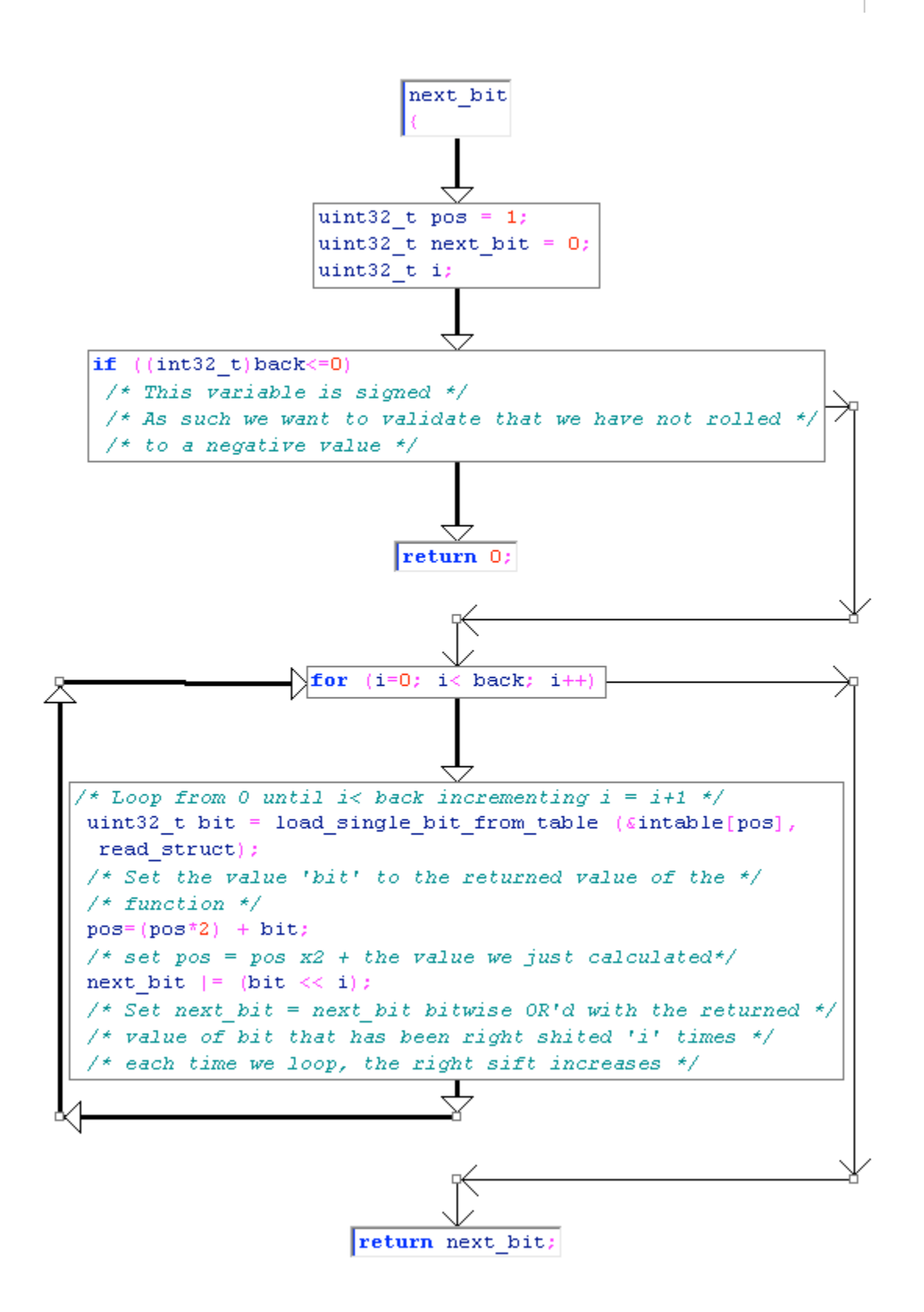

GIAC GREM Gold: Packer Analysis Report – Debugging and unpacking the | 132 NsPack 3.4 and 3.7 packer.

### *load\_byte*

```
uint32 t load byte(struct DeNSP *read struct) {
/*
read_struct(self, struct)<br>read_struct(struct)
                               --> Read structure from file into memory.
                                      This loads the file into memory from 
                                      disk without executing it.
*/
/* This function reads and updates 32bit values jumping the 
Pointer to the next value in the table */
uint32 t ret;
if (read struct -> src point curr >= read struct-> src point end) {
       \overline{1} If the value at [src point curr] is >= that at */
       /* [src point end] we set an error and end */
       read struct->error = 1;
      return 0xff;
}
ret = * (read_struct->src_point_curr);
       /* set the pointer value ret to [src_point_curr] */
read_struct -> src_point_curr++;
        /* read the value at the next point *//* src point curr = src point curr + 1 */
return ret&0xff;
       /* return ret after we have */
       \prime\star cleared the values of ret other than the last 256 bits \star/}
```
GIAC GREM Gold: Packer Analysis Report – Debugging and unpacking the  $\vert$  134 NsPack 3.4 and 3.7 packer.

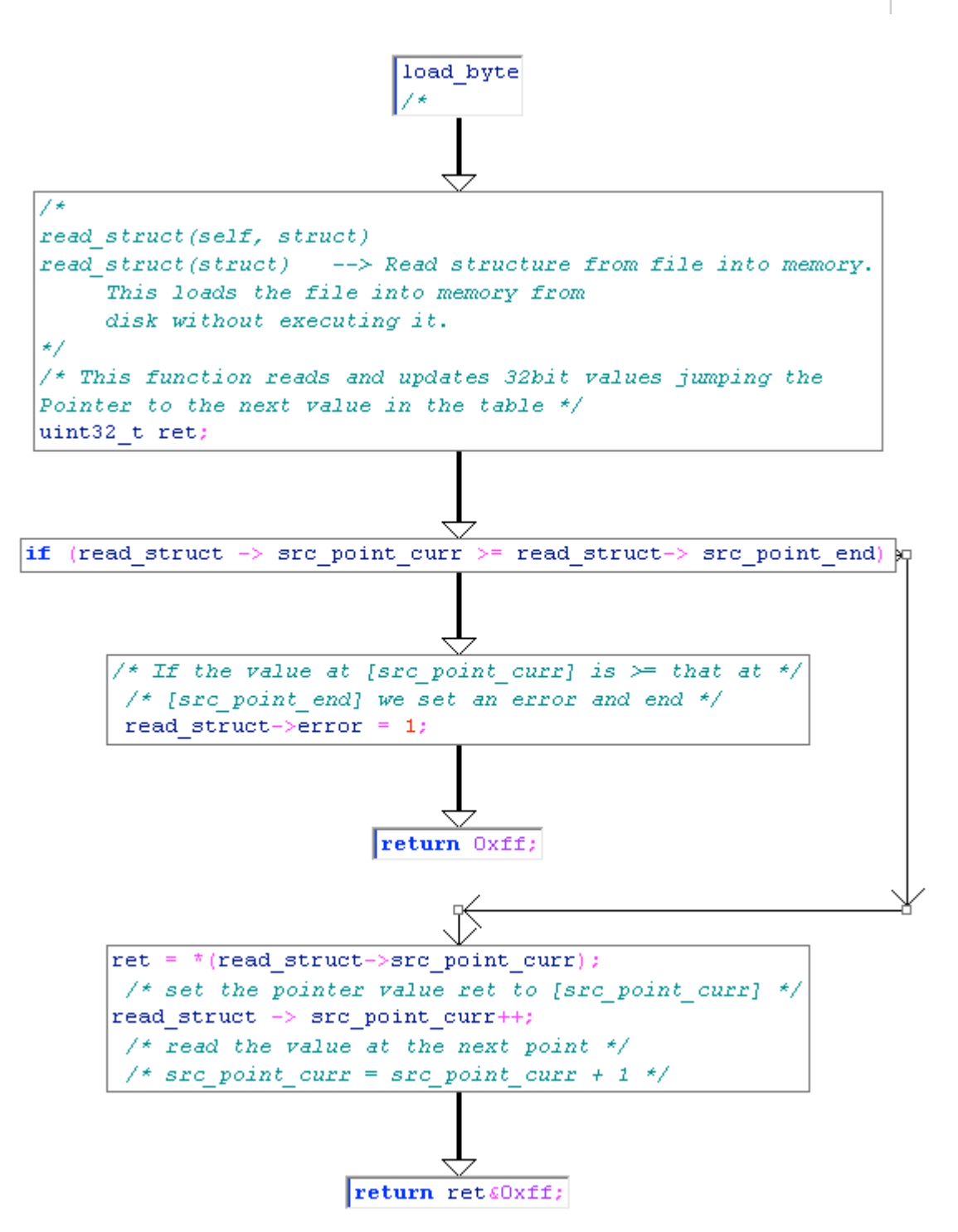

#### *load\_single\_bit\_from\_table*

int load single bit from table(uint16 t \*in table, struct DeNSP \*read struct) {

```
/*
read_struct(self, struct)<br>read_struct(struct)
                               --> Read structure from file into memory.
                                      This loads the file into memory from 
                                      disk without executing it.
'*in table' is a pointer referencing the position in the data
ssize is the 32 bit value at the point of the data we have read into the function.
*/
/*
There are 2 real parts to this function. Basically, the function reads, swaps and
processes values using marker variables and pointers. As the values are unsigned, the
function also has a check routine (security, function etc).
*/
uint32_t nval;
if (!buffer bounded((char *)read struct->table, read struct->table size, (char
*)in table, sizeof(uint16 t)))
{
       read struct->error = 1;return 0xff;
/* This is a simple bounds check to ensure safety *//* the real function follows */
}
/* 'nval' is calculated using the multiplication of the pointer *//* and the left shifted value read at [bitmap] */
/* The value at [bitmap] is divided by 2048 */
nval = *in table * (read_struct->bitmap>>0xb);
if (read_struct->old_value<nval) 
/* If the value at \overline{1} is < the value just calculated 'nval' */
/* do the following ...*/
{ 
/* NOTE: the value is unsigned */
       uint32 t sval;
       read struct->bitmap = nval;
       /* Start by setting the value [bitmap] to nval */
       nval = *in table;
       /* set nval to the value stored at the pointer */sval = 0x800 - nval;/* Set sval = 2048 - nval */
       /* The process it */sval = ((int32 t)sval)>>5; /* This value is signed */
       sval += nval;
       /* Set a new value for the pointer */
       *in table=sval;
       /* More tests – safety measures */
       if (read_struct->bitmap<0x1000000) { 
        /* This value is unsigned */
               read_struct->old_value = (read_struct->old_value<<8) | 
       load byte(read struct);
              read_struct->bitmap<<=8;
         }
```

```
return 0;
}
/* Set [bitmap] = [bitmap] -nval */
read_struct->bitmap -= nval;
/* Set [old_value] = [old_value] - nval * /read struct->old value - nval;
/* Update nval based on the pointer*/
nval = *in table;/* Left sift nval, or (nval = nval - nval/32) */
/* OR... nval = 31 x nval/32 */
nval -= (nval>>5); 
/* NOTE: variable is word, unsigned, we will do more checks */*in_table=nval;
if (read_struct->bitmap<0x1000000) 
{ 
/* More security checks as the value is unsigned */
       read_struct->old_value = (read_struct->old_value<<8) | 
       load byte(read struct);
      read_struct->bitmap<<=8;
}
return 1;
}
```
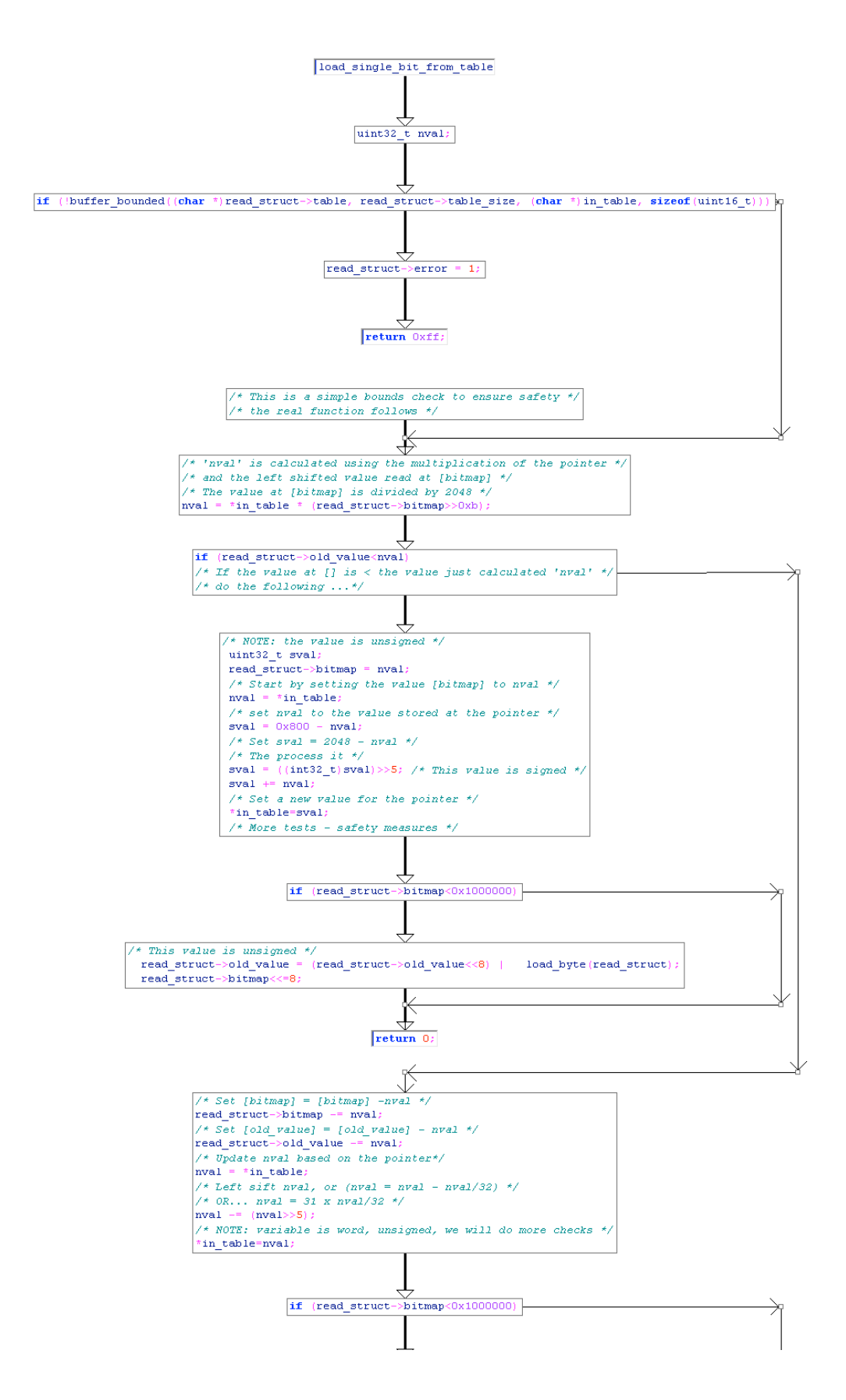

#### *load\_100\_bits\_from\_table*

This function loads 0x100 (or 256) bits from the table.

uint32 t load 100 bits from table(uint16 t \*in table, struct DeNSP \*read struct, uint 32 t ssize)  $\{$ 

```
/*
read_struct(self, struct)
read struct(struct) --> Read structure from file into memory.
                                     This loads the file into memory from 
                                     disk without executing it.
'*in table' is a pointer referencing the position in the data
ssize is the 32 bit value at the point of the data we have read into the function.
*/
/* start counting from 1 - we want to read in 0x100 bits *//* FF or 256 decimal*/
uint32 t count = 1;/* Run once before looping*/
       uint32 t left position, table position;
/* define marker variables (left position and table position) */
/* These are used to read information while shifting information */
       /* Clear the last 256 bit value of ssize */
       left position = ssize@xff;/* Clear the values of ssize other than the last 256 bits */
       /* Bitwise 'OR' the value ssize with the left_position */
       /* variable that has been AND'd with 0xff in \overline{order} to */
       /* clear the right most 256 bits. */
       /* this is: *//* Binary mask the right most 256 bits (leave left most ok) */
       /* Right shift 1 - that is double left position */
       /* Bitwise 'OR' the values*/
       ssize=(ssize & 0xffffff00)|((left position<<1)&0xff);
       /* Right shift the value 'left position' seven times*/
       /* or left position = left position / 128*/left position>>=7;
       /* Set the variable 'table position' as equalling the value *//* 'left position' plus 1 \overline{x}/table position = left position+1;
       /* Left shift the variable eight times */
       /* table position = Table position x 256 */
       table position <<= 8;
       /* Set 'table position += count' */
       /* Add Table position and the value at count*/
       /* Set the new value of table position to this value */table position = table position + count;
       /* Load a new value from the file as it was read into memory */
       /* and stored in an array */table position = load single bit from table (&in table[table position], read struct);
       /* Set the new value of count as equal to double the previous */
```

```
/* value 'OR'd with the new value just loaded */
       count=(count*2)|table_position;
       /* Check if the variable 'left position' is not equal to */
       /* 'table position'. If true, loop, otherwise end. */
       /* The loop runs until these 2 values are equal */
       if (left position!=table position) {
       /* The next loop occurs in a different way to the first *//* This loop has to run until the value 'count' is less */
       /* than 256 or 0x100*/
              while (count<0x100)
       /* Process the new value of count and load the values from */
       /* the array that is associated with the value of the file *//* as read into memory and stored in the array */ count = (count*2)|load_single_bit_from_table(&in_table[count],
read_struct);
    }
   }
       /* Reset the variable count */
       /* Adding 255 to the value of count effectively sets *//* the returned value back to 0 */return count&0xff;
```

```
START
\mathcal{C} \mathsf{ODE}{\tt FALSE}TF
    TRUE
\mathcal{CODE}FALSE
 WHILE
     TRUE
CODE↓
 END
```
}

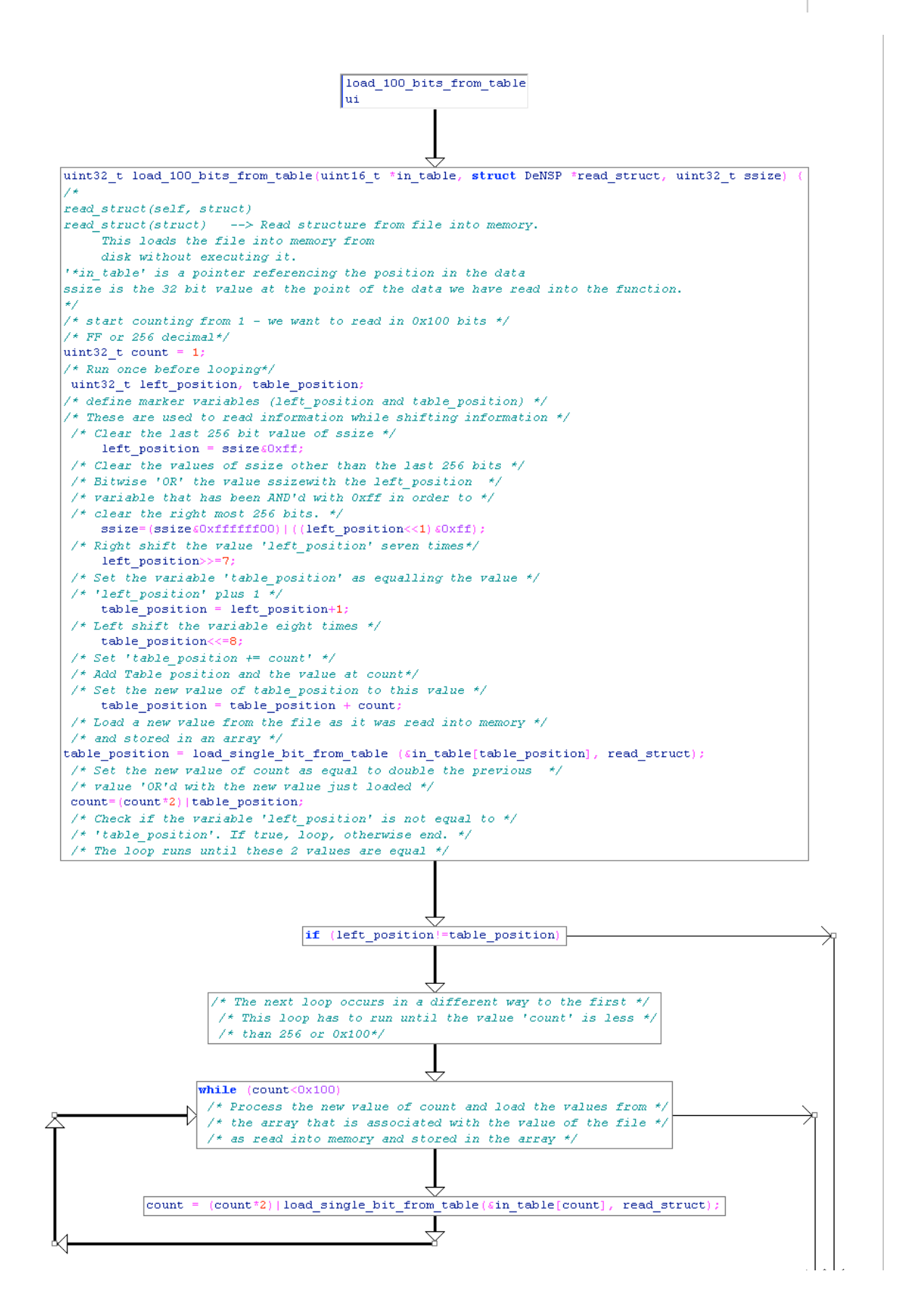

#### *load\_n\_bits\_number\_of\_bits\_from\_table*

This function allows a variable number of bits (n) to be loaded from the table.

uint32 t load n bits from table(uint16 t \*intable, uint32 t n bits, struct UNSP \*read\_struct) {

```
/*
read_struct(self, struct)
read_struct(struct) --> Read structure from file into memory. 
                                      This loads the file into memory from 
                                      disk without executing it.
'*in table' is a pointer referencing the position in the data
'n bits' is the 32 bit value that determines how many loops this function makes.
\star /
/* start counting from 1 - we want to read in 'n bits' # of bits */
uint32_t count = 1;uint32 t bitcounter;
       /* if (n bits) { always set! */
bitcounter = n_bits;
       /* Set the value of the counter to the initial value */while (bitcounter--)
       /* bitcounter = bitcounter -1*//* Count down from bitcounter = 'n bits' to zero */
       \frac{1}{x} at each loop, update the array of bitmaps */
       \frac{1}{x} reading the 32 bit values as we go */
count = count*2 + load single bit from table (&intable[count], read struct);
       /* close the function and return} */
return count - (1 \ll (n \text{ bits } \& 0 \times f));
       /* The value returned is count - a right sifted value */
       /* The right sift takes the value 1 and right sifts it */
       /* based on the initial value 'n bits' selected with *//* an 'AND' operation to clear the values of 'n_bits' other */
       /* then the last 256 bits */}
```
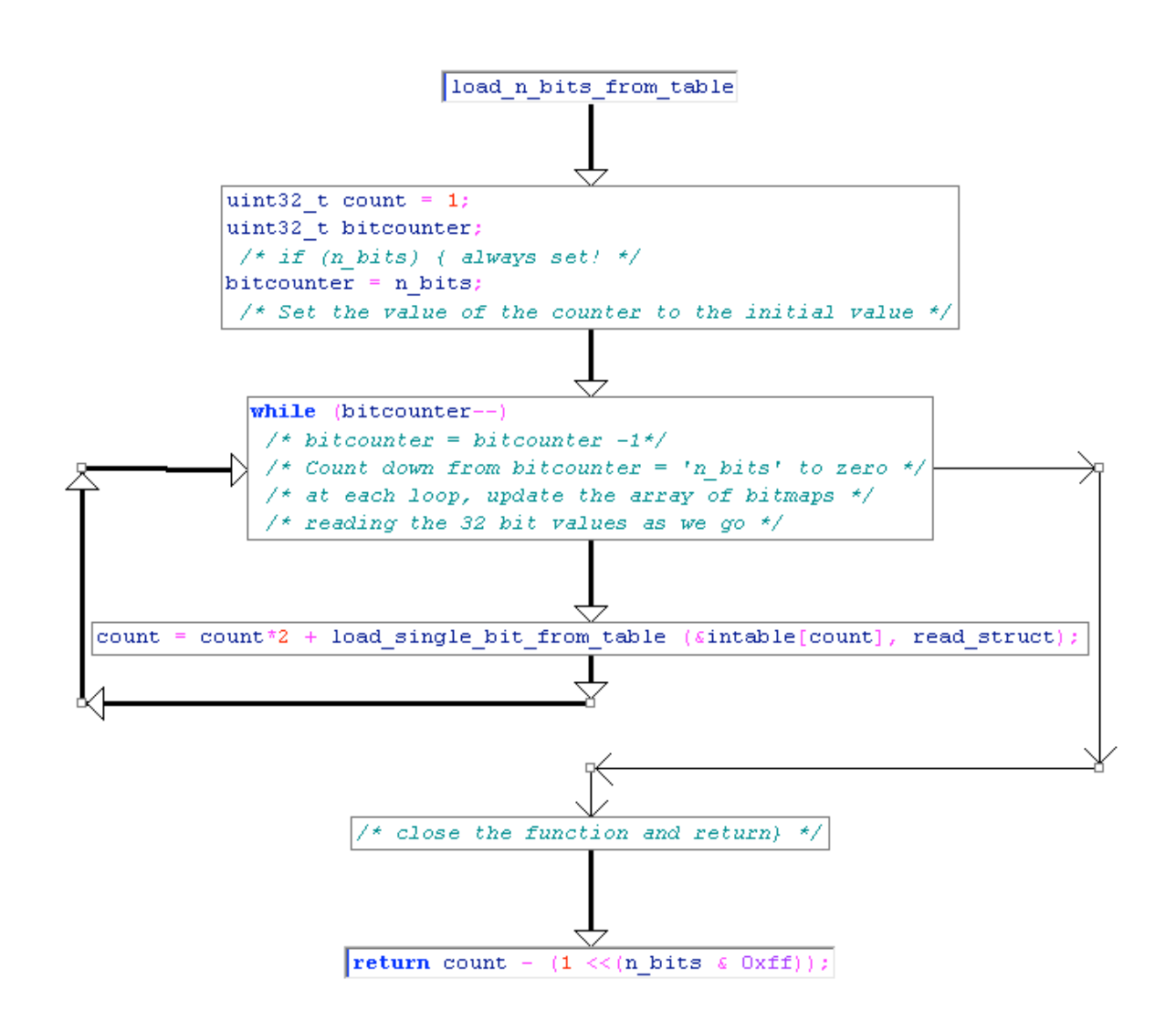

#### *load\_a\_variable\_number\_of\_bits\_from\_table*

This function allows a variable number of bits (n) to be loaded from the table.

uint32 t load a variable number of bits from table(uint16 t \*in table, struct DeNSP \*read\_struct, uint32\_t former\_size) {

```
/*
read_struct(self, struct)<br>read_struct(struct)
                              --> Read structure from file into memory.
                                     This loads the file into memory from 
                                     disk without executing it.
'*in table' is a pointer referencing the position in the data
former size is the 32 bit value at the point of the data we have read into the function.
*/
/* Test 1 – Test the negated function and return if True (or !False) */
 if (!load single bit from table(in table, read struct))
       /* We start by loading the value into the function, *//* ' load_single_bit_from_table()' – as defined above. */
       /* as a test. If the function */return load a variable number of bits from table (&in table[(former size<<3)+2], 3,
read_struct);
       /* Start by testing function values */
       /* when these are valid, we continue – otherwise the */
       /* function returns by running another function*/
/* Test 2 - Test the negated function and return if True (or !False) */if (!load single bit from table(&in table[1], read struct))
       /* Each of the tests is a negative */
       /* that is ! function*/
     return 8 + load_a_variable_number_of_bits_from_table 
       (&in_table[(former_size<<3)+0x82], 3, read struct);
       /* The return routing drops the result *//* without running the next function */
/* Tests did not return – calculate and return a value */
 return 0x10 + load a variable number of bits from table (&in table[0x102], 8,
read_struct);
       /* If all else fails (that is the first two tests *//* we return another value */}
```
GIAC GREM Gold: Packer Analysis Report – Debugging and unpacking the 144 NsPack 3.4 and 3.7 packer.

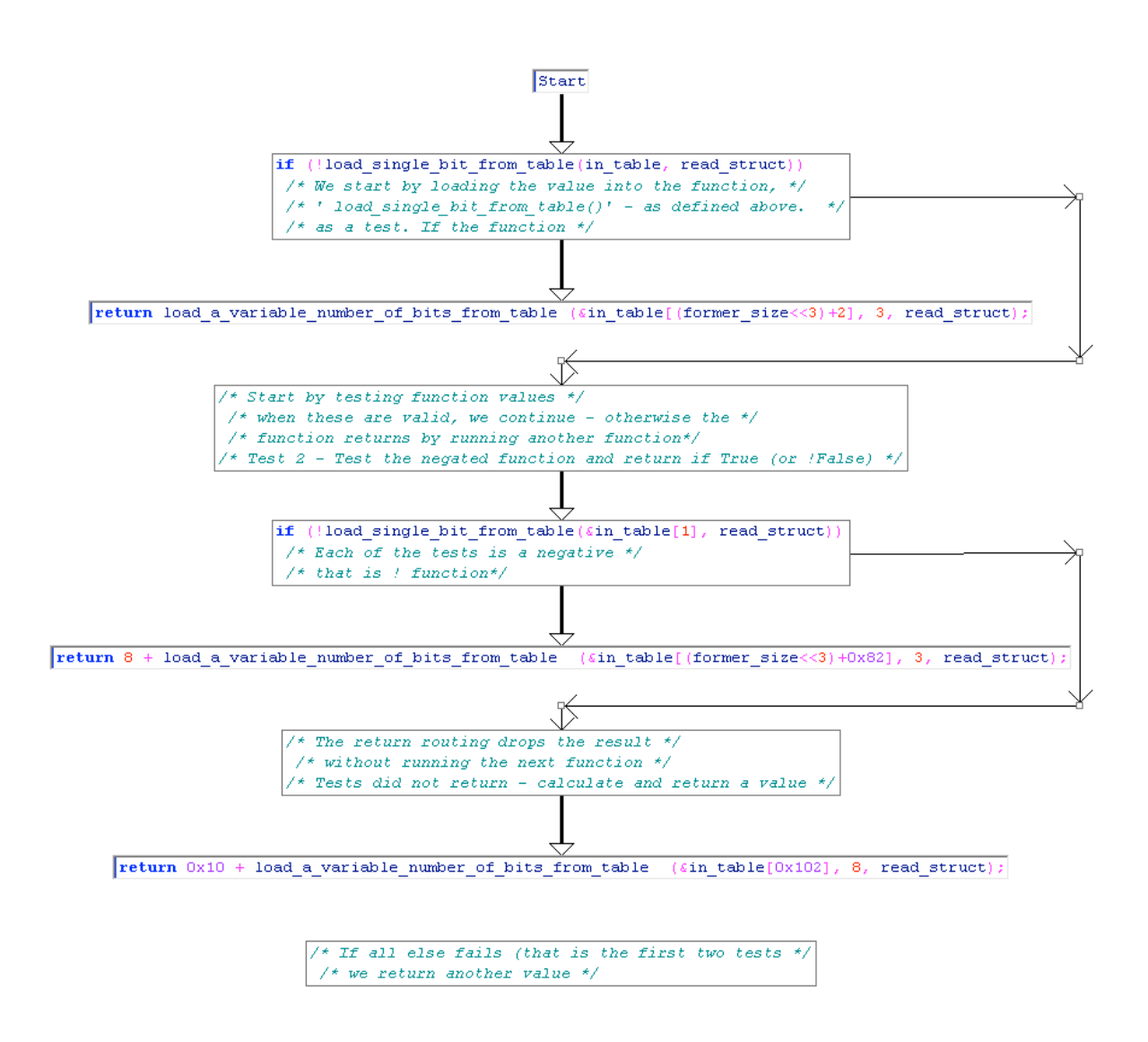

### *check\_malloc*

```
void *check malloc(size t size)
{
      void *alloc;
/* set a max allocation size – Max_Alloc */
/* Assumed this is done in an existing function */
/* This is a catch to ensure that memory is not exhausted */ if(!size || size > Max_Alloc) {
size_tma
/* error message – debug info here*/
      return NULL;
    }
   alloc = malloc(size);
    if(!alloc) {
/* error message – debug info here*/
/* If the function cannot allocate sufficient memory or if the buffer */
/* will cause an overflow, return an error and exit gracefully */ 
      return NULL;
    } else return alloc;
```
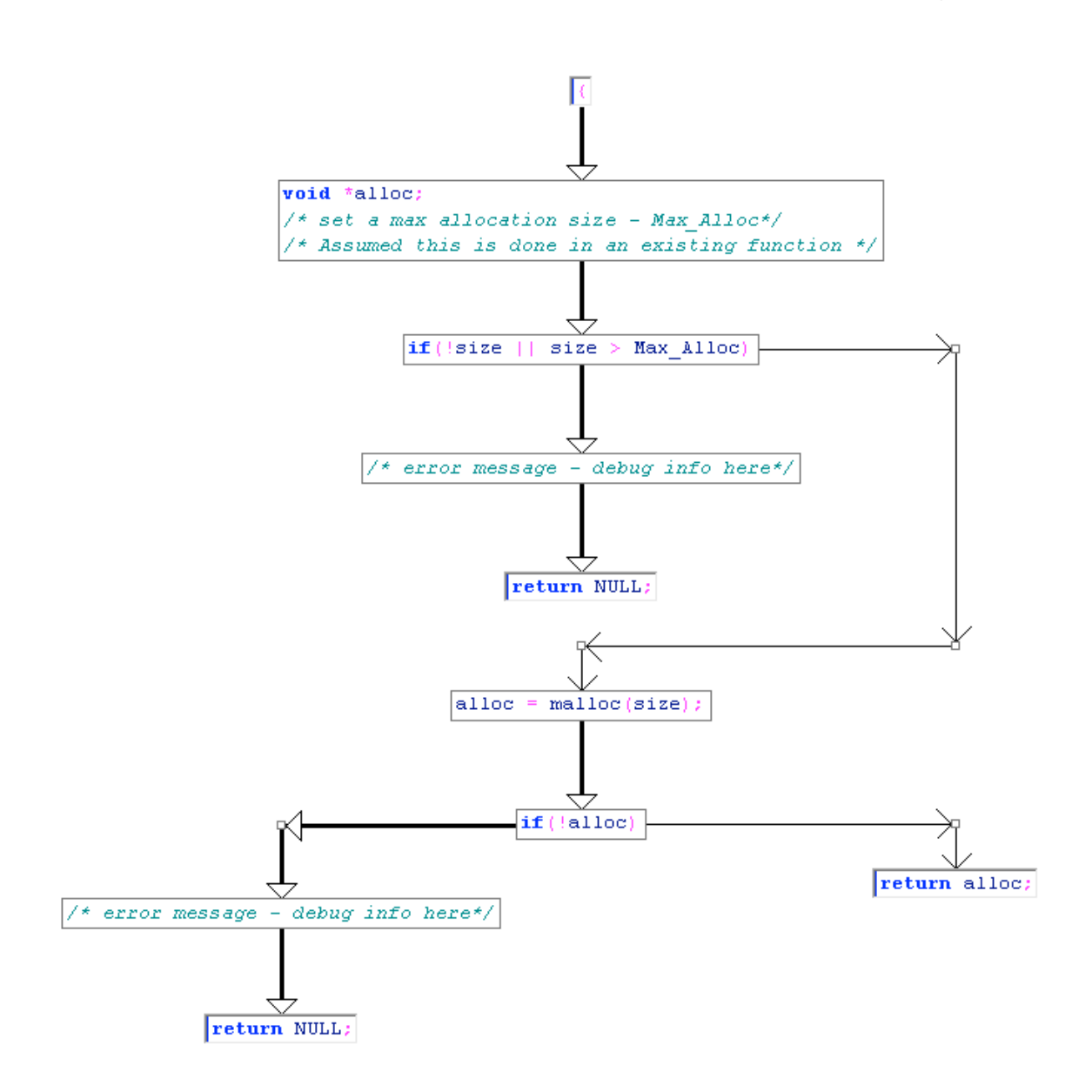

## *The Determination and call to the Unpacking Function*

We define some of the values used in unpacking in the scanning of NsPack in the first instance.

Here we find the values in the file that we use in the unpacking sections (below).

```
/* NsPack scanning routine*/
/* We need the following valiables */
uint32 t eprva = vep;
uint32<sup>t</sup> start of stuff, ssize, dsize, rep = ep;
unsigned int nowinldr;
char nbuff[24];
char *src_point=epbuff, *destination_point;
if (*epbuff=='\xe9') { // Run this check as it is likely the
                                    // headers have been altered by 
                                      // NsPack
       eprva = Read_PE(epbuff+1)+vep+5;
/* Read the value from the File PE */
       src point = START; // Set
}
/* Next check for the signature itself */
if (memcmp(src_point, "\x9c\x60\xe8\x00\x00\x00\x00\x5d\xb8\x07\x00\x00\x00", 13)) break;
nowinldr = 0x54-READ PE(src point+17);
// If NsPack: Set *start of stuff;
/* Set the initial values for : */
ssize = READ_Value(src_point+5)|0xff;
dsize = READ_Value(src_point+9);
       // do this by reading the values as above
/* To find the OEP *//* This is a small check to find the OEP for files that are packed with NsPack */
// Set by reading a 32 bit value from the data point
eprva=eprva+5+READ_Value(START+1);
// return;
\frac{1}{\sqrt{2}} Message NsPack-OEP = \frac{1}{2}08x\ln, eprva;
```
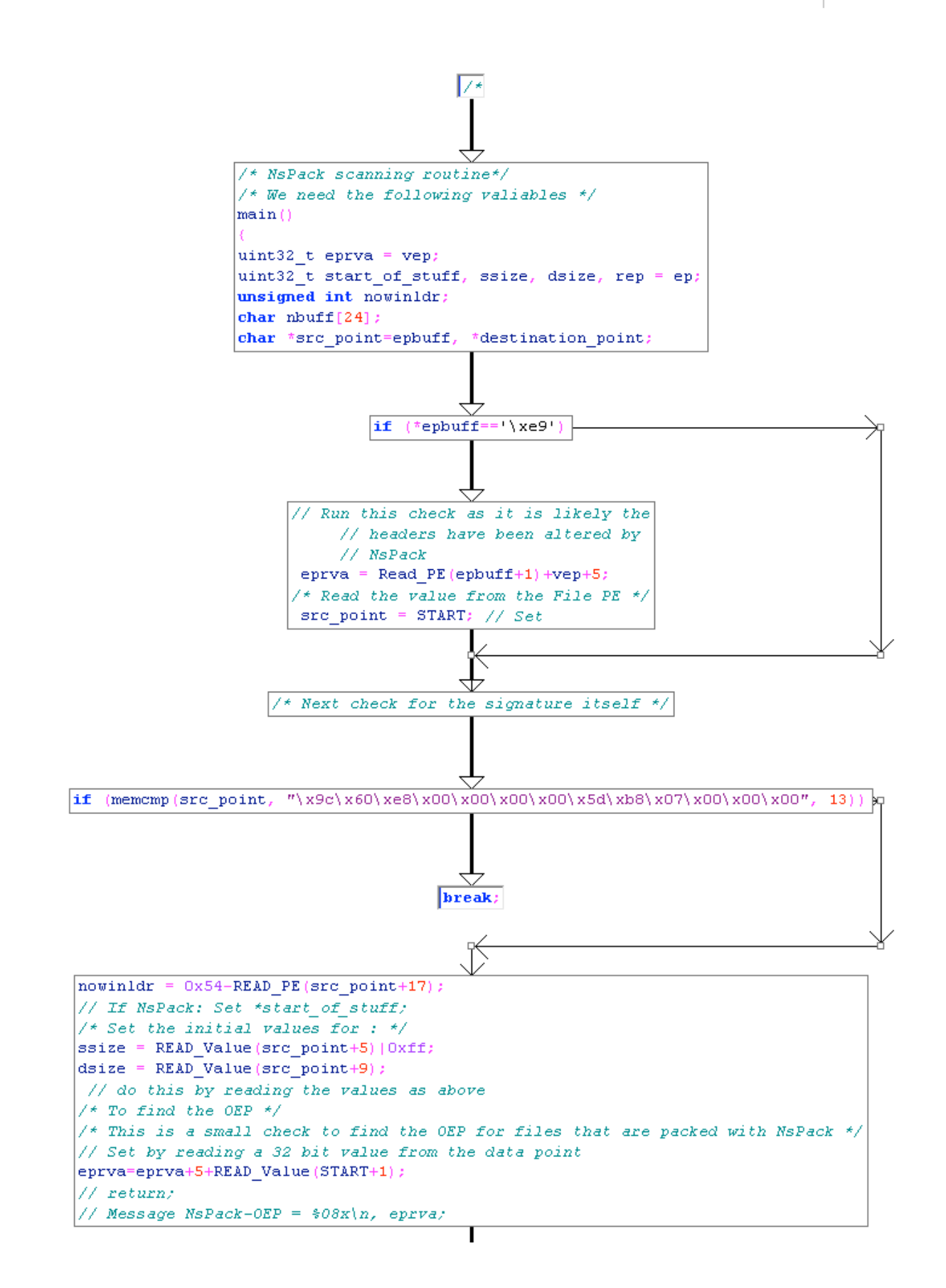

## *The Unpacking Function itself (nspack\_unpacking\_function)*

uint32 t nspack unpacking function(uint16 t \*table, uint32 t table size, uint32 t table rem, uint32 t allocsize, uint32 t initial byte, char \*src point, uint32 t ssize, char \*destination point, uint32 t dsize) {

#### /\* Read in the data \*/

```
/*
read_struct(self, struct)
read_struct(struct) --> Read structure from file into memory. 
                                     This loads the file into memory from 
                                        disk without executing it.
'*in table' is a pointer referencing the position in the data
ssize is the 32 bit value at the point of the data we have read into the function.
*/
struct DeNSP read struct;
/* Start by setting 'i'. This is a */
/* Clear the values of (allocsize+table rem)other than the last 256 bits *//* We multiply 768 by the last values (\overline{0}-255) calculated and add 1846*/
uint32 t i = (0x300<<((allocsize+table rem) &0xff)) + 0x736;/* Initialise the variables – we start with nothing unpacked. */
/* We are doing a shift operation */
/* These are used to hold the prior values of the data as we conduct */
/* swaps */
uint32 t last bit = 0;
uint32_t amount_unpacked_to_date = 0;
// These values have been changes from that which is included in a comment
// below. The array is used for bitshift operations and other bitwise
// calculations. 
uint32_t last_bytes[4]; // We use a 4 element array of 32 bit values 
                        // to manipulate the data section that we
                        // read from the uncompressed file.
/* The array is initialised with an initial value of 0 \times 0001 */
for (i=0; i<4; ++i) last bytes[i] = 1;
/*
uint32_t former_bytes_value = 1; // last_bytes[0];<br>uint32_t former_former_bytes_value = 1; // last_bytes[1];<br>uint32_t former_former_former_bytes_value = 1; // last_bytes[2];
uint32 t former former bytes value = 1; // last bytes[1];
uint32_t former_former_former_bytes_value = 1;                                 // last_bytes[2];
uint32_t former_former_former_bytes_value = 1; // last_bytes[2];<br>uint32 t former former former former bytes value = 1; // last bytes[3];
*/
/* Initialise the variables - and the point is at the start of the data. */uint32 t point in table1 = 0;
uint32 t point in table2 = 0;
/* \star/
uint32 t put = (1<<(allocsize&0xff))-1;/* Set the initial start value as 0x01 left shifted */
/* This value is calculated outside of this function and is given as */ 
/* input */initial byte = (1<< (initial byte&0xff)) -1;
```

```
/* We need to check that we do not exceed the bounds */if (table size < i*sizeof(uint16 t)) return 2;
/* initialise the table and prep it */
/* this is the array of memory to process the decompression */
while (i) table[--i]=0x400;
       read struct.error = 0;
        read struct.old value = 0;
       read_struct.src_point_curr = src_point;
       read struct.bitmap = 0xffffffff;read struct.src point end = src point + ssize;
       read struct.table = (char *) table;read_struct.table_size = table_size;
/* */
for ( i = 0; i < 5; i + i) read_struct.old_value = (read_struct.old_value << 8) |
get byte(&read struct);
if (read struct.error) return 1;
/* if (!dsize) return 0; - check to ensure valid*/
/* Check for exceptions etc. */
/* loop to unpack the code from the compressed data*/
while (1) {
    uint32 t former size = initial byte & amount unpacked to date;
    uint32<sup>t</sup> table position;
    uint32<sup>t</sup> temp value = point in table1;
    if (read struct.error) return 1;
/* We need to check once per mainloop for errors and exceptions *//* Not a part of the decompression itself, but still needed */
     if (!load_single_bit_from_table(&table[(point_in_table1<<4) + former_size],
&read_struct)) { 
     /* Check that jumps to one function if true or processes differently */
     /* if not found */
       // We start with setting a shift variable used in the process
      uint32_t shft = 8 - (table_rem&0xff);<br>shft \frac{k}{s} = 0xff; // We
                                       // We only want the last bits
      \prime\star These values are used to Right Shift values ^{\star}//* these operations change the 32 bit value 'table position' that
       /* is used to store values in the data
      table position = (point in table2>>shft) +
((put&amount_unpacked_to_date)<<(table_rem&0xff));
      table_position \overline{t}=3;
      table position <<= 8;
       /* Next, remember that these values (below) are signed */ 
       if ((int32_t)point_in_table1>=4) 
                                                         // signed
              if ((int32_t)point_in_table1>=0xa) 
        \frac{1}{2} \frac{1}{2} \frac{1}{2} \frac{1}{2} \frac{1}{2} \frac{1}{2} \frac{1}{2} \frac{1}{2} \frac{1}{2} signed
         point in table1 -= 6;
        } else {
         point in table1 - = 3;
        }
 }
       //Here is the alternate run if the first test value if found 
       else 
       {
               point in table1=0;
       }
       if (last_bit) {
       if (!buffer bounded(destination point, dsize,
&destination point [amount unpacked to date - last bytes[0]], 1)) return 1;
        ssize = (ssize&0xfffffff00) | (uint8 t)destination point[amount unpacked to date -
```

```
last bytes[0]];
       point in table2 = load 100 bits from tablesize(&table[table position+0x73],
&read_struct, ssize);
       last bit=0;
       } else {
       point in table2 = load 100 bits from tablesize(&table[table position+0x736],
&read_struct);
       }
/* At this point we unpack a single byte of data *//* this is repeated many times */
/* We start by doing some bounds checks */
     if (!buffer bounded(destination point, dsize, &
destination_point[amount_unpacked_to_date], 1)) 
       return 1;
      destination point [amount unpacked to date] = point in table2;
       amount_unpacked_to_date++;
/* Check bounds */
     if (amount unpacked to date>=dsize) return 0;
       continue;
      } else { 
     point in table2 = last bit = 1;
      if (load single bit from table(&table[point in table1+0xc0], &read struct)) {
       if (!load single bit from table(&table[point_in_table1+0xcc], &read struct)) {
         table position = point in table1+0xf;
          table_position <<=4;
         table position += former size;
          if (!load_single_bit_from_table(&table[table_position], &read_struct)) {
           if (!amount unpacked to date) return point in table2;
           point in table1 = 2*((int32 t)point in table1>=7)+9; /* Note: we are using a
signed value */
            if (!buffer_bounded(destination_point, dsize,
&destination point[amount unpacked to date - last bytes[0]], 1)) return 1;
           point in table2 = (uint8 t) destination point [amount unpacked to date -
last bytes[0]];
           /* unpack one byte - real */
           destination point [amount unpacked to date] = point in table2;
           amount unpacked to date++;
           if (amount unpacked to date>=dsize) return 0;
            continue;
          } else { 
           former size = load a variable number of bits from table(\&table[0x534],
&read struct, former size);
           point in table1 = ((int32 t)point in table1>=7); /* signed */
           point in table1 = ((point in table1-1) & 0xfffffffd)+0xb;
           /* jmp checkloop and backcopy (uses edx) */
          } /* gotbit_uno ends */
       } else { /* gotbit_due */
         if (!load single<sup>bit</sup> from table(&table[point in table1+0xd8], &read struct)) {
           table position = last bytes[1];
          } else {
           if (!load single bit from table(&table[point in table1+0xe4], &read struct)) {
             table position = last bytes[2];
            } else {
              table_position = last_bytes[3];
             last_bytes[3] = last_bytes[2]; }
            last_bytes[2] = last_bytes[1];
          }
         last bytes[1] = last bytes[0];
         last bytes[0] = table position;
```
## GIAC GREM Gold: Packer Analysis Report – Debugging and unpacking the 152 NsPack 3.4 and 3.7 packer.

```
former size = load a variable number of bits from table(&table[0x534],
&read struct, former size);
        point in table1 = ((int32 t)point in table1>=7);
/* Value used is signed */
        point_in_table1 = ((point in table1-1) & 0xfffffffd)+0xb;
          /* jmp checkloop_and_backcopy (uses edx) */
       } 
      } else { 
/* Here we swap the stored values repeatedly */
/* The values in the table are cycled as we add new ones to process */last bytes[3] = last bytes[2];
       last bytes[2] = last bytes[1];
       last\_bytes[1] = last\_bytes[0];point in table1 = ((int32 t)point in table1>=7);
       pointintintinttable1 = ((pointlineintintinttable1-1) & 0xfffffffd)+0xa;
       former_size = load_a_variable_number_of_bits_from_table(&table[0x332],
&read struct, former size);
       table_position = ((int32_t)former_size>=4)?3:former_size; 
       table_position<<=6;
       table_position = load n bits from table(&table[0x1b0+table position], 6,
&read_struct);
       if (table position>=4) {
          uint32_t s = table_position;
         s \rightarrow = 1;s--;
         temp value = (table position & point in table2) | 2;
         temp_value<<=(s&0xff);
          if ((int32_t)table_position<0xe) {
           temp_value += load bitmap(&table[(temp_value-table_position)+0x2af], s,
&read_struct);
          } else {
           s += 0xffffffffc:
           table position = get bitmap(&read struct, s);
           table position <<=4;
           temp value += table position;
            temp_value += load_bitmap(&table[0x322], 4, &read_struct);
          }
       } else {
         /* gotbit_out1 */last_bytes[0] = temp value = table position;}
       /* gotbit out2 */
       last bytes [0] = temp value+1;
       /* jmp checkloop_and_backcopy (makes use of EDX) */
 } 
      /* checkloop and backcopy */
      if (!last bytes[0]) return 0;
/* nspack_unpacking_function_end */
       if (last_bytes[0] > amount_unpacked_to_date) return point_in_table2; 
      former size +=2;if (!buffer bounded(destination point, dsize,
&destination_point[amount_unpacked_to_date], former_size) ||
         !buffer bounded(destination point, dsize,
&destination_point[amount_unpacked_to_date - last_bytes[0]], former_size)
        ) {
       return 1;
```

```
 }
       do {
      destination point[amount unpacked to date] =
destination_point[amount_unpacked_to_date - last_bytes[0]];
      amount_unpacked_to_date++;
       } while (--former_size && amount_unpacked_to_date<dsize);
     point_in_table2 = (uint8_t) destination_point [amount_unpacked_to_date - 1];
      if (amount unpacked to date>=dsize) return 0; } 
   } 
/* while true ends */}
/*
```
Basically, the function does a series of reads and shift operations based on the previously listed and detailed functions.

The diagram below is complex, but does demonstrate this flow.

\*/

# **SANS [Upcoming SANS Training](http://www.sans.org/info/36919)**

**Click Here for a full list of all Upcoming SANS Events by Location**

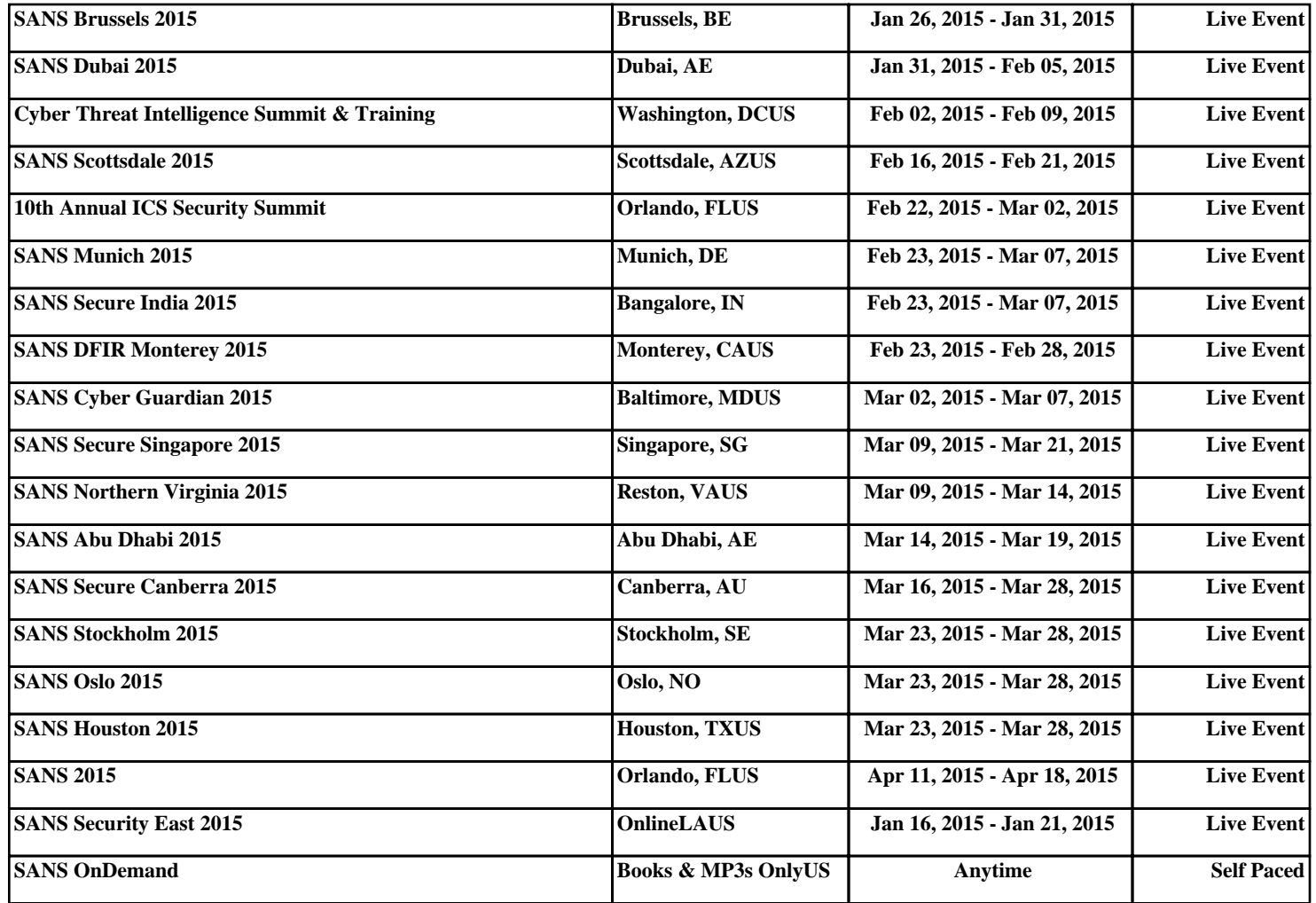